Prof. Dr. Jan Borchers Media Computing Group RWTH Aachen University

Winter Semester '20/'21

<https://hci.rwth-aachen.de/dis>

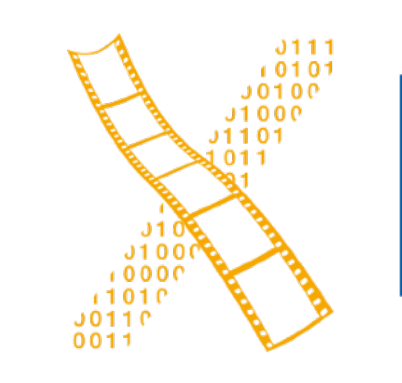

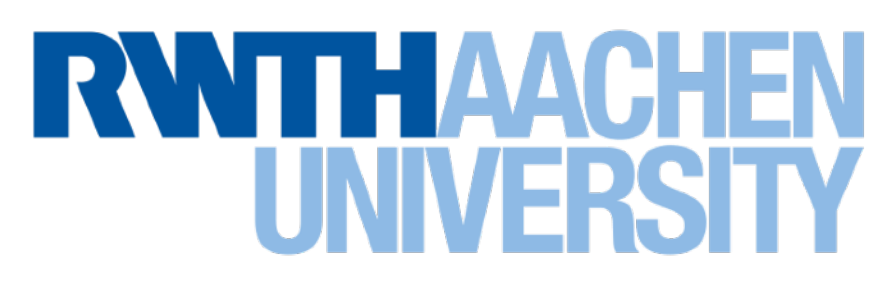

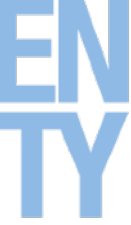

#### **Ten Golden Rules: Timeouts, Responsiveness, Notations**

# **Designing Interactive Systems I**

#### **Review**

• What are the Ten Golden Rules of Interface Design?

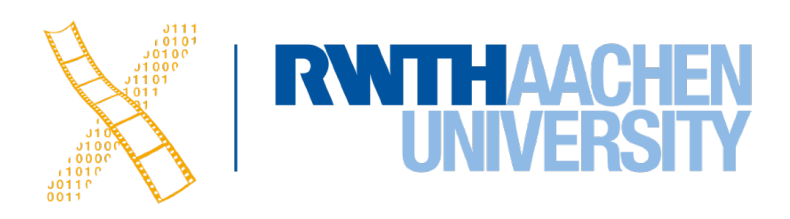

3 Prof. Dr. Jan Borchers: Designing Interactive Systems I • WS 2020/21

# **Ten Golden Rules: Timeouts**

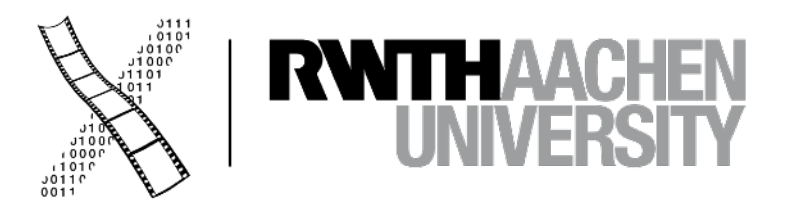

 $\mathbb{C}$ 

#### **Sortie** de secours

Appuyer sur la barre<br>pendant 3 secondes

Le dispositif de verrouillage<br>se déclenchera<br>dans 15 secondes

- WARNING!

#### **Timeouts are Evil!**

 $\odot$ 

#### **Emergency Exit**

Press on bar for 3 seconds

Door lock will release in 15 seconds

 $\mathbb{C}$ 

#### **Sortie** de secours

Appuyer sur la barre<br>pendant 3 secondes

Le dispositif de verrouillage<br>se déclenchera<br>dans 15 secondes

waknin

#### **Timeouts are Evil!**

 $\odot$ 

#### **Emergency Exit**

Press on bar for 3 seconds

Door lock will release in 15 seconds

# **Timeouts: Station Search**

 $Mq$ 

**AADIO** 

**MEDIA** 

鼻

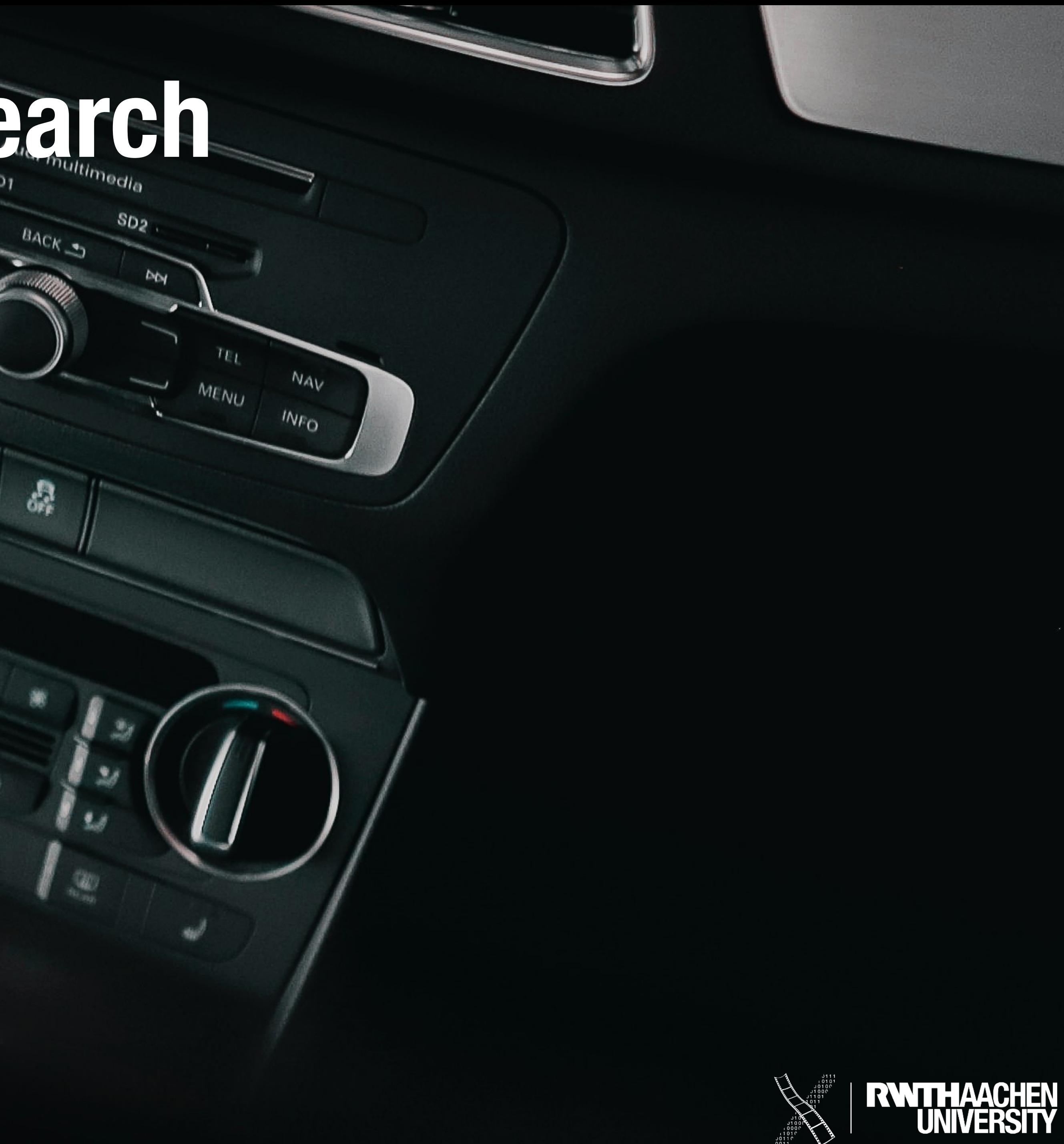

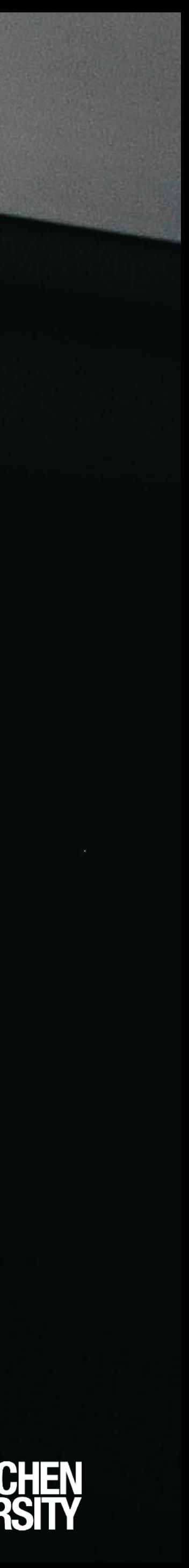

# **Timeouts: Station Search**

 $kg<sub>0</sub>$ 

**AADIO** 

**MEDIA** 

鼻

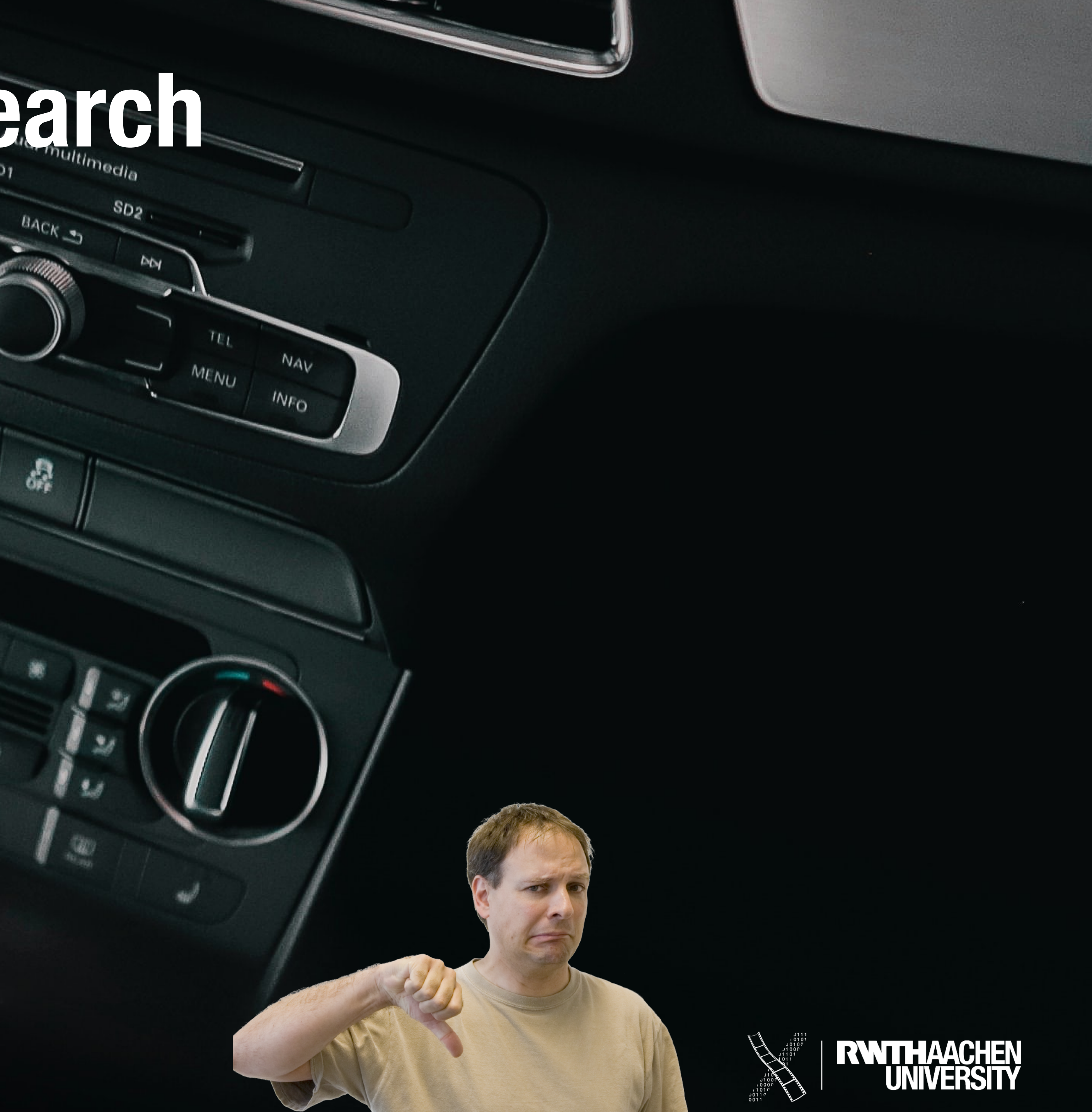

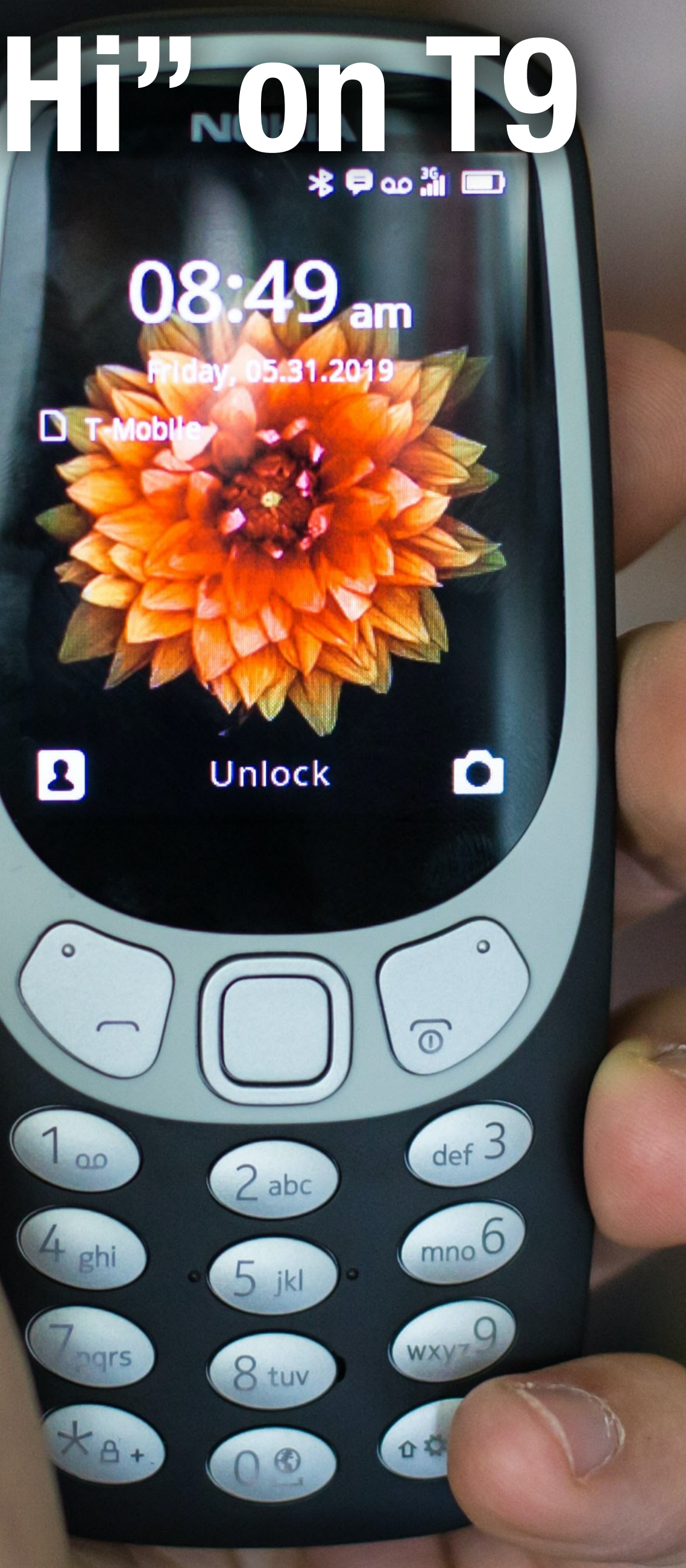

 $\boldsymbol{\mathbf{B}}$ 

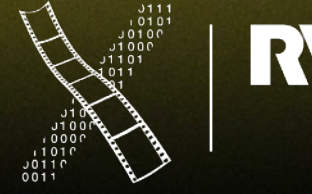

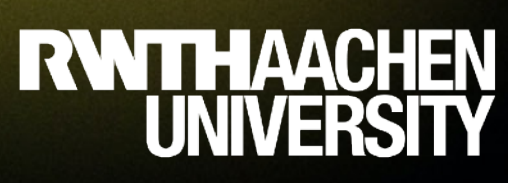

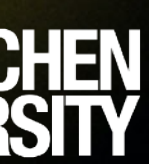

# **Timeouts: Writing "Hi" on T9**

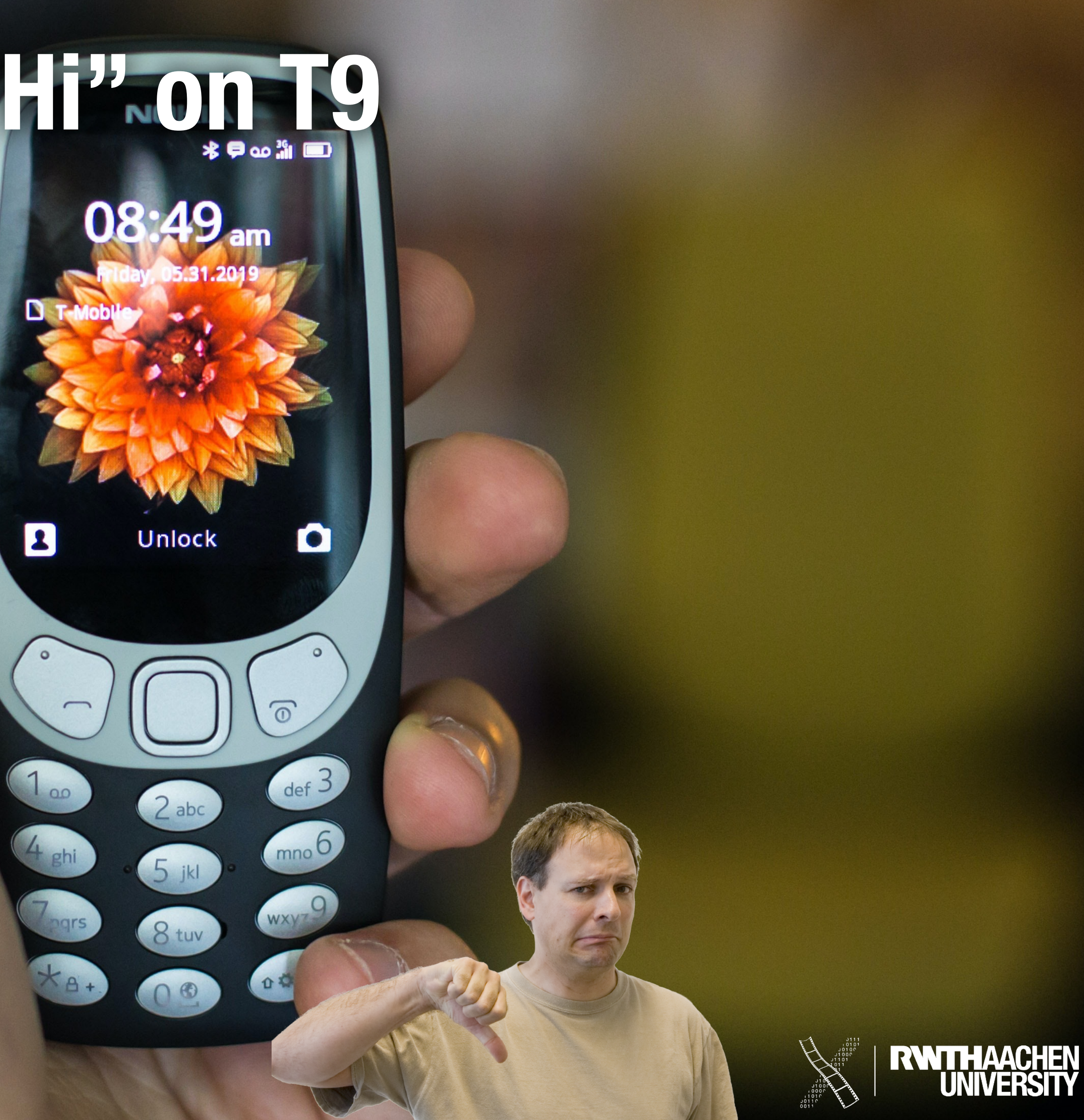

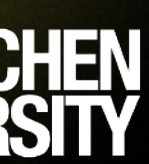

# **Timeouts: Writing "Hi" on T9**

 $\boldsymbol{\mathbf{B}}$ 

# **The Top 5 Performance Hits**

7 Prof. Dr. Jan Borchers: Designing Interactive Systems I • WS 2020/21

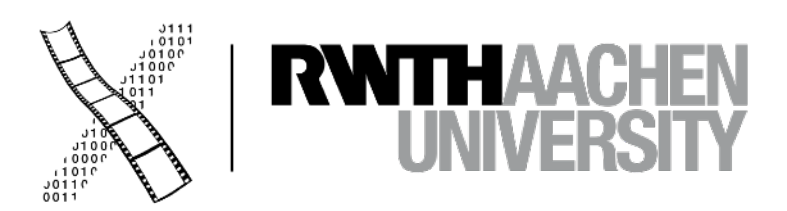

#### **Hard Disk Access**

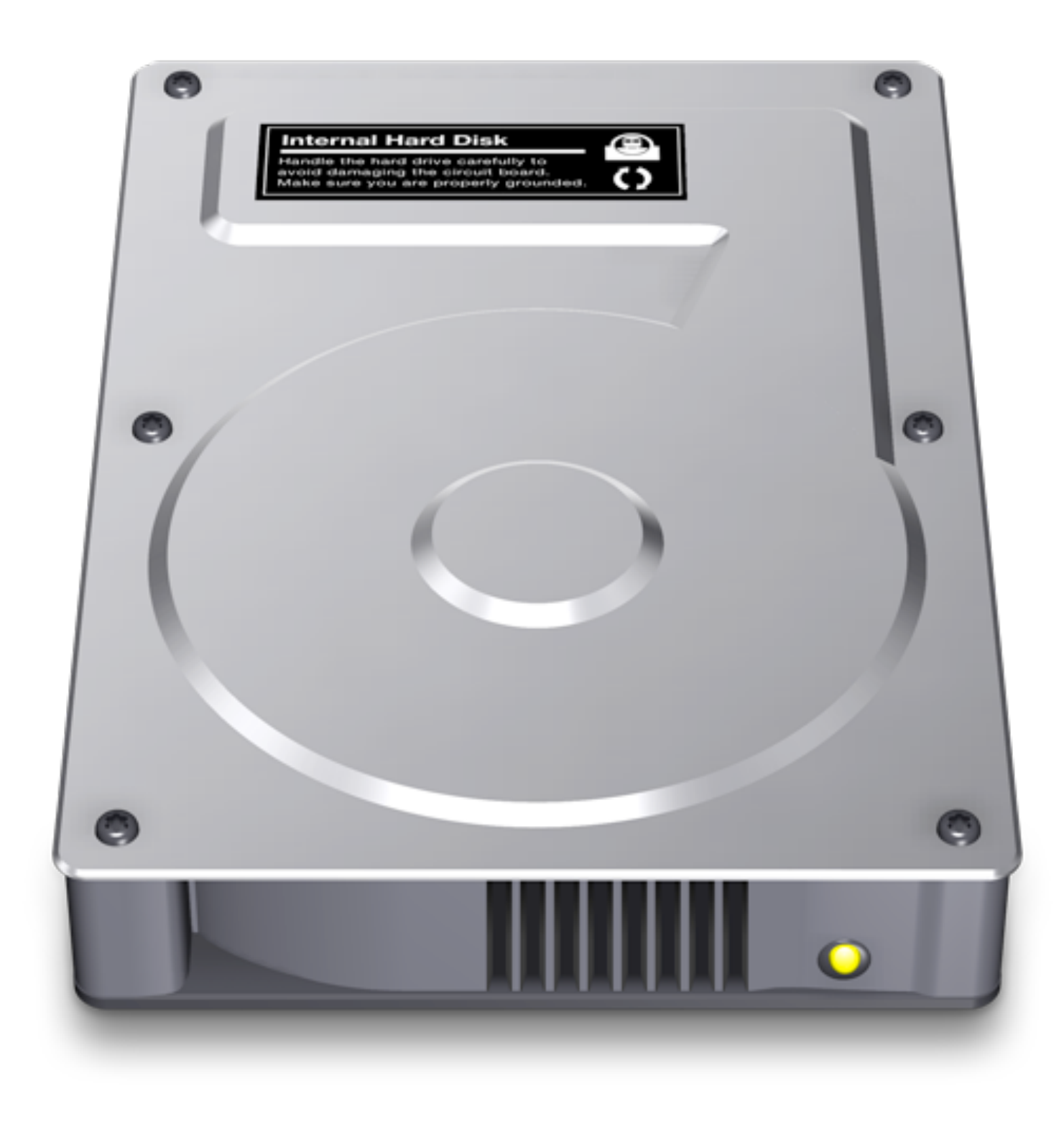

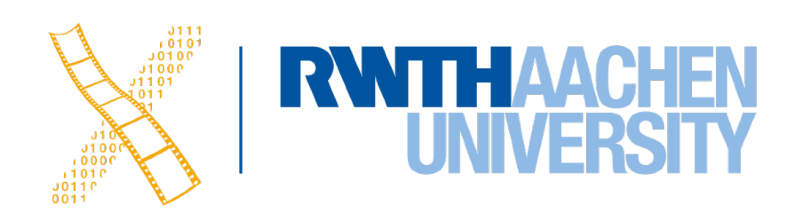

### **Large Memory Footprint**

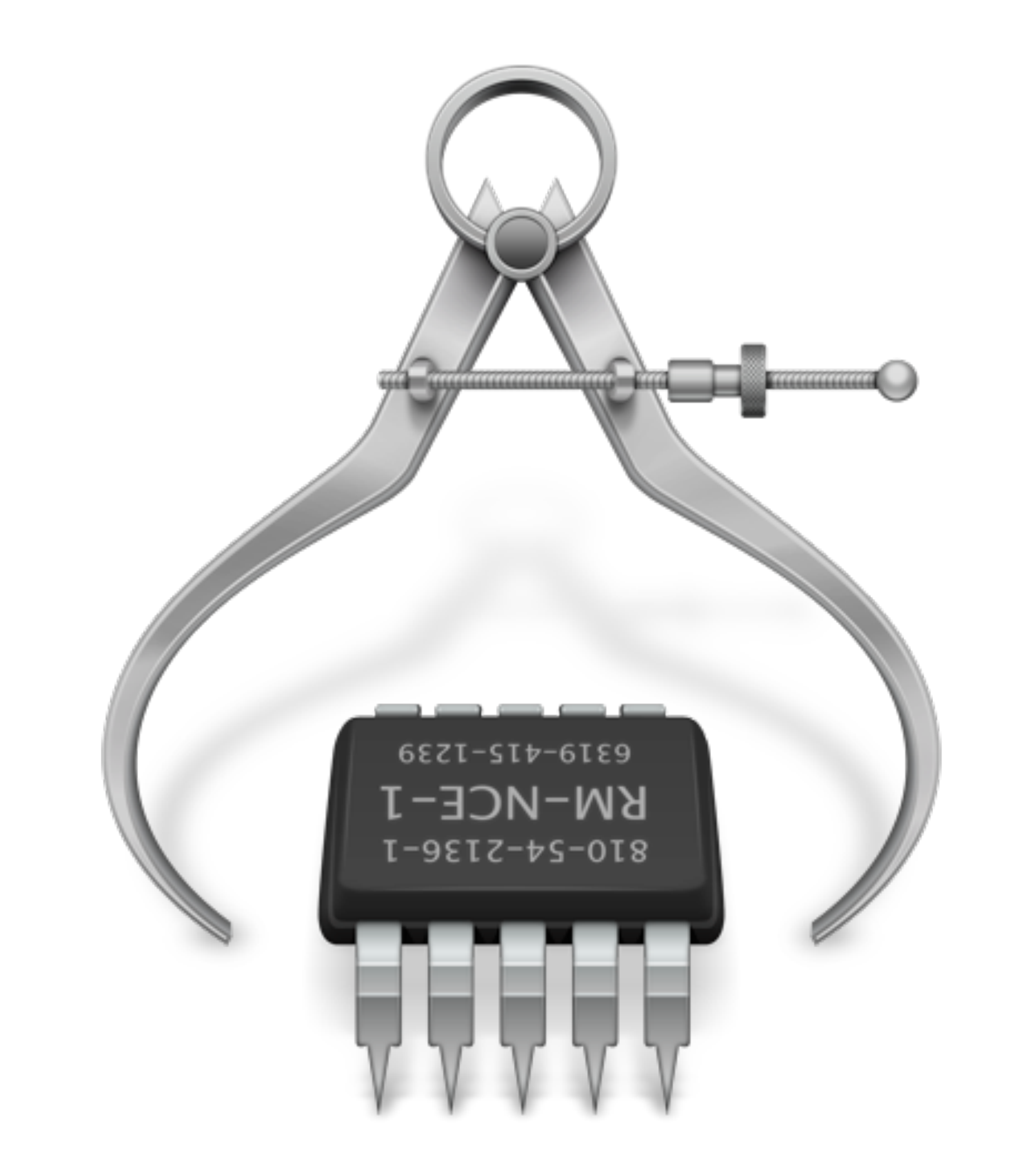

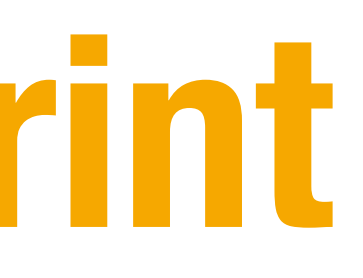

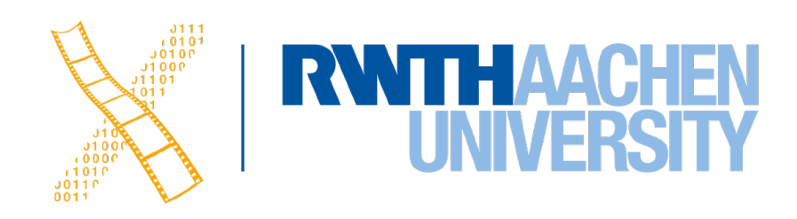

### **Interlocking Threads**

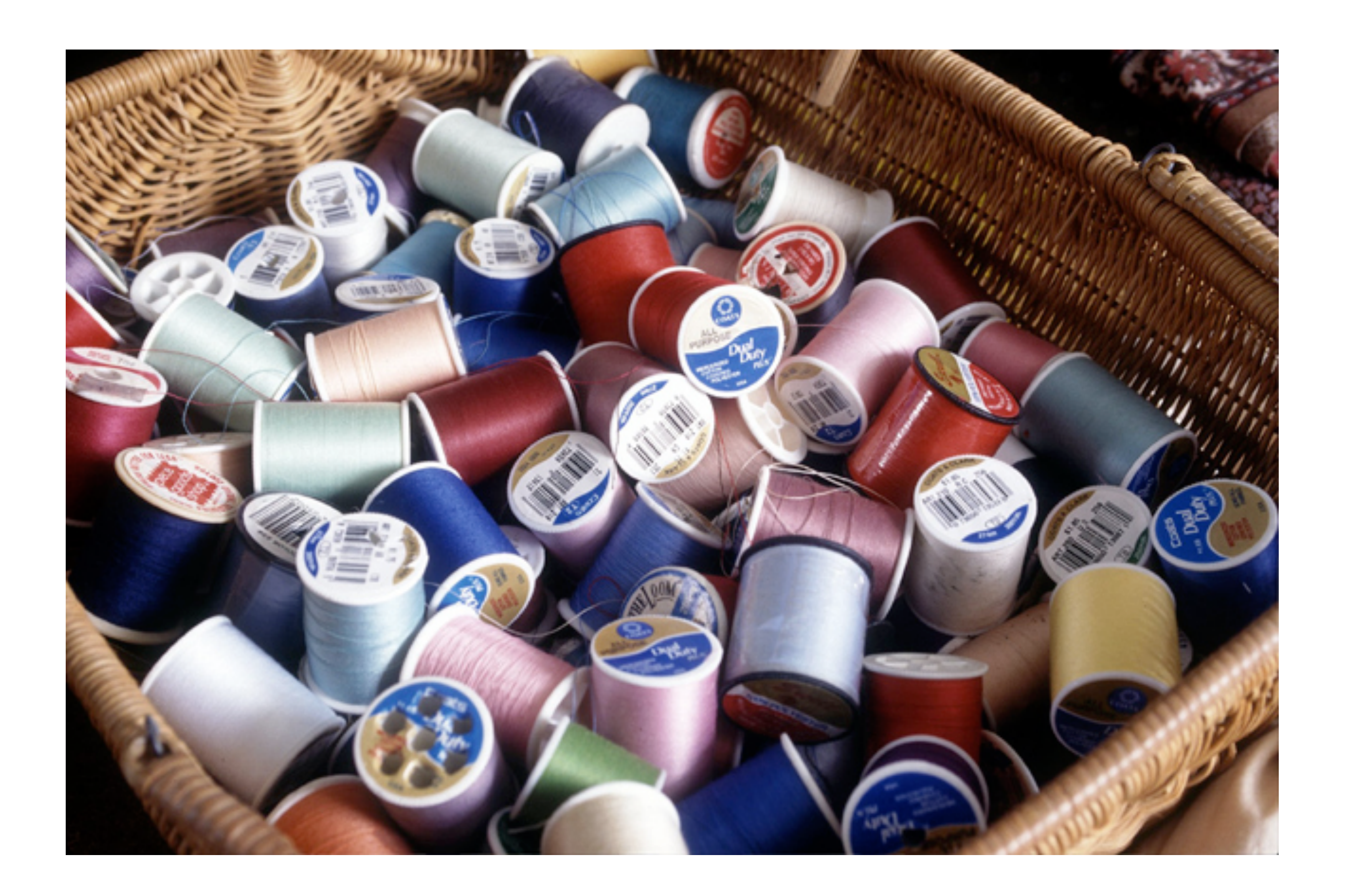

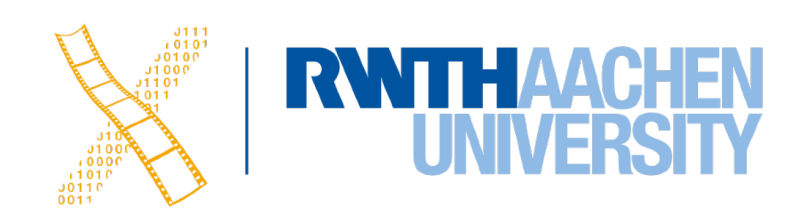

### **Unsuitable Data and Control Structures**

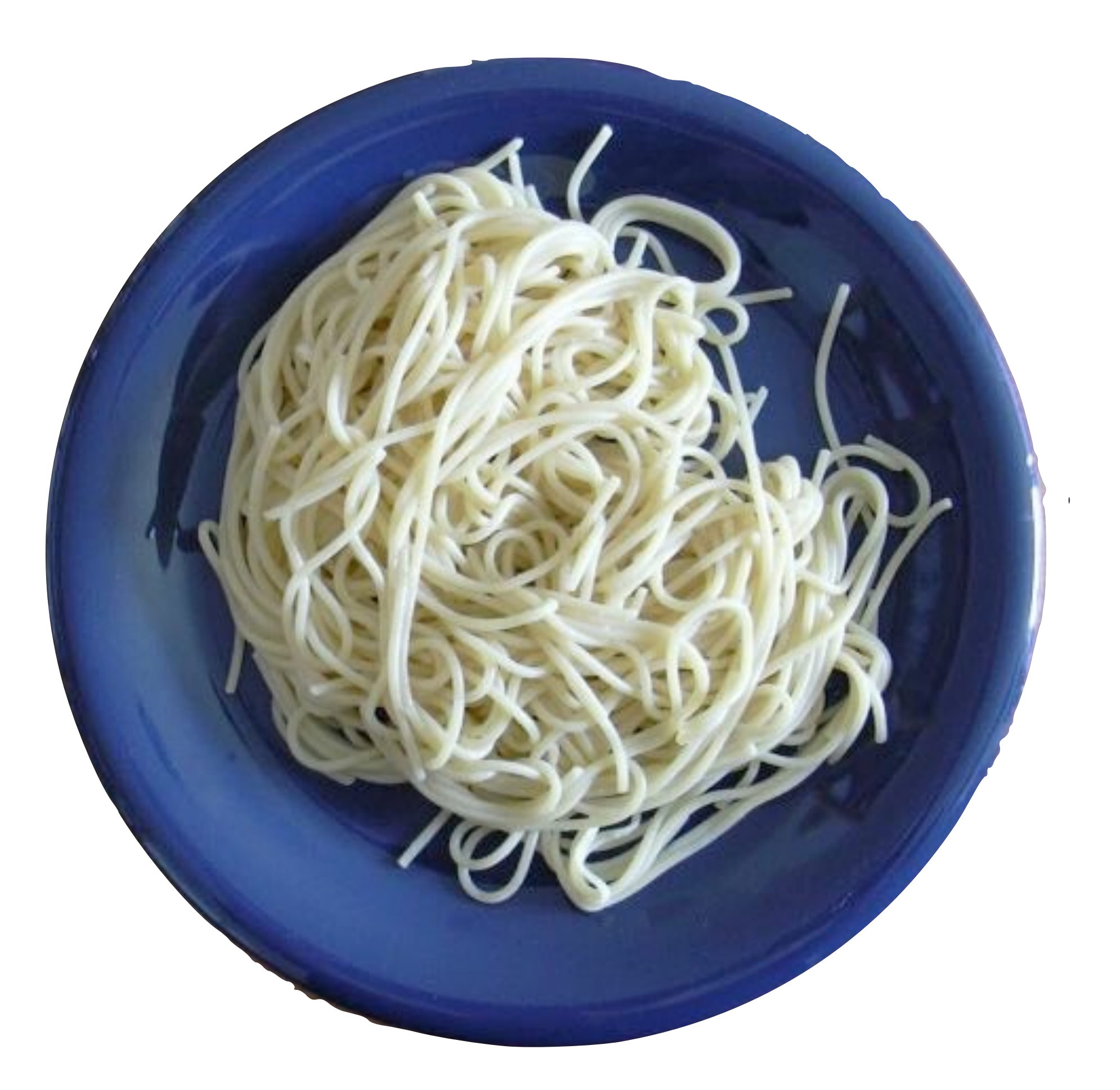

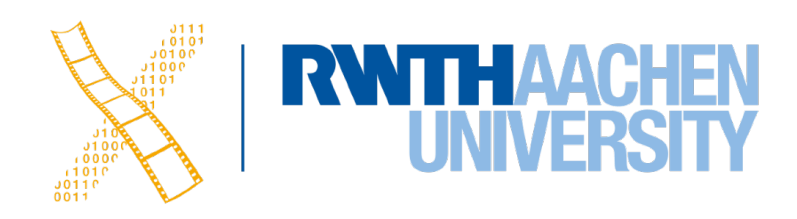

### **Reinventing the Wheel**

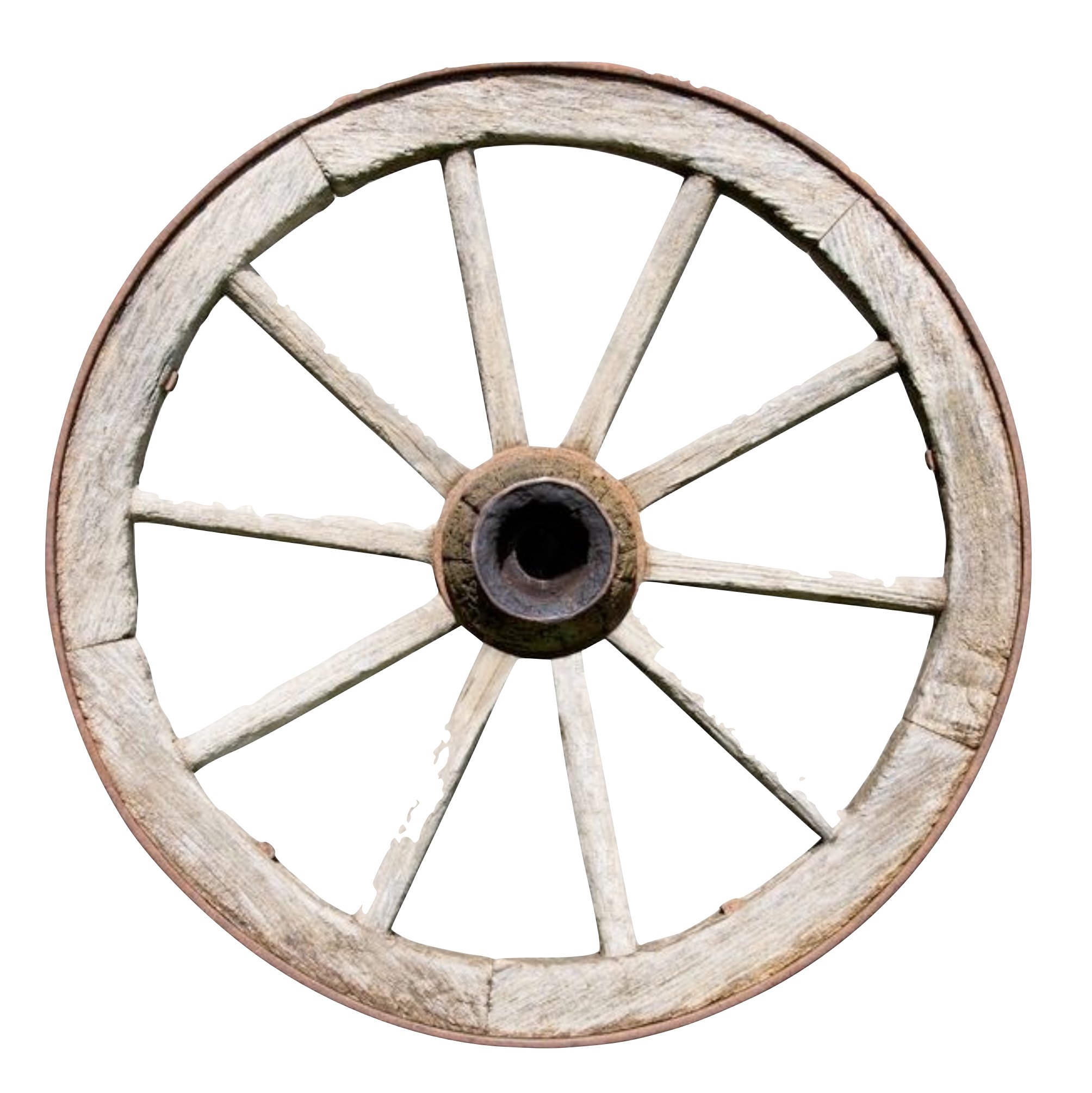

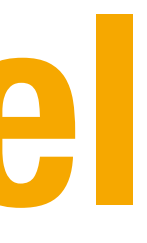

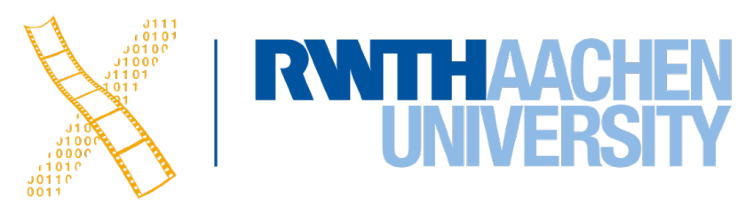

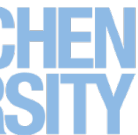

### **Reinventing the Wheel**

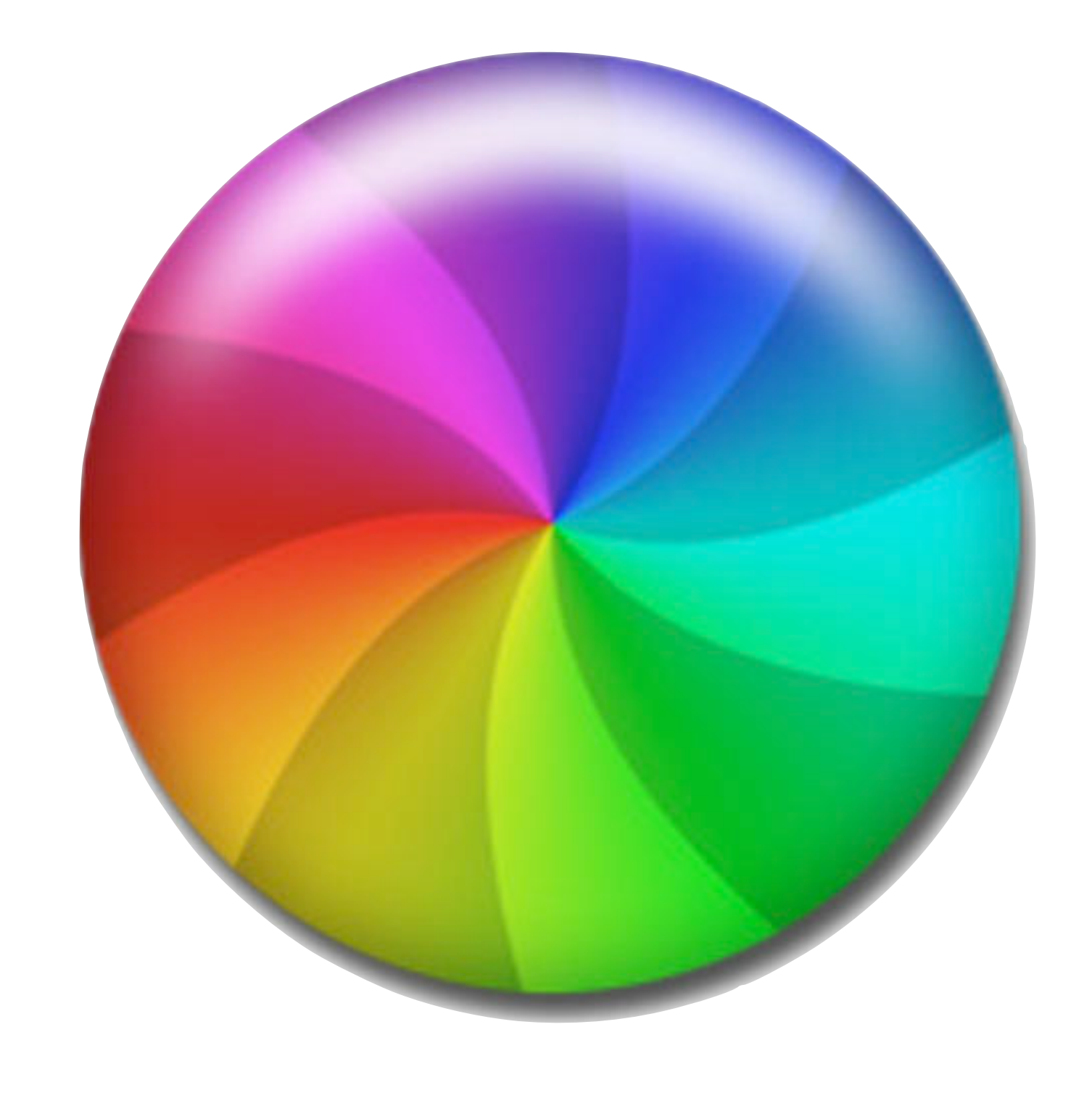

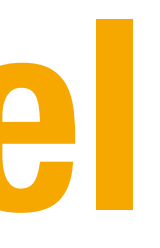

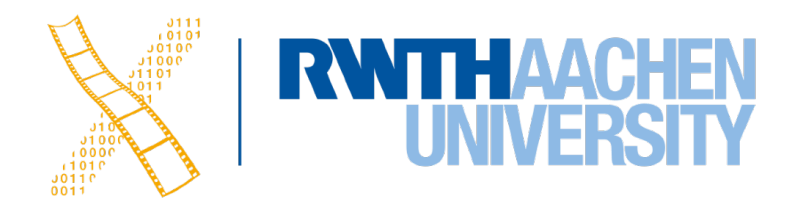

# **Notations**

14 Prof. Dr. Jan Borchers: Designing Interactive Systems I • WS 2020/21

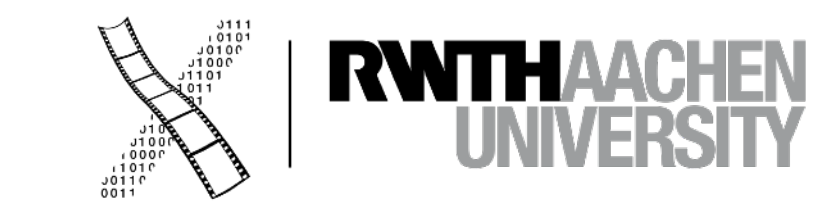

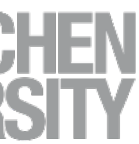

### **Interaction Design Notations**

• Alan Dix et al.: Human-Computer Interaction, 3rd ed. (2003), Chapter 16

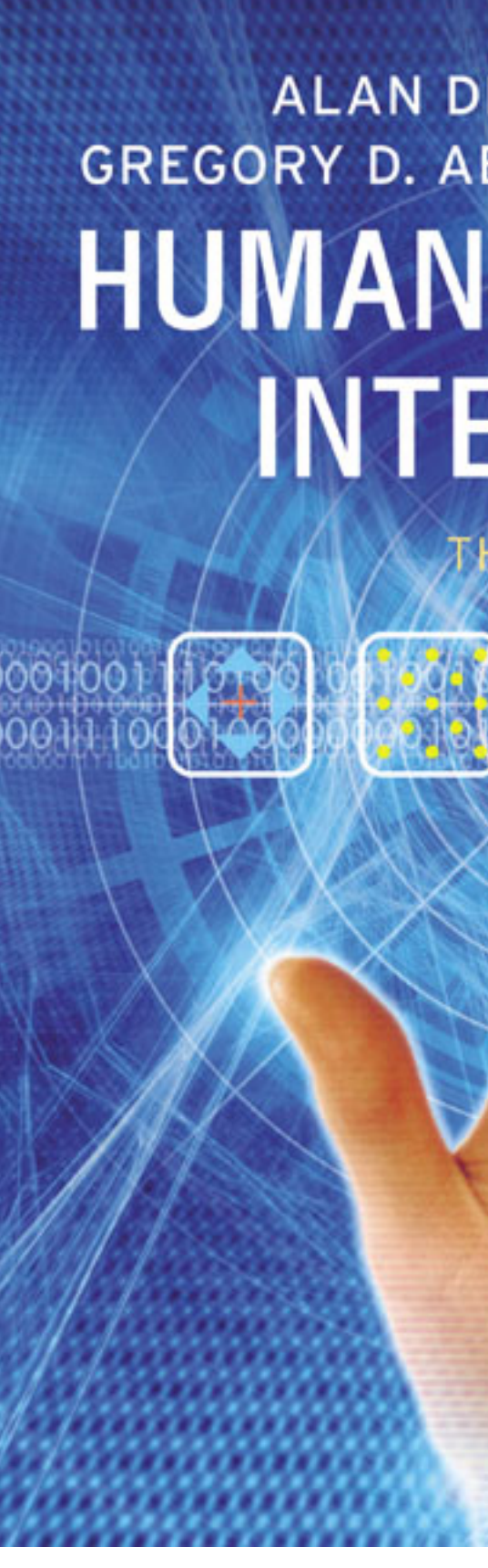

#### ALAN DIX, JANET FINLAY, GREGORY D. ABOWD, RUSSELL BEALE HUMAN-COMPUTER **INTERACTION**

THIRD EDITION

PEARSON

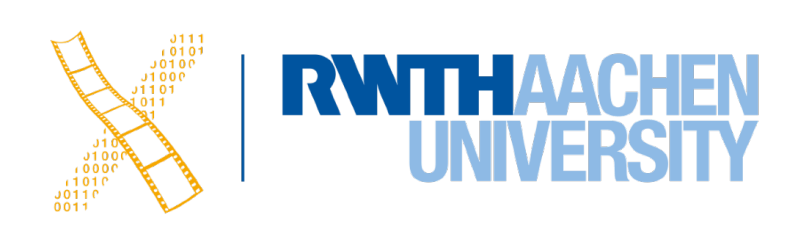

### **Back to BASICs**

#### Print "Please enter a number" INPUT n Print "The square of",n,"is",n\*n

• What are the problems with using such a notation to specify a dialog?

16 Prof. Dr. Jan Borchers: Designing Interactive Systems I • WS 2020/21

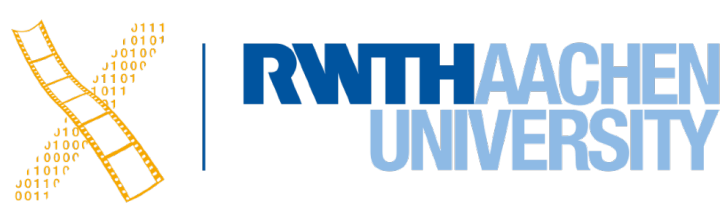

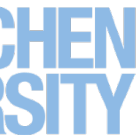

**RWTHAACHEN** 

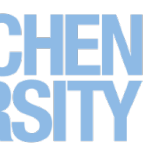

• In normal programming languages, UI and algorithms are mixed up

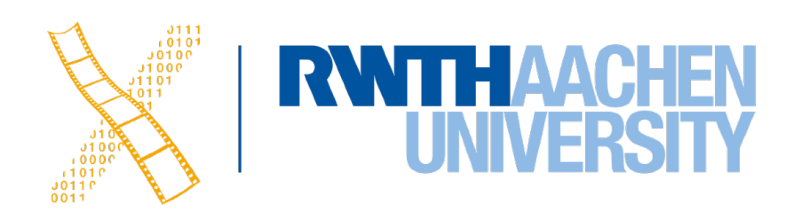

- In normal programming languages, UI and algorithms are mixed up
- System and user decisions are hard to distinguish

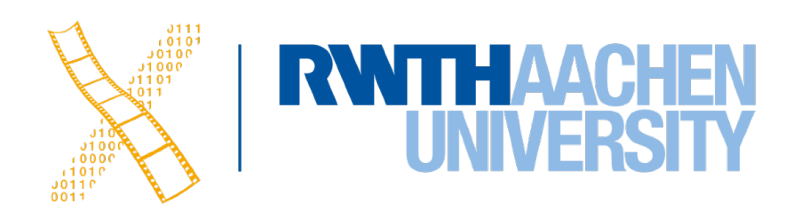

- In normal programming languages, UI and algorithms are mixed up
- System and user decisions are hard to distinguish
- Error checking on inputs dominates and complicates code

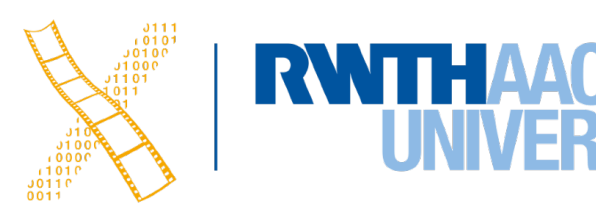

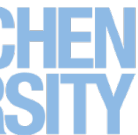

- In normal programming languages, UI and algorithms are mixed up
- System and user decisions are hard to distinguish
- Error checking on inputs dominates and complicates code
- First step: bundling I/O in classes/procedures

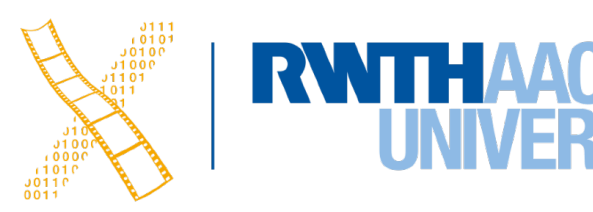

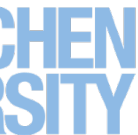

- In normal programming languages, UI and algorithms are mixed up
- System and user decisions are hard to distinguish
- Error checking on inputs dominates and complicates code
- First step: bundling I/O in classes/procedures
- Second step: Use a more efficient, readable language to specify the dialog

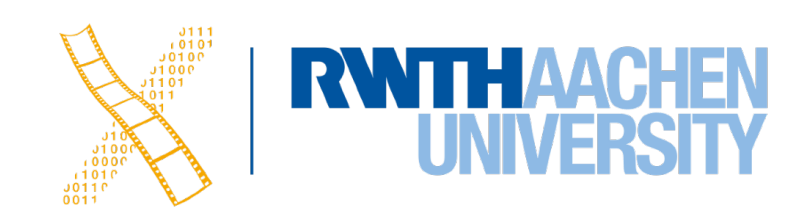

- In normal programming languages, UI and algorithms are mixed up
- System and user decisions are hard to distinguish
- Error checking on inputs dominates and complicates code
- First step: bundling I/O in classes/procedures
- Second step: Use a more efficient, readable language to specify the dialog
	- A priori to design the dialog

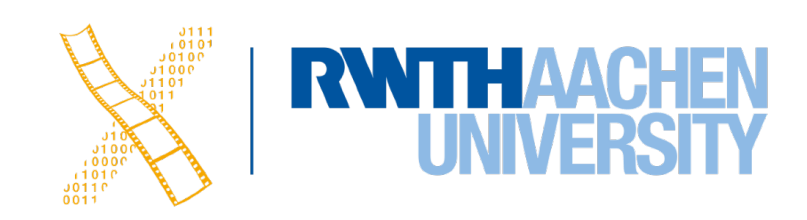

- In normal programming languages, UI and algorithms are mixed up
- System and user decisions are hard to distinguish
- Error checking on inputs dominates and complicates code
- First step: bundling I/O in classes/procedures
- Second step: Use a more efficient, readable language to specify the dialog
	- A priori to design the dialog
	- As part of the implementation (executable spec.)

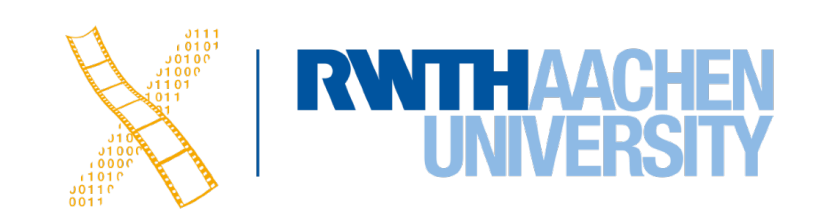

## **Specifying User Interfaces**

- Problem: Describe the proposed design of a user interface
- Approach: natural/semi-formal/formal languages
- Many standard computer science techniques apply
- The more modern the UI, the harder to describe textually, depending on modality and UI style

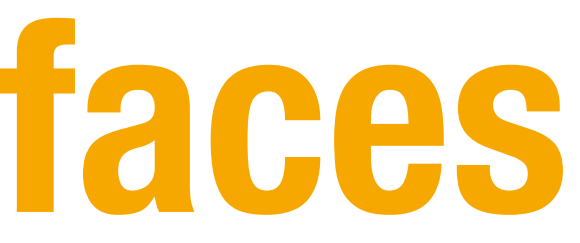

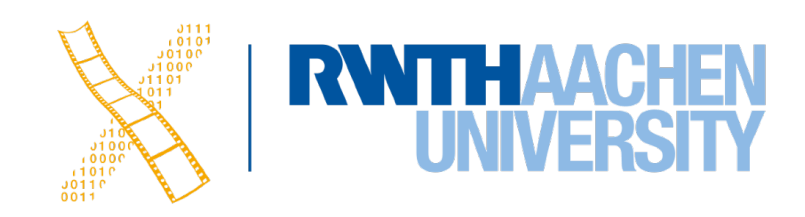

• Mostly BNF-like

 $expr ::= empty | atom expr | '('expr')' expr$ 

**RWITHAACHEN** 

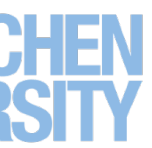

• Mostly BNF-like

 $expr ::= empty | atom expr | '('expr')' expr$ 

• E.g., Shneiderman's multiparty grammar

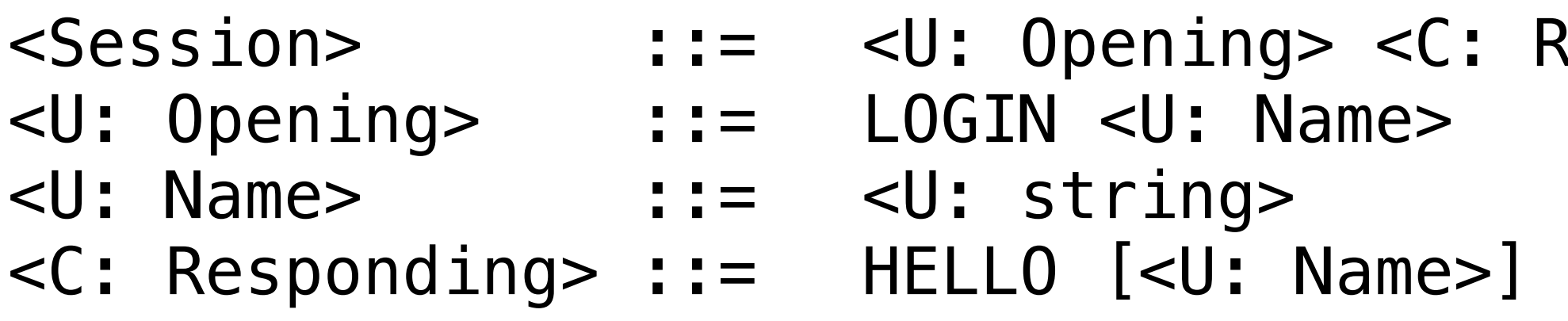

 $\sf Responding$ 

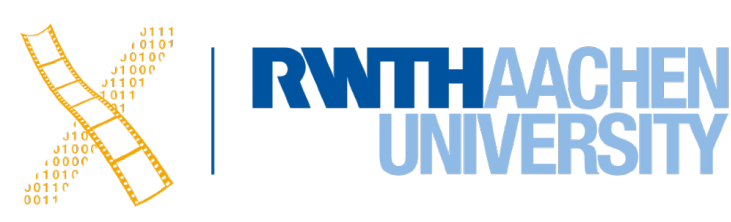

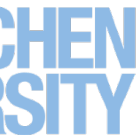

• Mostly BNF-like

```
expr ::= empty \mid atom expr \mid '('expr')' expr
```
• E.g., Shneiderman's multiparty grammar

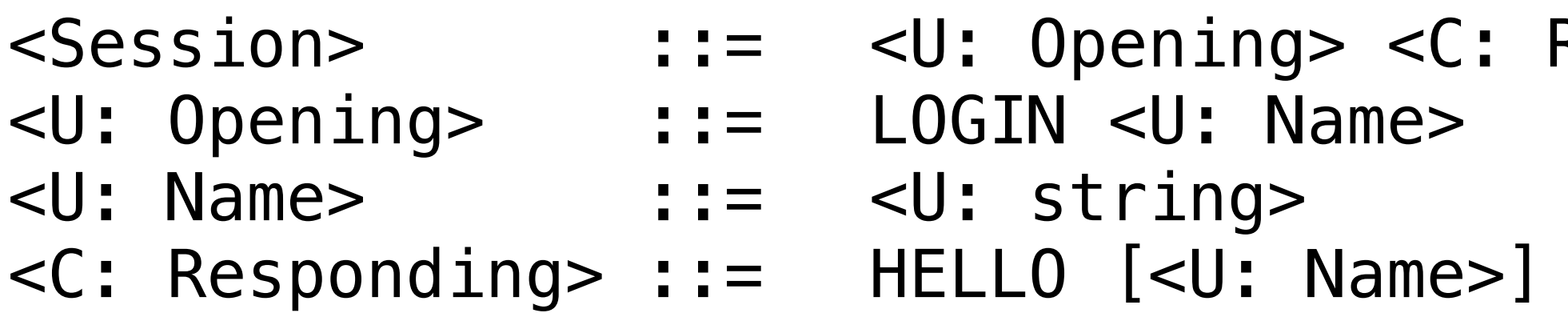

• Great for command-line UIs, e.g., banking ATMs, Unix commands

- 
- 
- $\sf Responding$ >

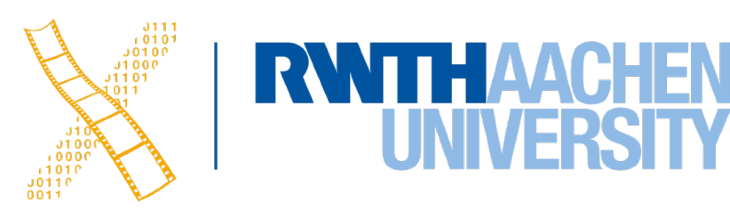

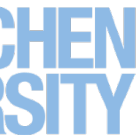

• Mostly BNF-like

```
expr ::= empty \mid atom expr \mid '('expr')' expr
```
• E.g., Shneiderman's multiparty grammar

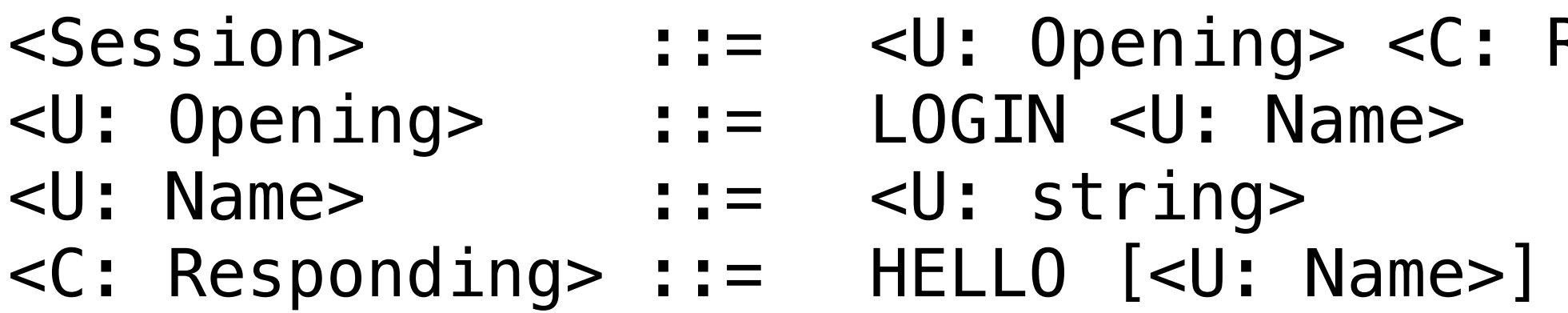

- Great for command-line UIs, e.g., banking ATMs, Unix commands
- Less suitable for GUIs
- 
- 
- $\sf Responding$

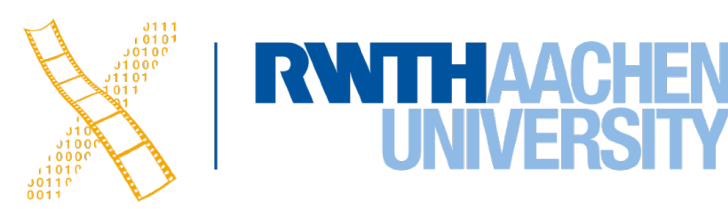

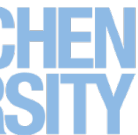

- Regular expressions
	- select-line click click\* double-click

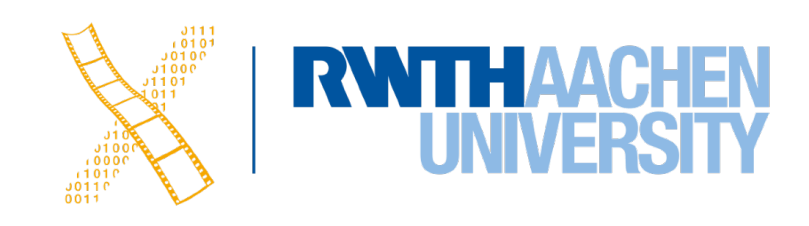

- Regular expressions
	- select-line click click\* double-click
- E.g., Unix "copy" command synopsis: cp  $[-R [-H ] -L ] -P]$ ]  $[-f ] -i ] -n]$   $[-pv]$  source\_file target\_file cp [-R [-H | -L | -P]] [-f | -i | -n] [-pv] source\_file ... target\_dir

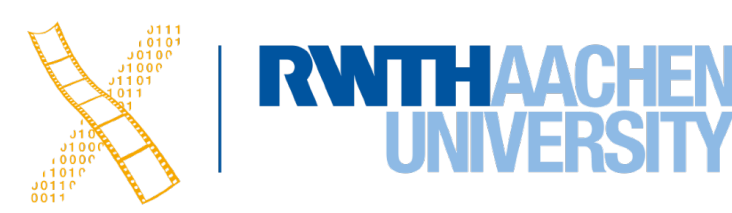

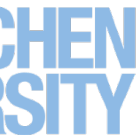

- Regular expressions
	- select-line click click\* double-click
- E.g., Unix "copy" command synopsis:

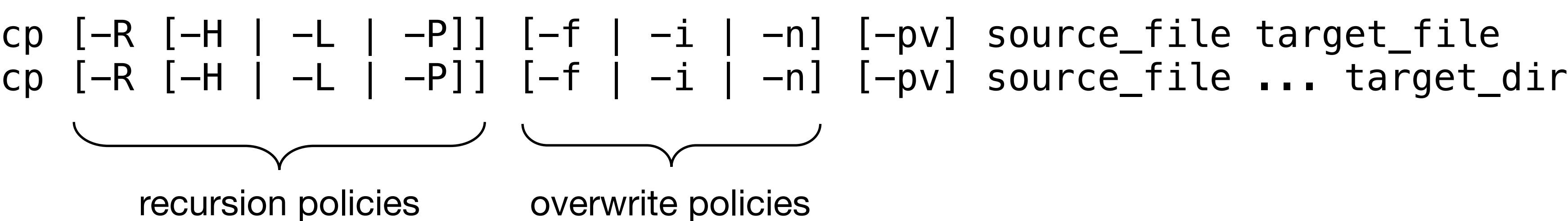

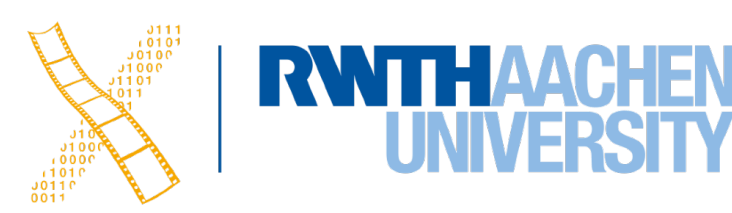

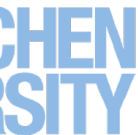

- Regular expressions
	- select-line click click\* double-click
- E.g., Unix "copy" command synopsis:

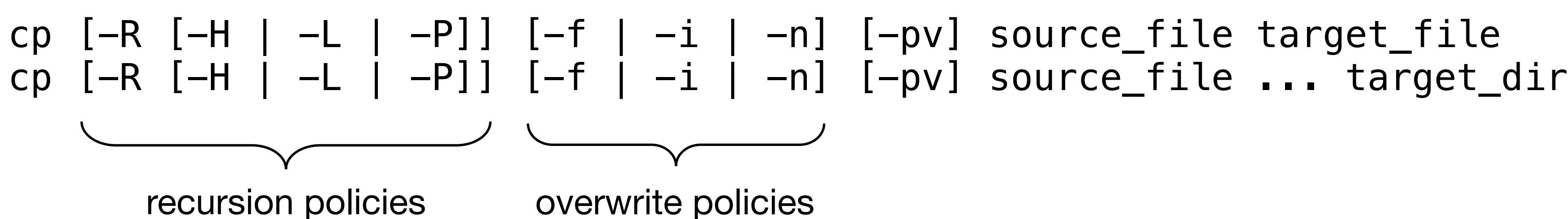

• Short and precise, but hard to read, requires additional information about semantics

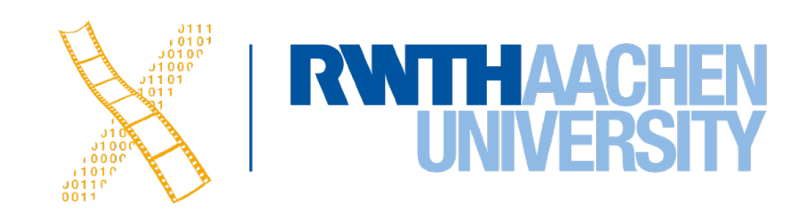

- 
-
### **Production Rules**

- Unordered list of rules: if condition then action
	- Condition based on state or pending events
	- Every rule always potentially active
- Good for concurrency
- Bad for sequence

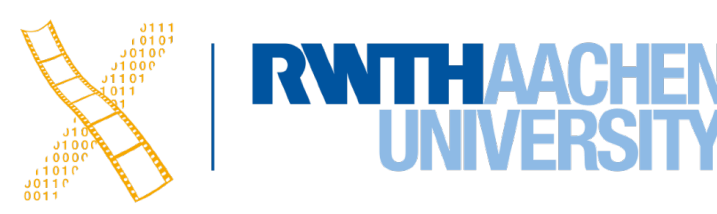

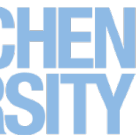

**RWITHAACHEN** 

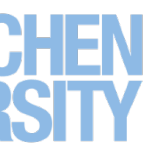

 $select$ -line  $\rightarrow$  first

**RWTHAACHEN** 

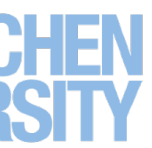

 $select$ -line  $\rightarrow$  first click first → rest

**RWITHAACHEN** 

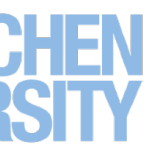

 $select$ -line  $\rightarrow$  first click first → rest click rest → rest

**RWTHAACHEN** 

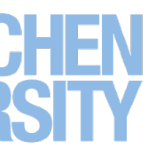

 $select$ -line  $\rightarrow$  first click first → rest click rest → rest  $double-click$  rest  $\rightarrow$  <draw line>

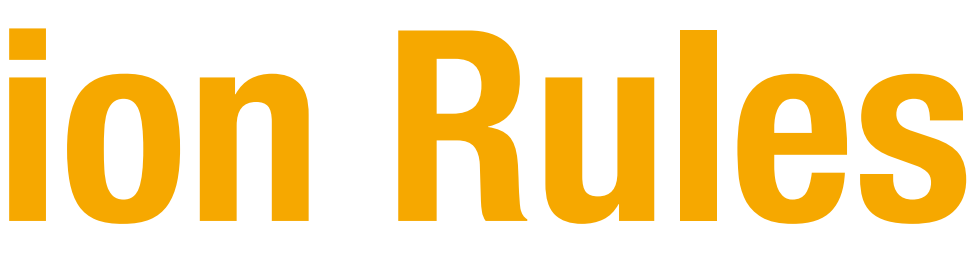

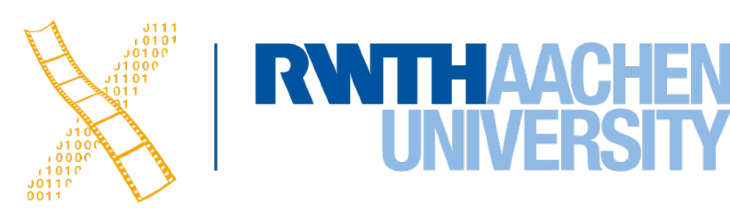

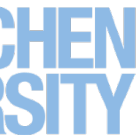

 $select$ -line  $\rightarrow$  first click first → rest click rest → rest double-click rest → <draw line>

- Note:
	- Events added to list of pending events
	- 'first' and 'rest' are internally generated events

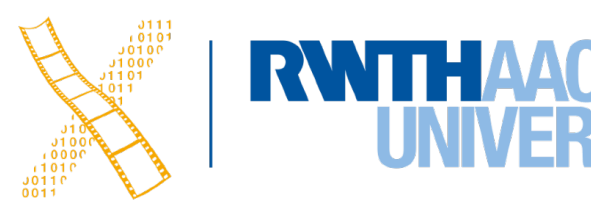

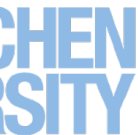

 $select$ -line  $\rightarrow$  first click first → rest click rest → rest double-click rest → <draw line>

- Note:
	- Events added to list of pending events
	- 'first' and 'rest' are internally generated events
- Bad at state!

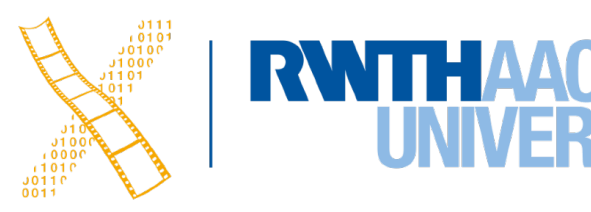

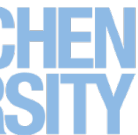

## **Graph Notations: STNs**

- State Transition Networks (STNs)
	- Most common tool to specify dialogs
	- Established format (since 1960s)
- Consisting of:
	- **States** (usually the system waiting for some user action)
	- with them)
- Describes **sequences** of user actions and system responses

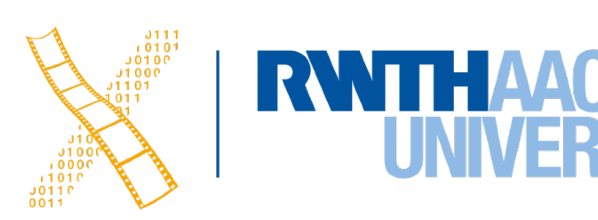

• **Transitions** (which have a **user action** and a **system response** associated

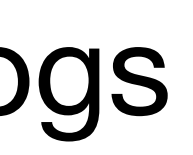

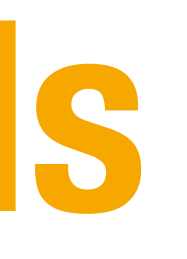

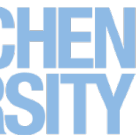

### **Graph Notations: STNs**

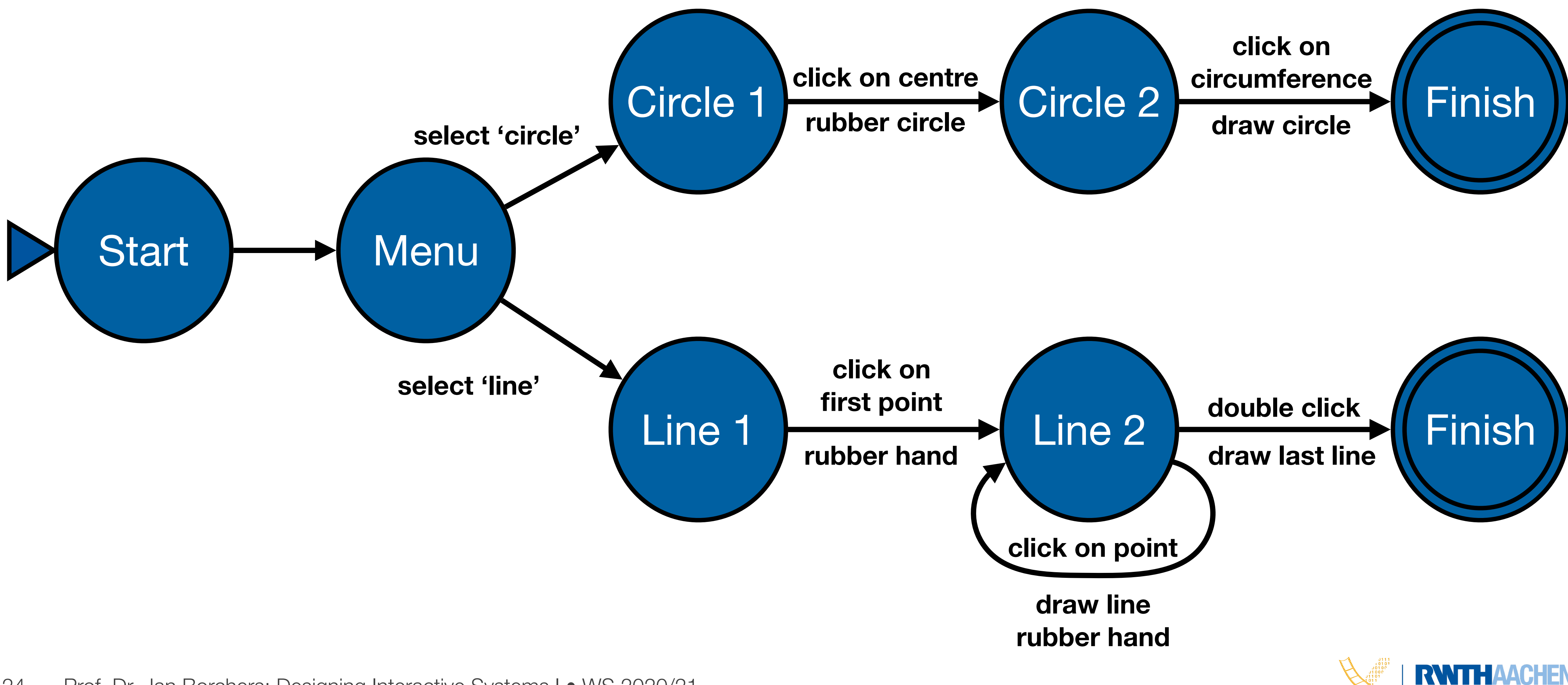

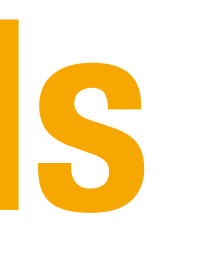

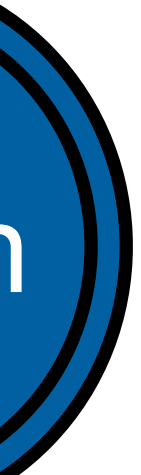

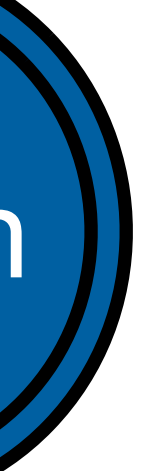

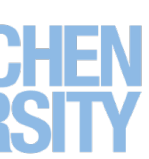

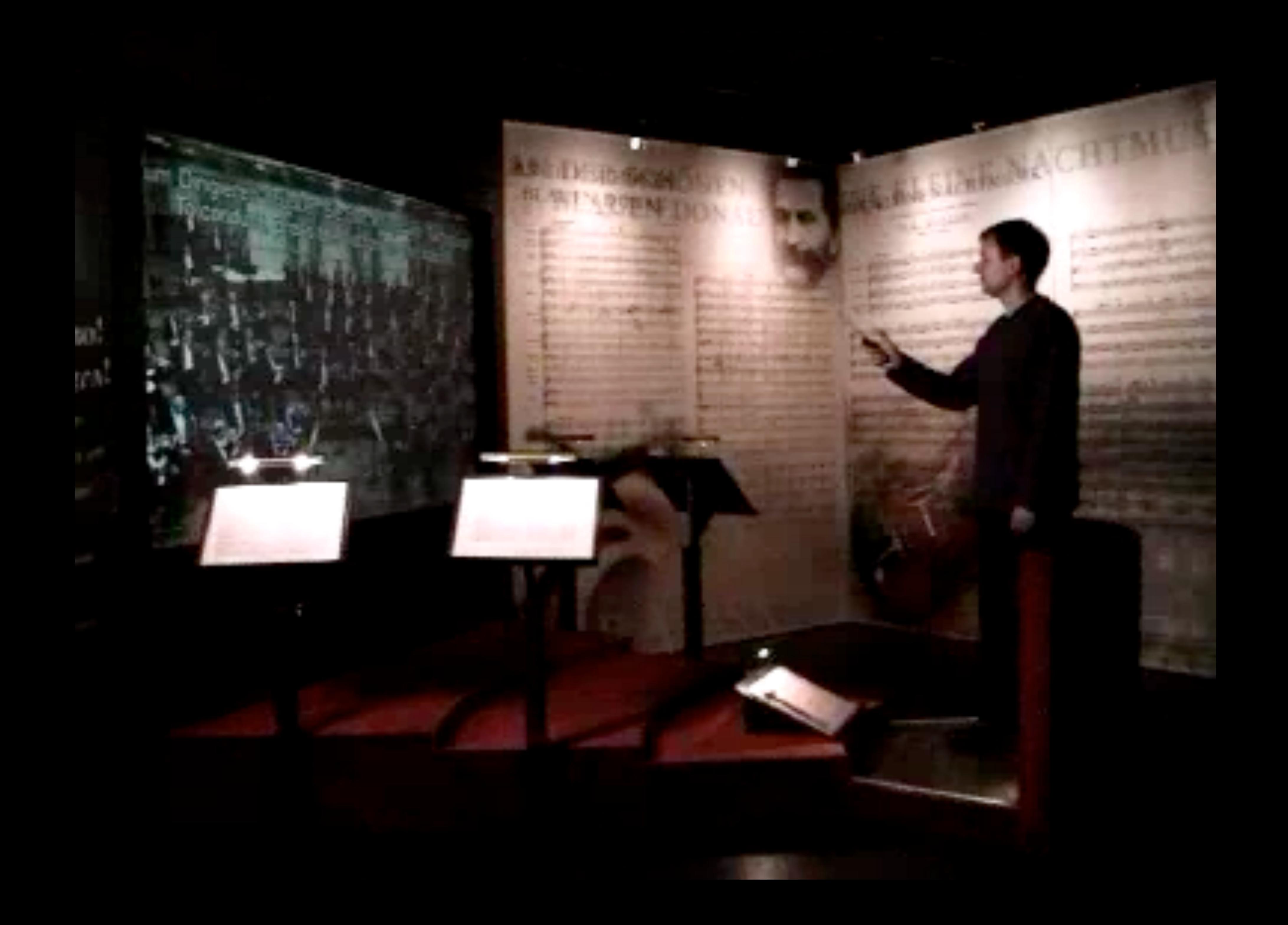

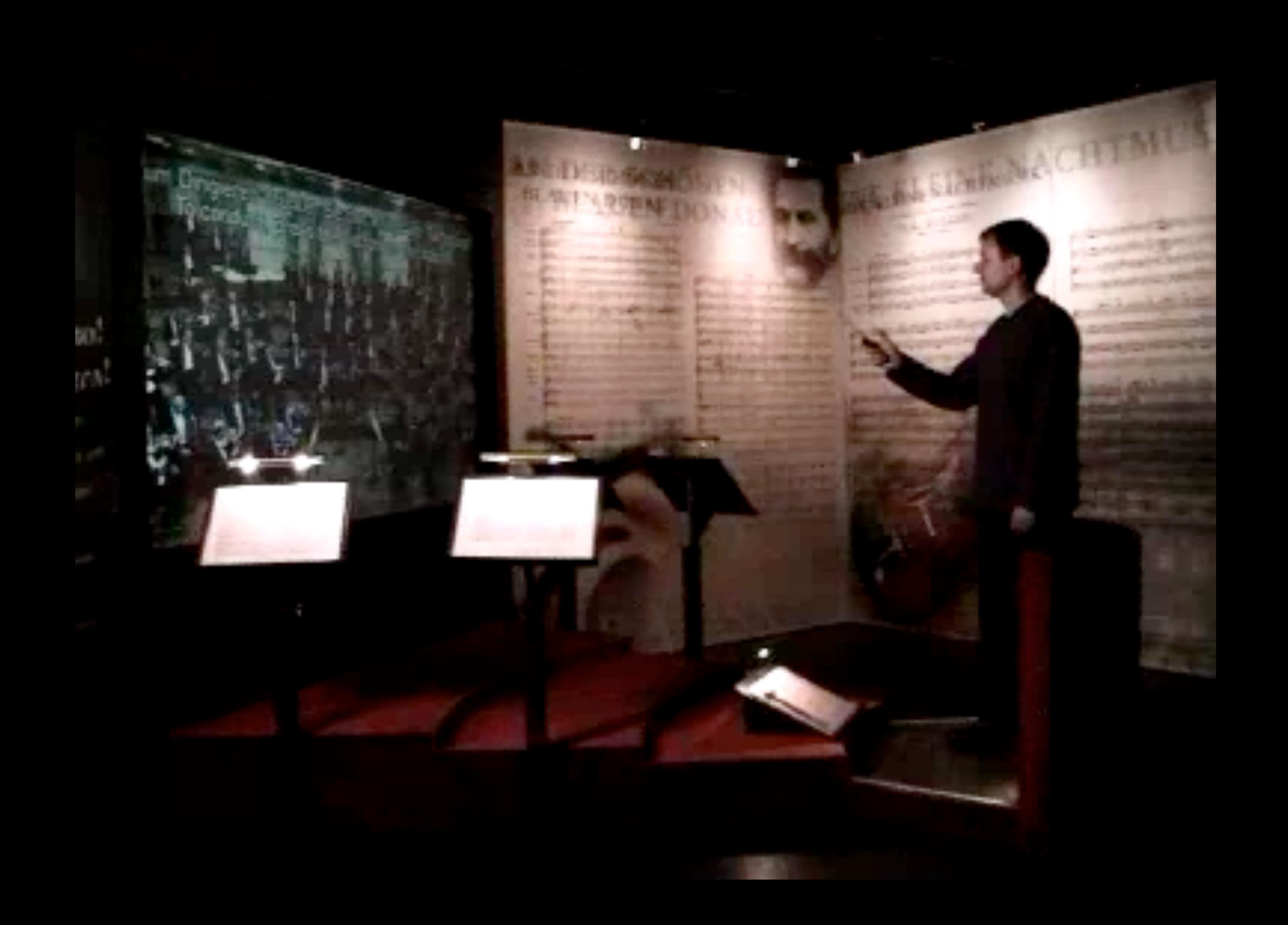

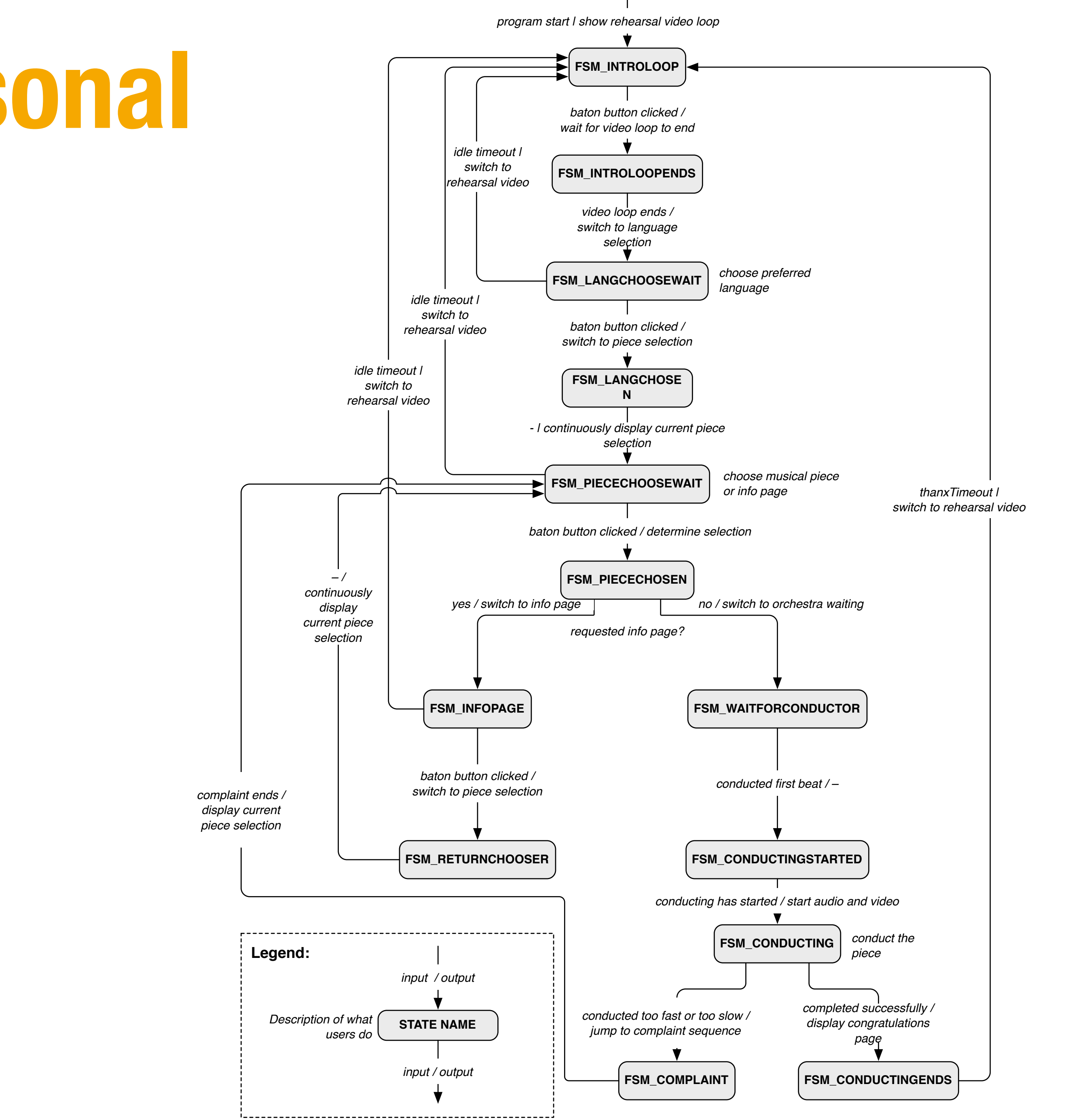

## **Example: STN for Personal Orchestra Dialog**

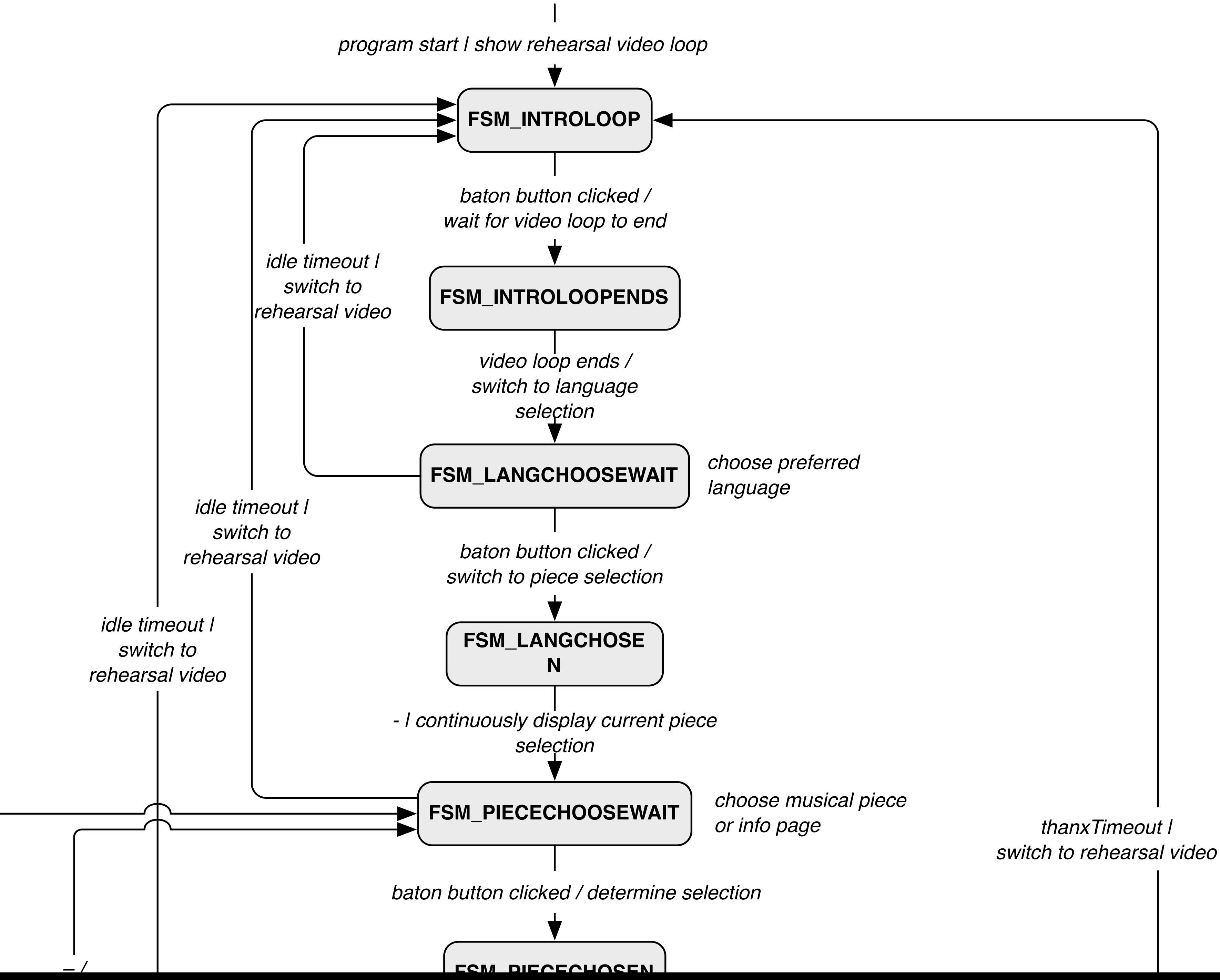

27

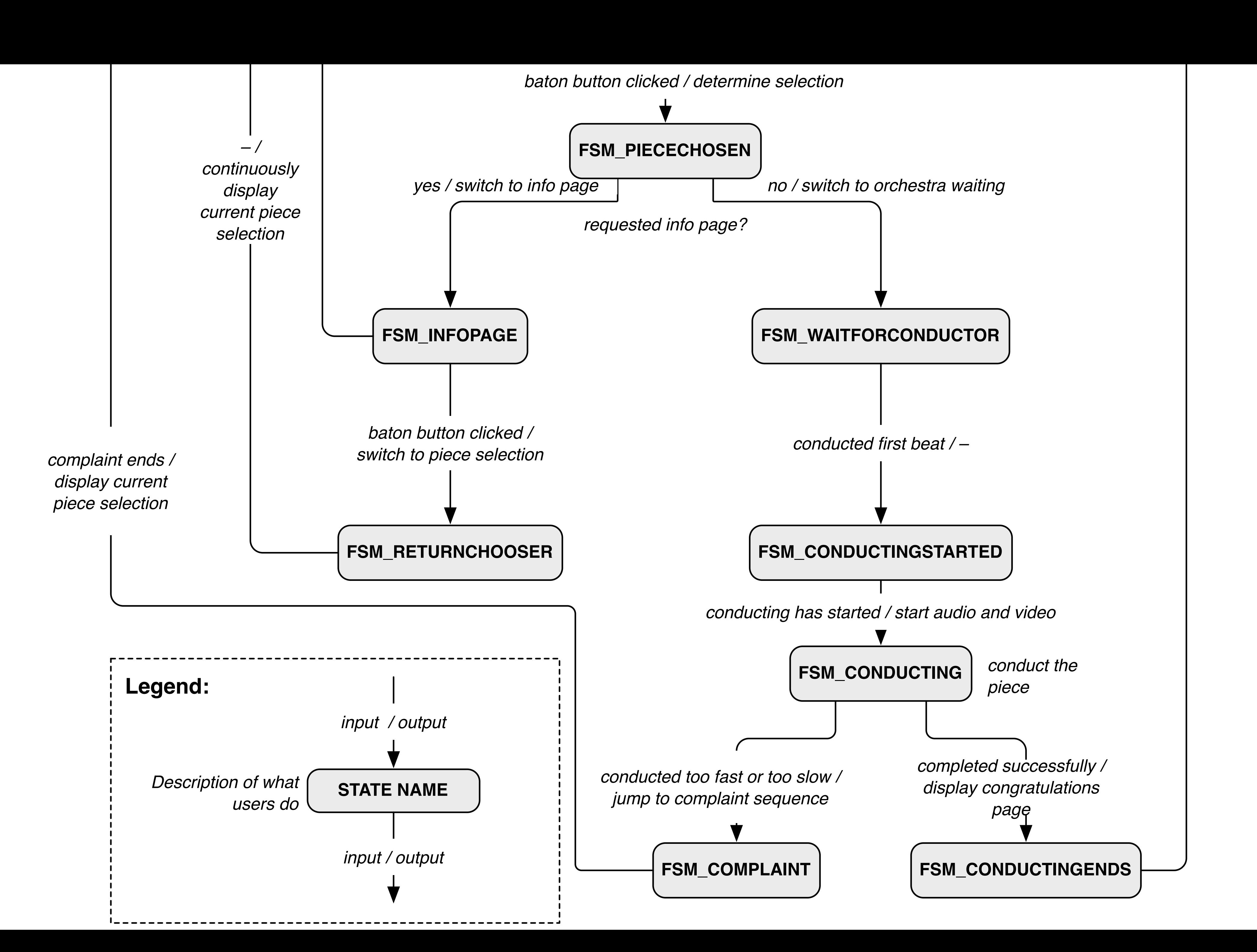

Please stand on the footprints<br>Bitte auf die Fußabdrücke stellen 请大家站好位置

 $\{ \}$ 

 $\mathcal{F}$ 

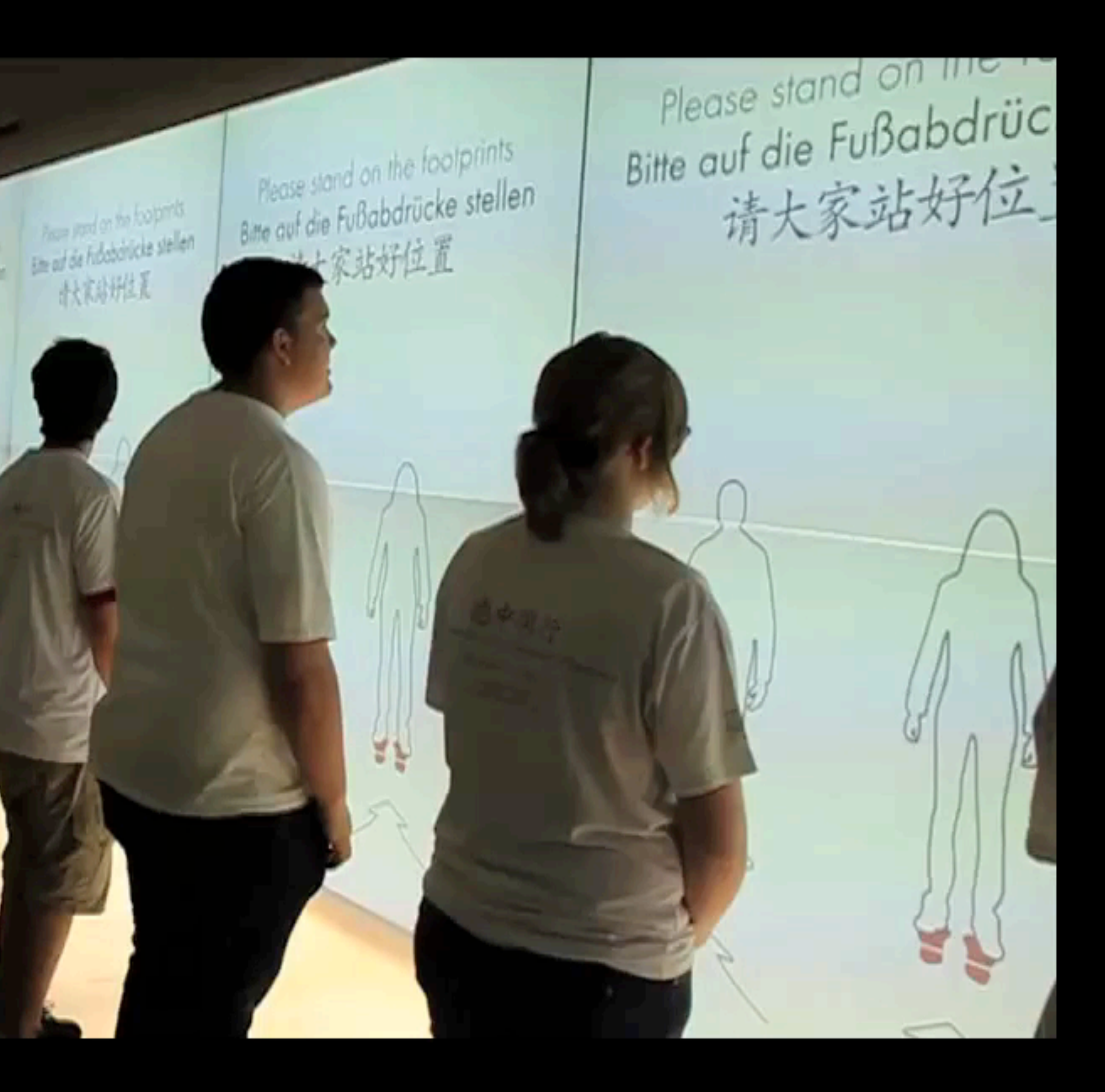

**Guadester** 

uneat

Hany

Please stand on the footprints<br>Bitte auf die Fußabdrücke stellen 请大家站好位置

 $\{ \}$ 

 $\mathcal{F}$ 

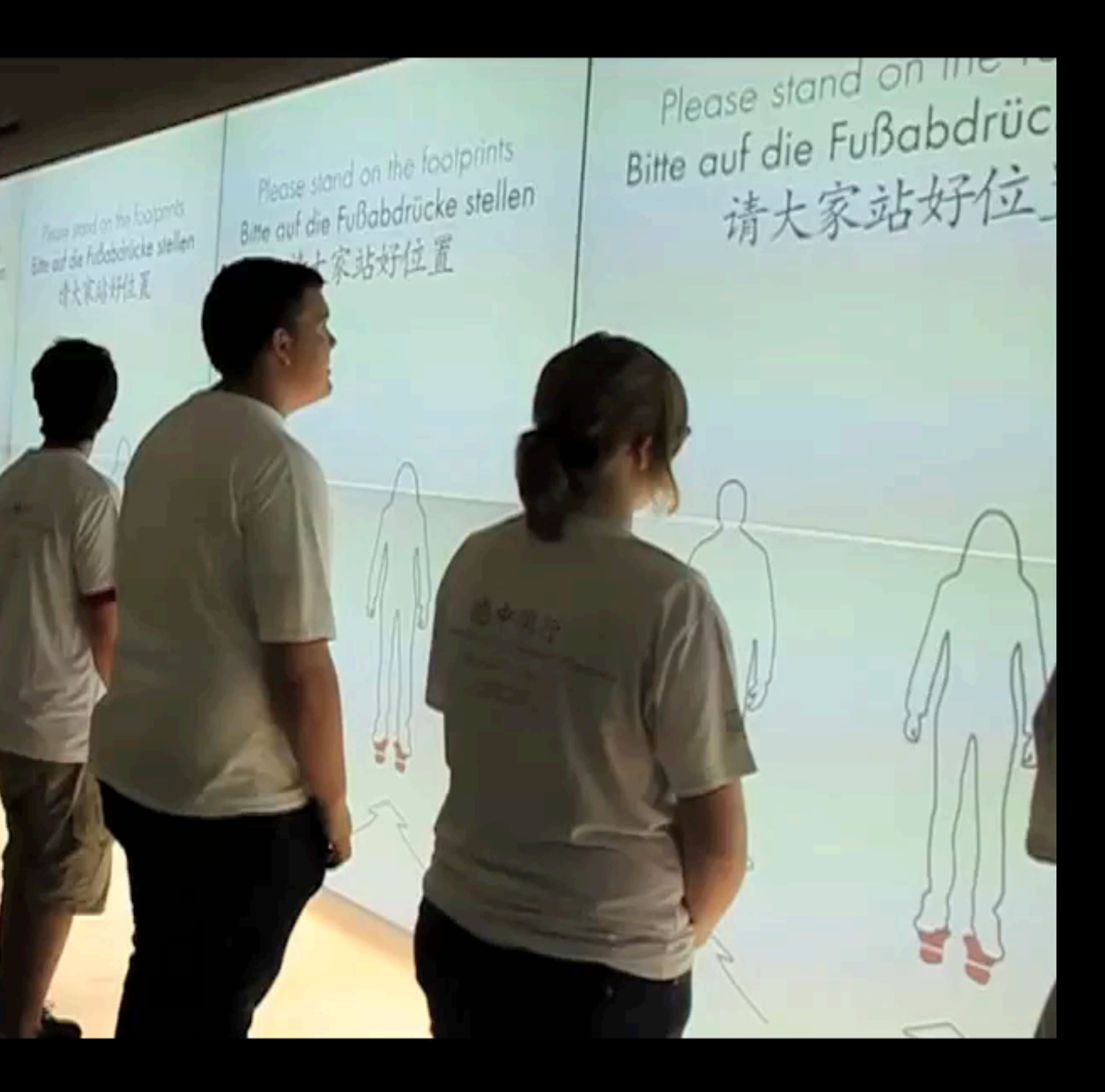

**Guadester** 

uneat

Hany

#### **Silhouettes Components**

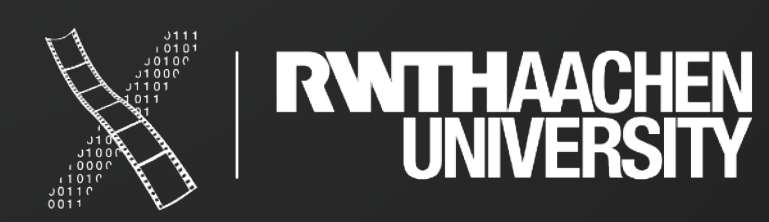

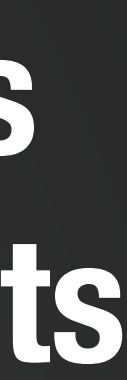

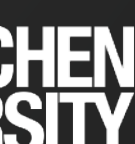

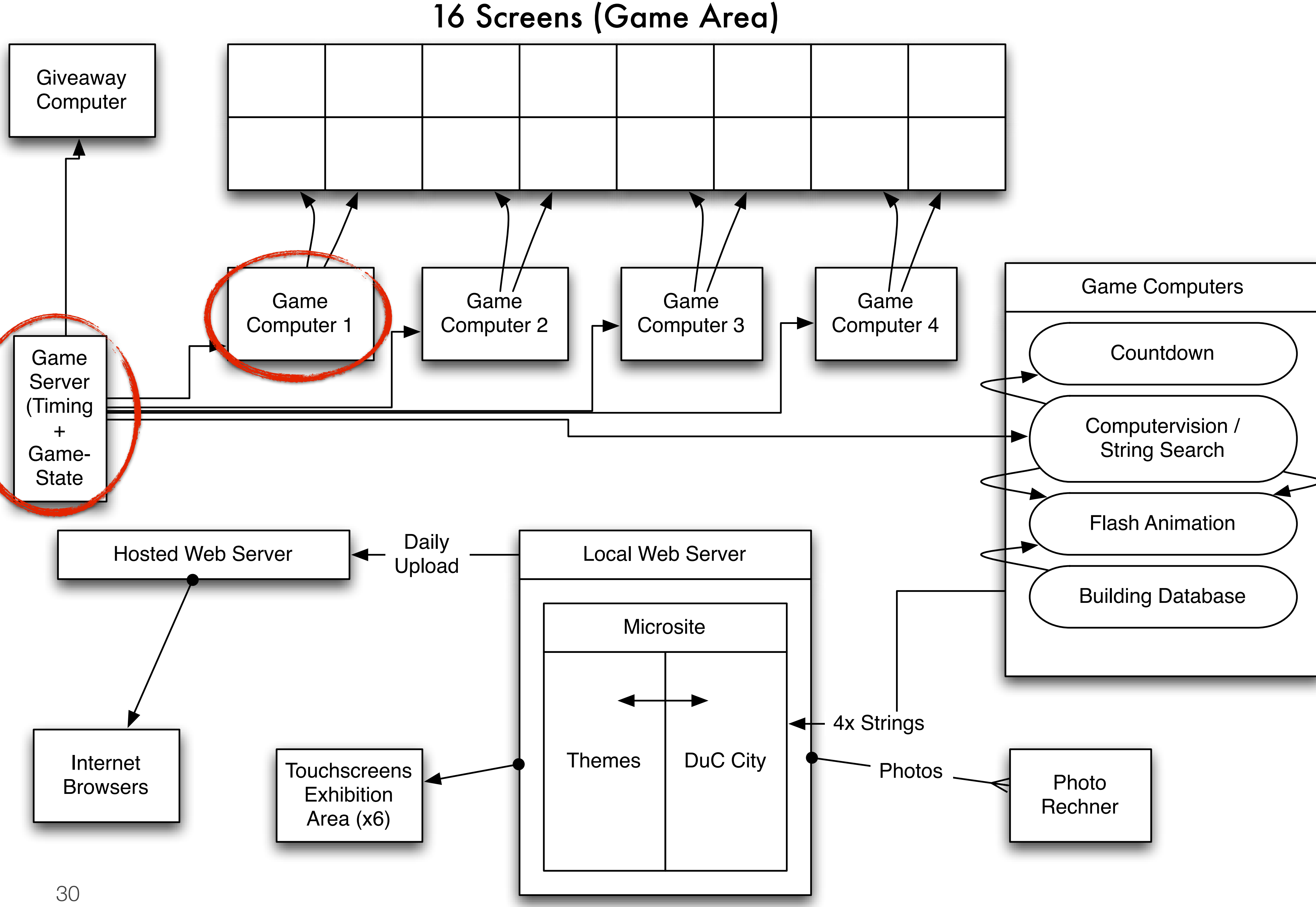

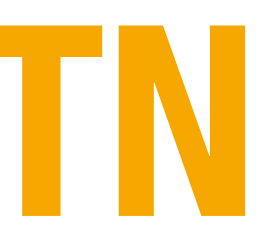

#### **Init** *(maintenance)* • spotlight on • booth light on **PleaseMoveUp** • generate game ID • spotlight on • play sound (operator fills backseats) **BuildingPosing** • spotlight off • booth light off **BuildingCountdown AndResult ElectricityPosing** • collect features  $\mathbf{\dot{\cdot}}$  • broadcast score timer timer **ElectricityCountdown AndResult** • collect features  $\frac{1}{2}$ • broadcast score timer timer **TreePosing TreeCountdown AndResult** timer timer **WaterPosing** • collect features  $\frac{1}{1}$  • broadcast score  $\frac{1}{1}$ **WaterCountdown AndResult** • collect features  $\cdot$  broadcast score  $\rangle^{\copyright}$ timer timer **MyCity FullResult PleaseLeave** • assign Player IDs to Game ID **Welcome** ☟ "start game" finish init

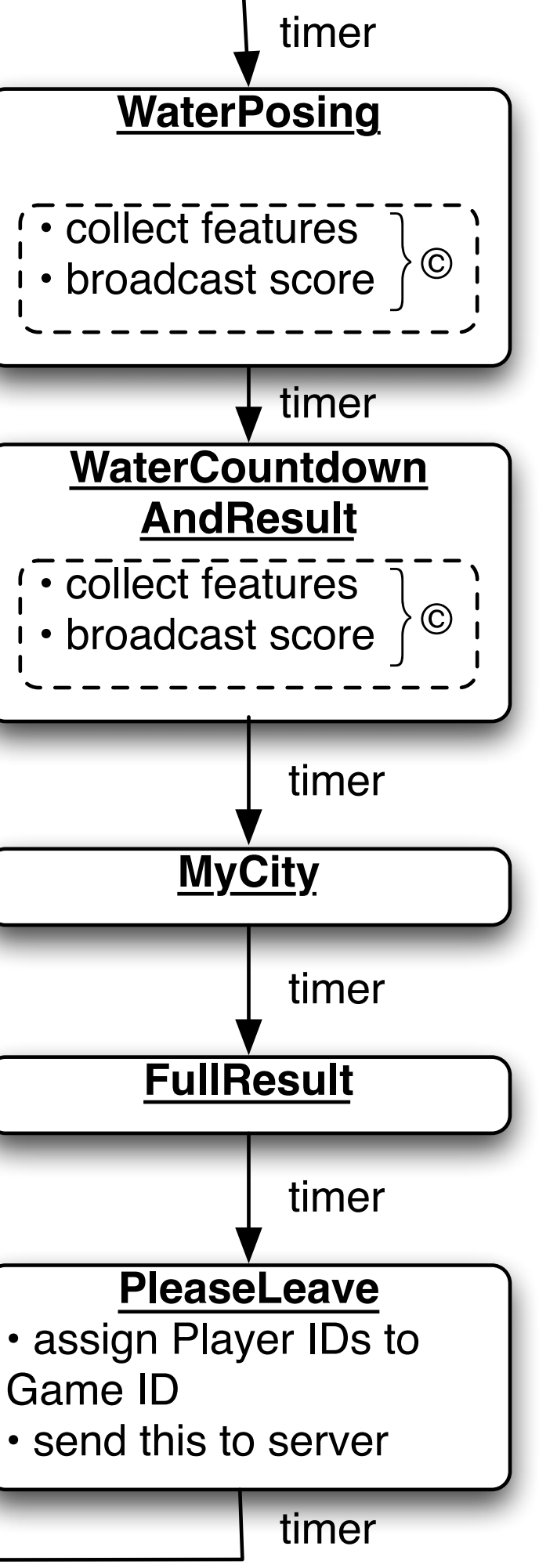

timer

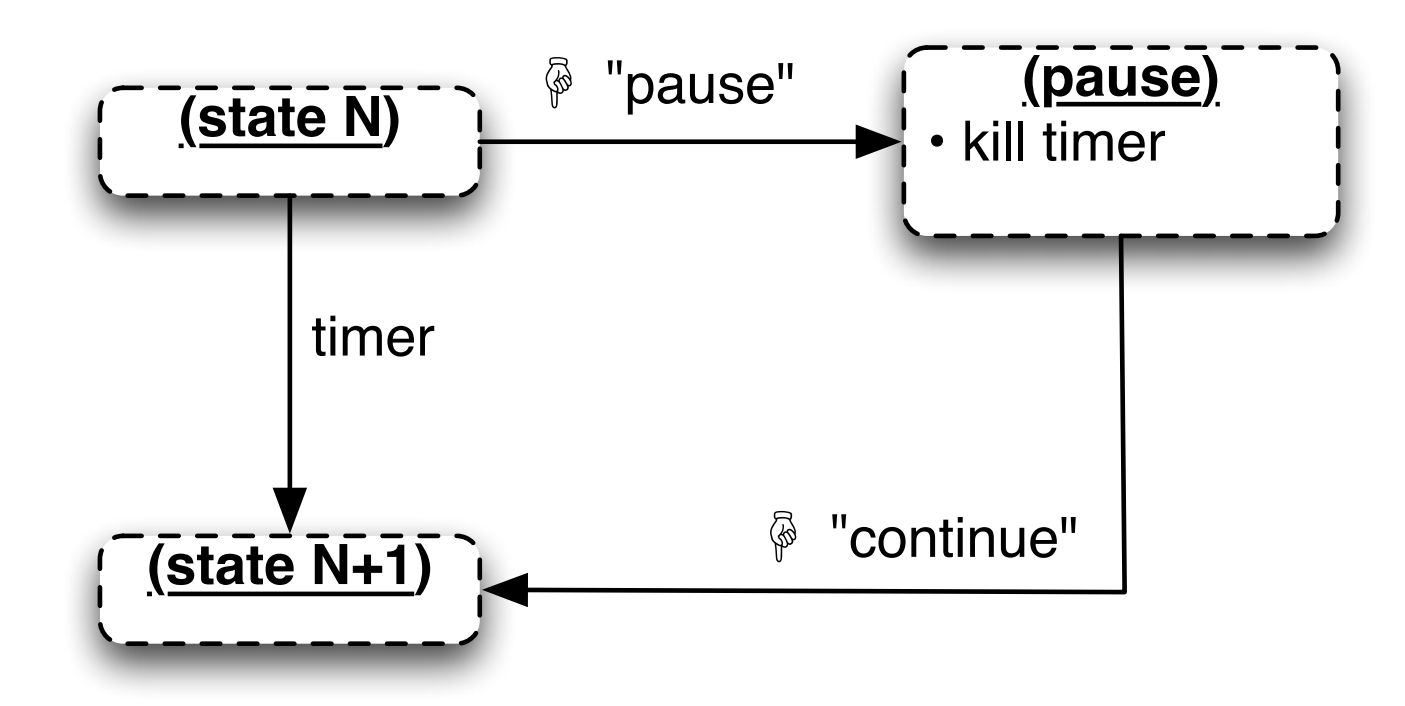

Legend:

☟: operator pushes button

Note:

• server is responsible to fade sound in each state

### **Silhouettes: Server STN**

• Unconventional notation (agreed upon in the team)

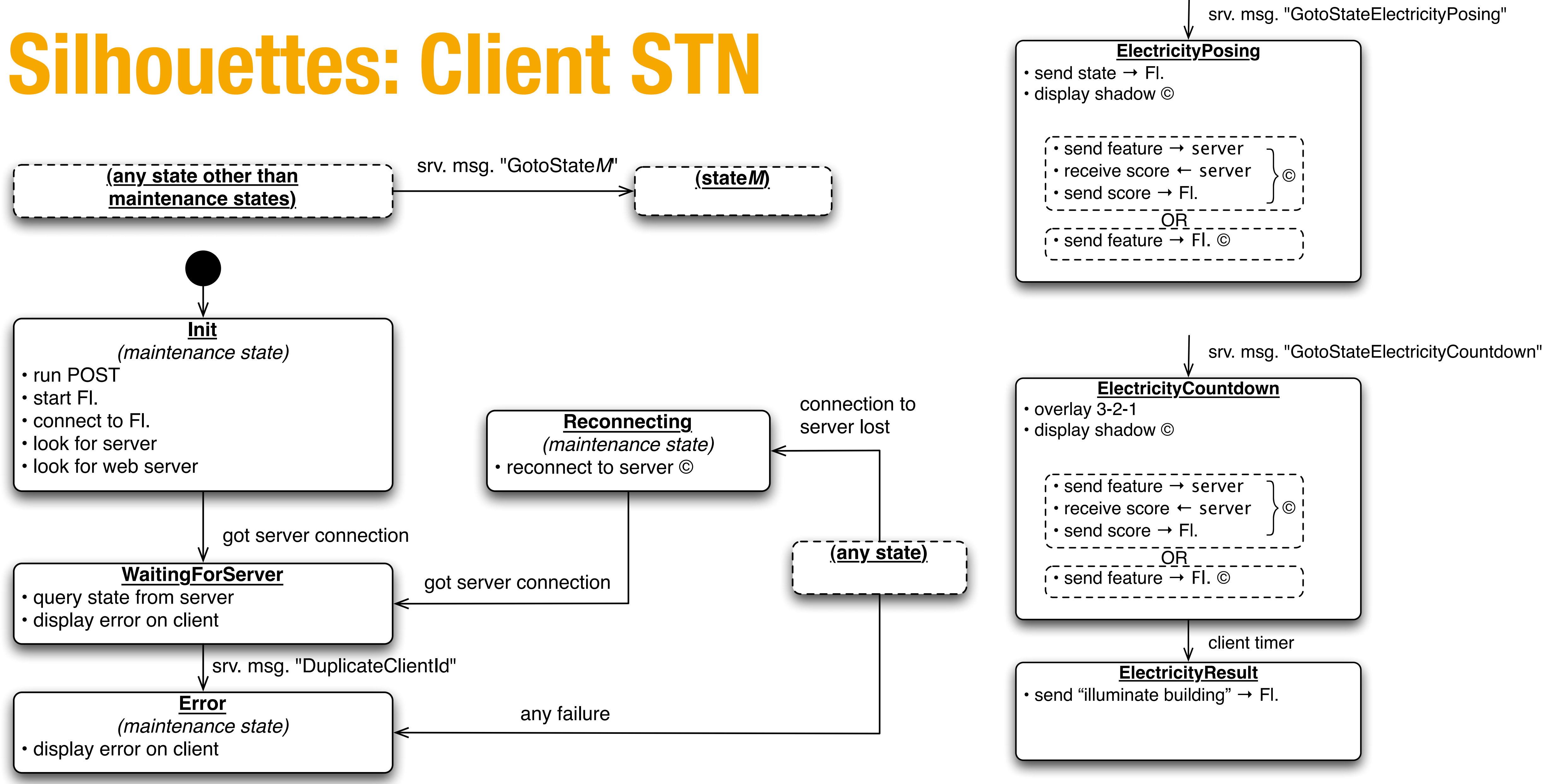

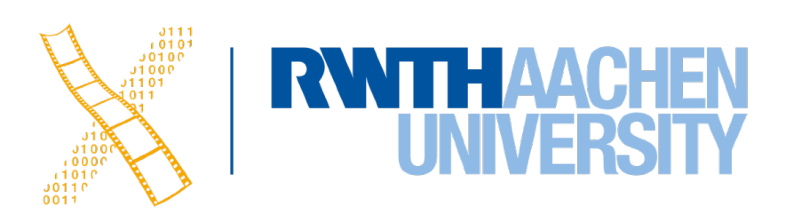

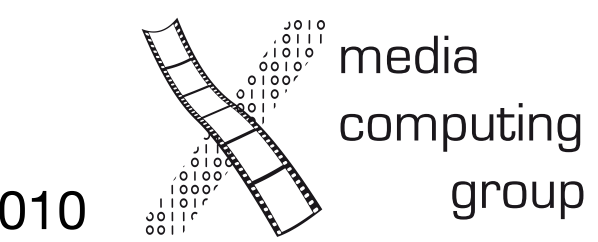

#### $Game Storyboard$  allow the story difference of  $\mathcal{S}_{\text{1}}$  and  $\mathcal{S}_{\text{1}}$  and  $\mathcal{S}_{\text{2}}$  and  $\mathcal{S}_{\text{3}}$  around  $\mathcal{S}_{\text{4}}$  .03.2010  $\mathcal{S}_{\text{3}}$  around  $\mathcal{S}_{\text{4}}$  around  $\mathcal{S}_{\text{4}}$  .03.2010  $\mathcal{S}_{\text{4}}$  around

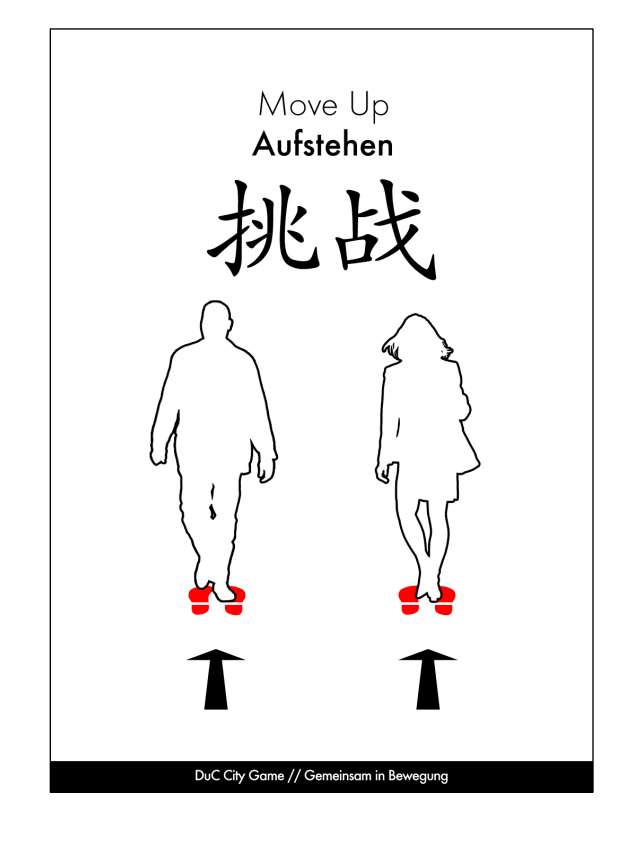

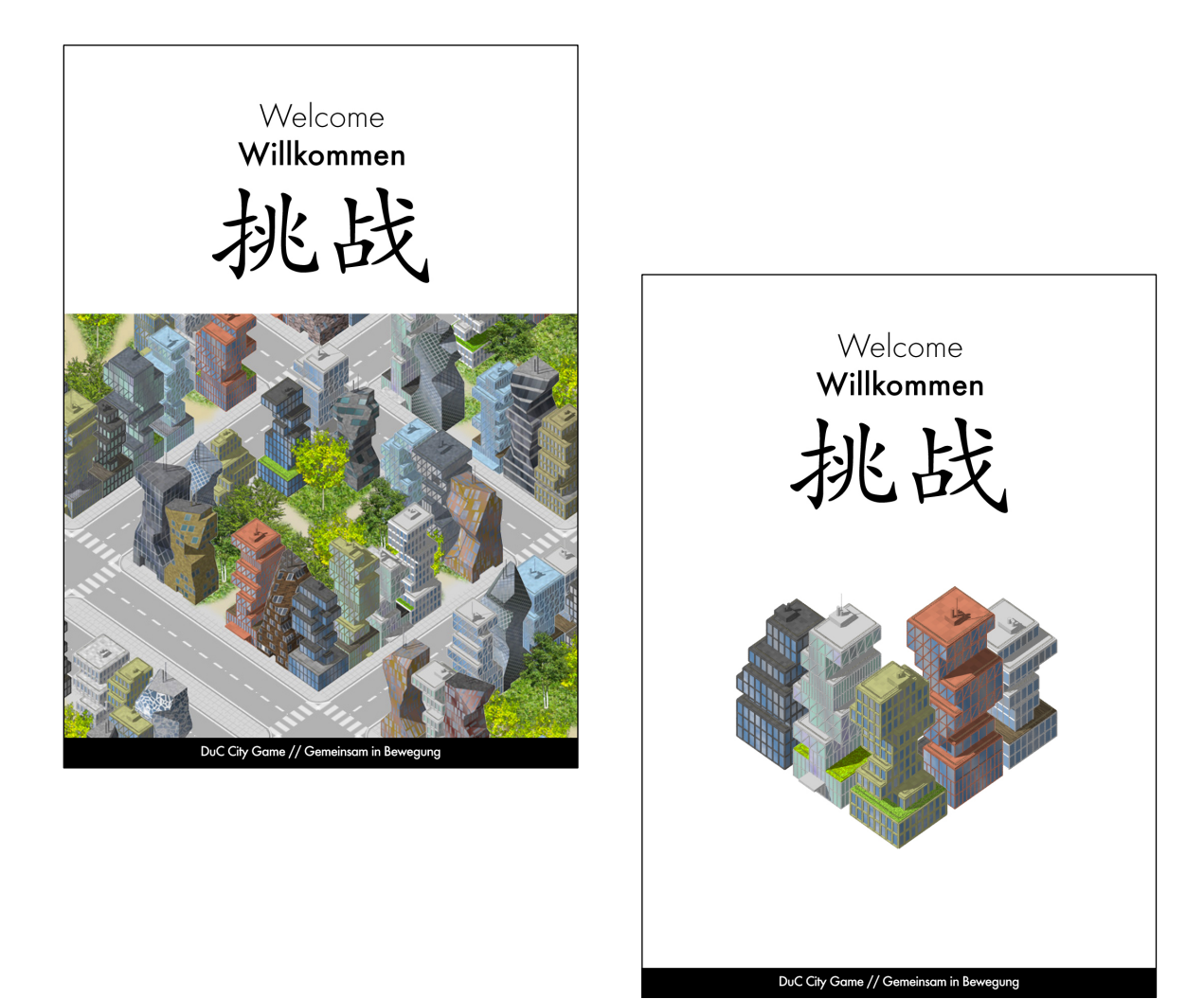

a welcome screen.

inside waiting booths.

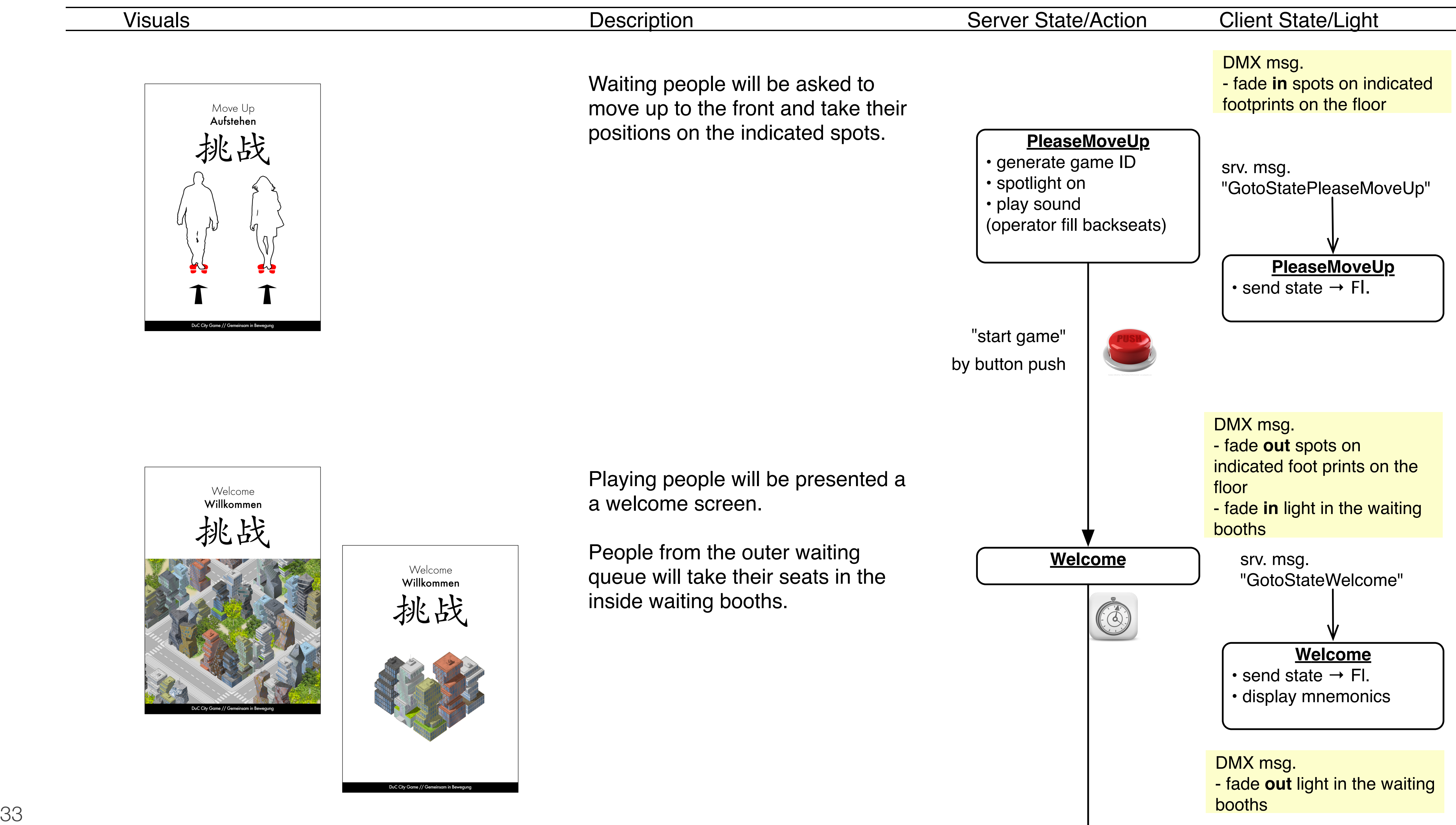

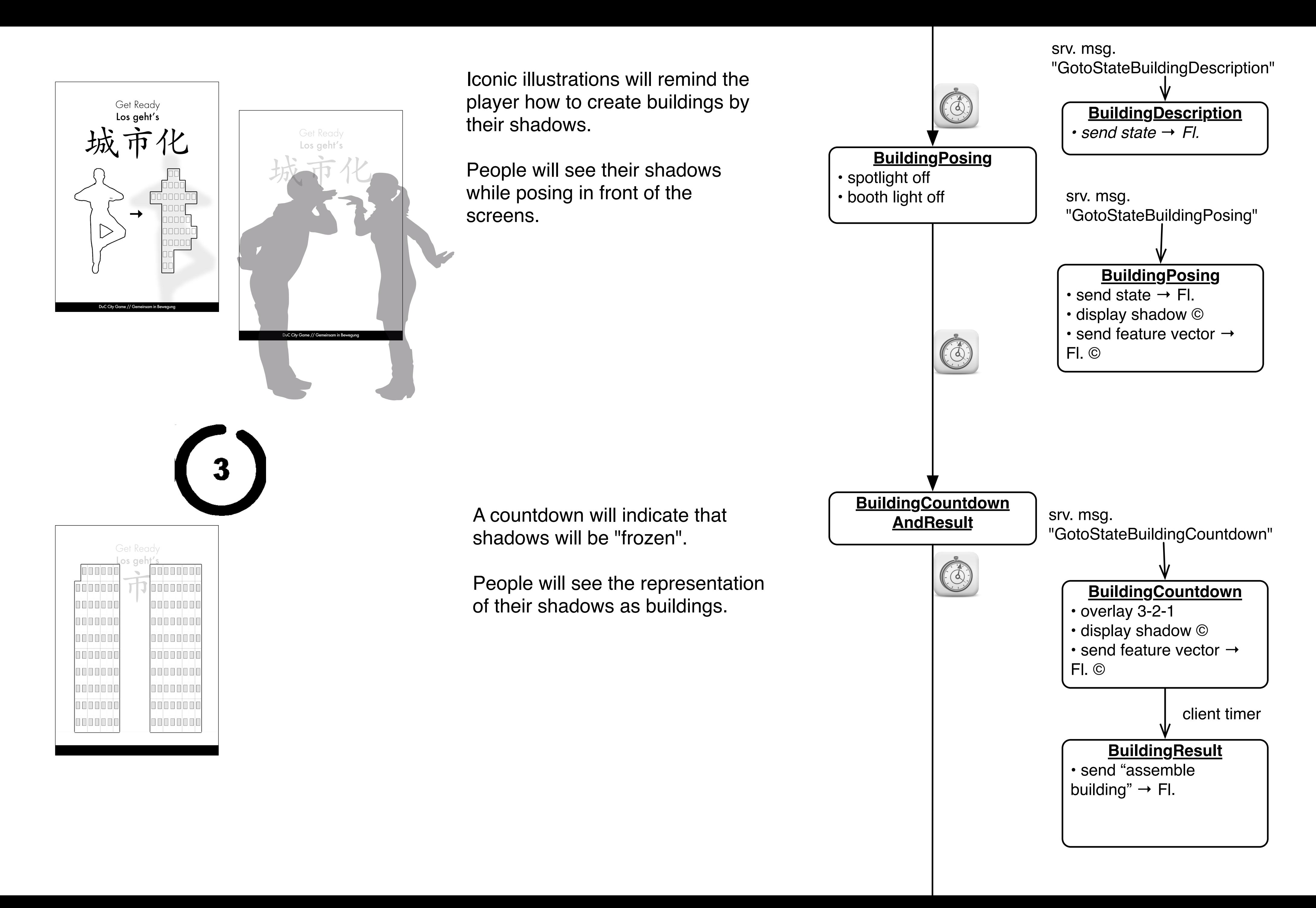

A countdown will indicate that shadows will be "frozen".

People will see their shadows while posing in front of the

People will see illuminated buildings in 4 different versions??

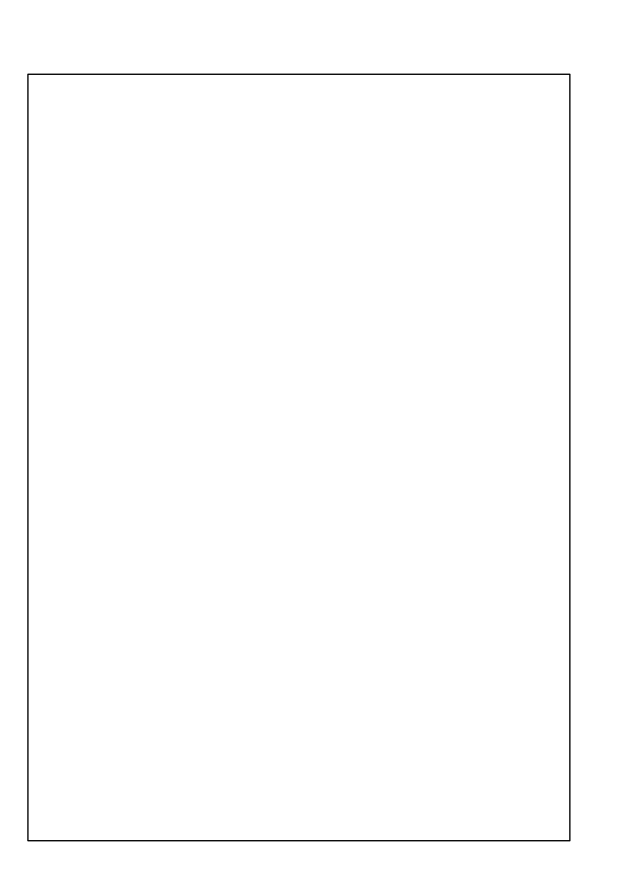

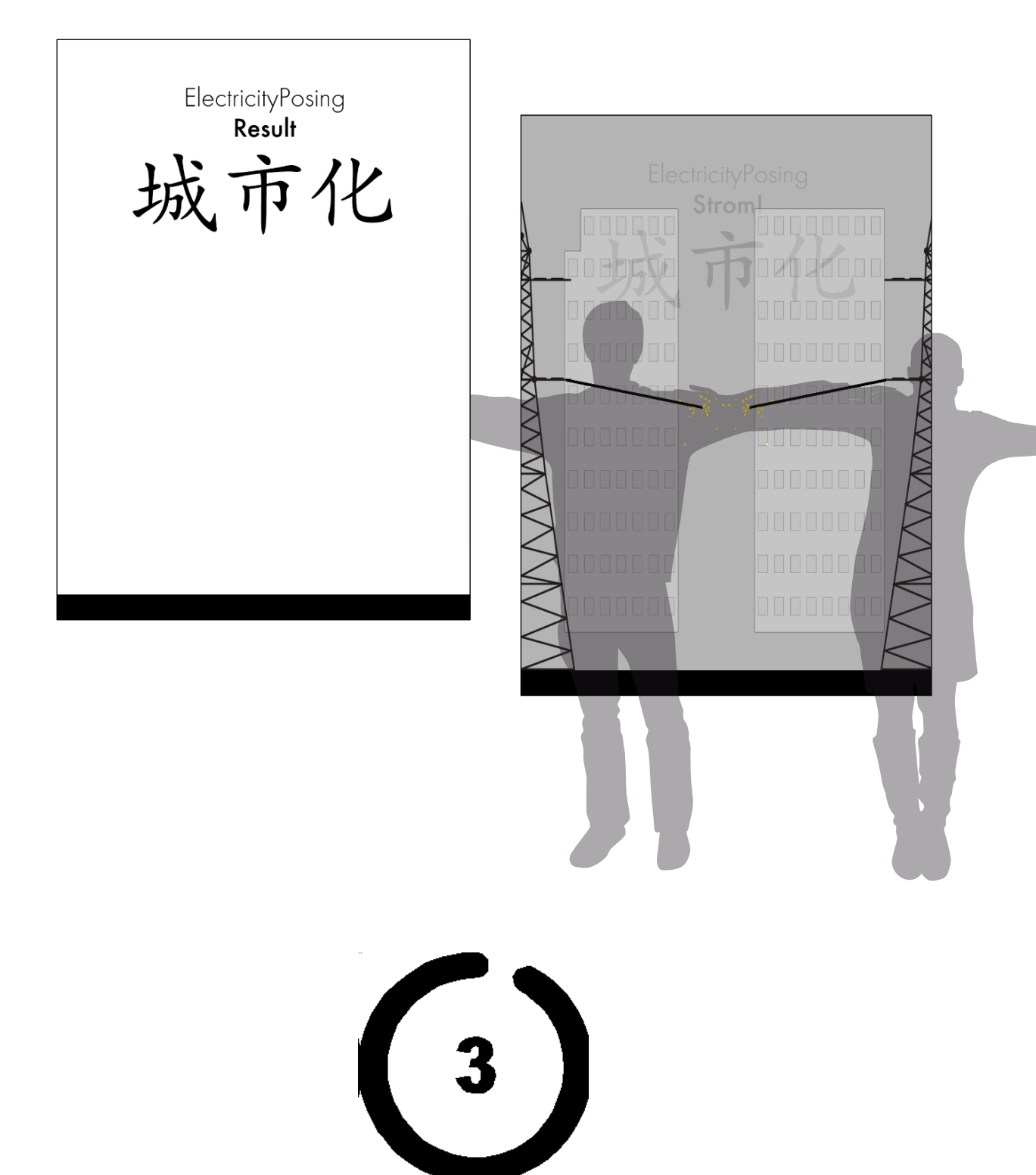

Iconic illustrations will remind the player how to pose in order to have their shadows overlap and thus create a power line.

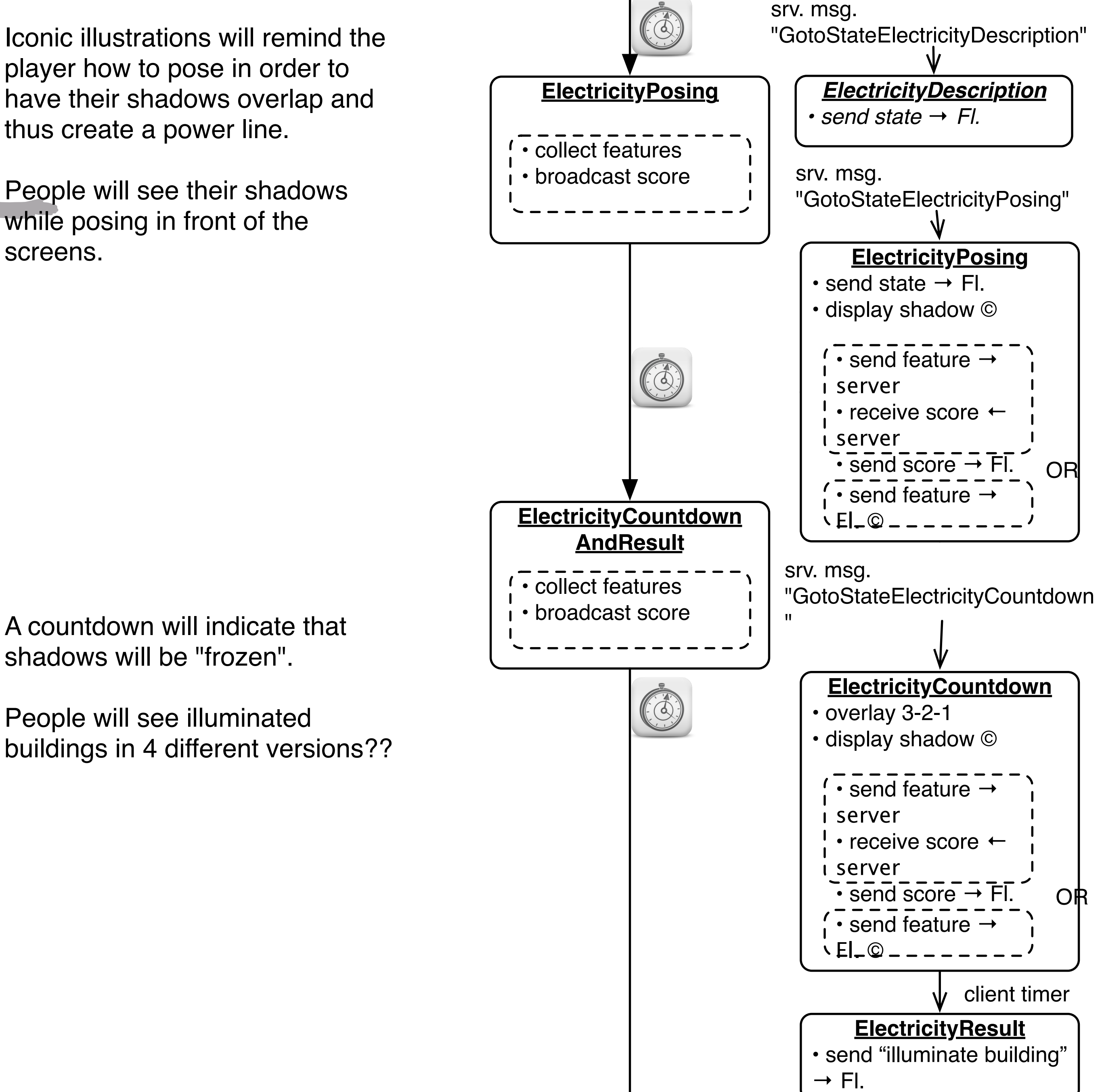

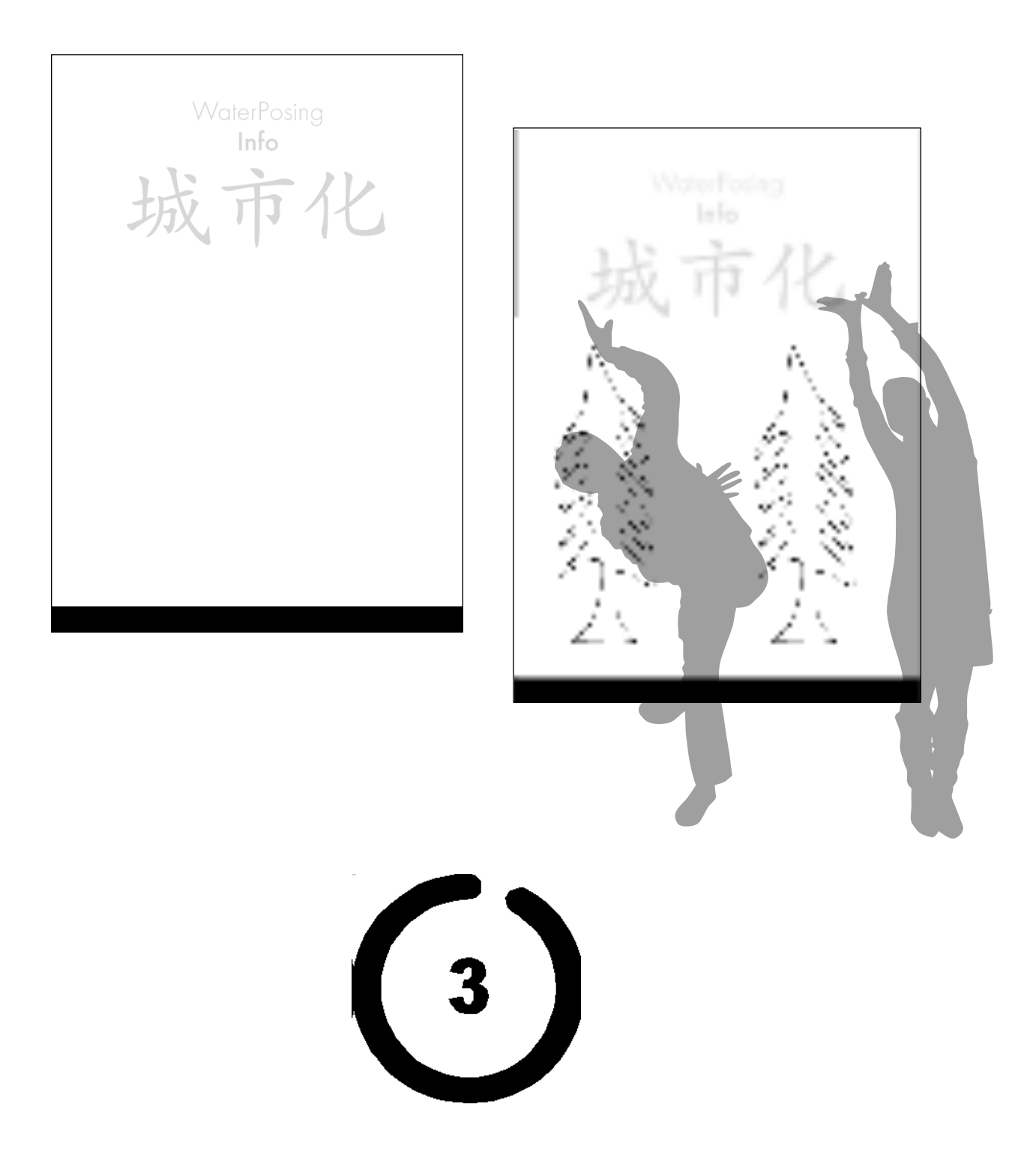

shadows.

while posing in front of the screens.

shadows will be "frozen".

of their shadows as trees.

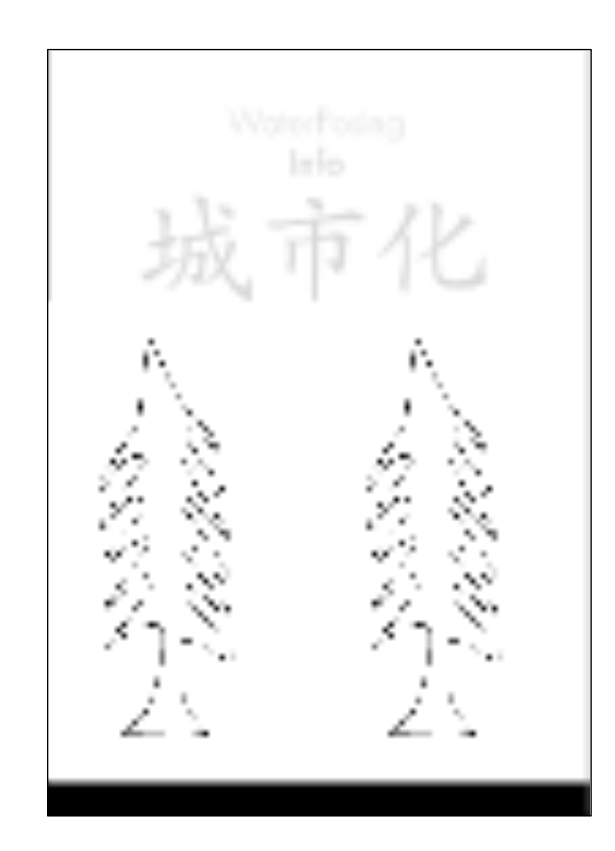

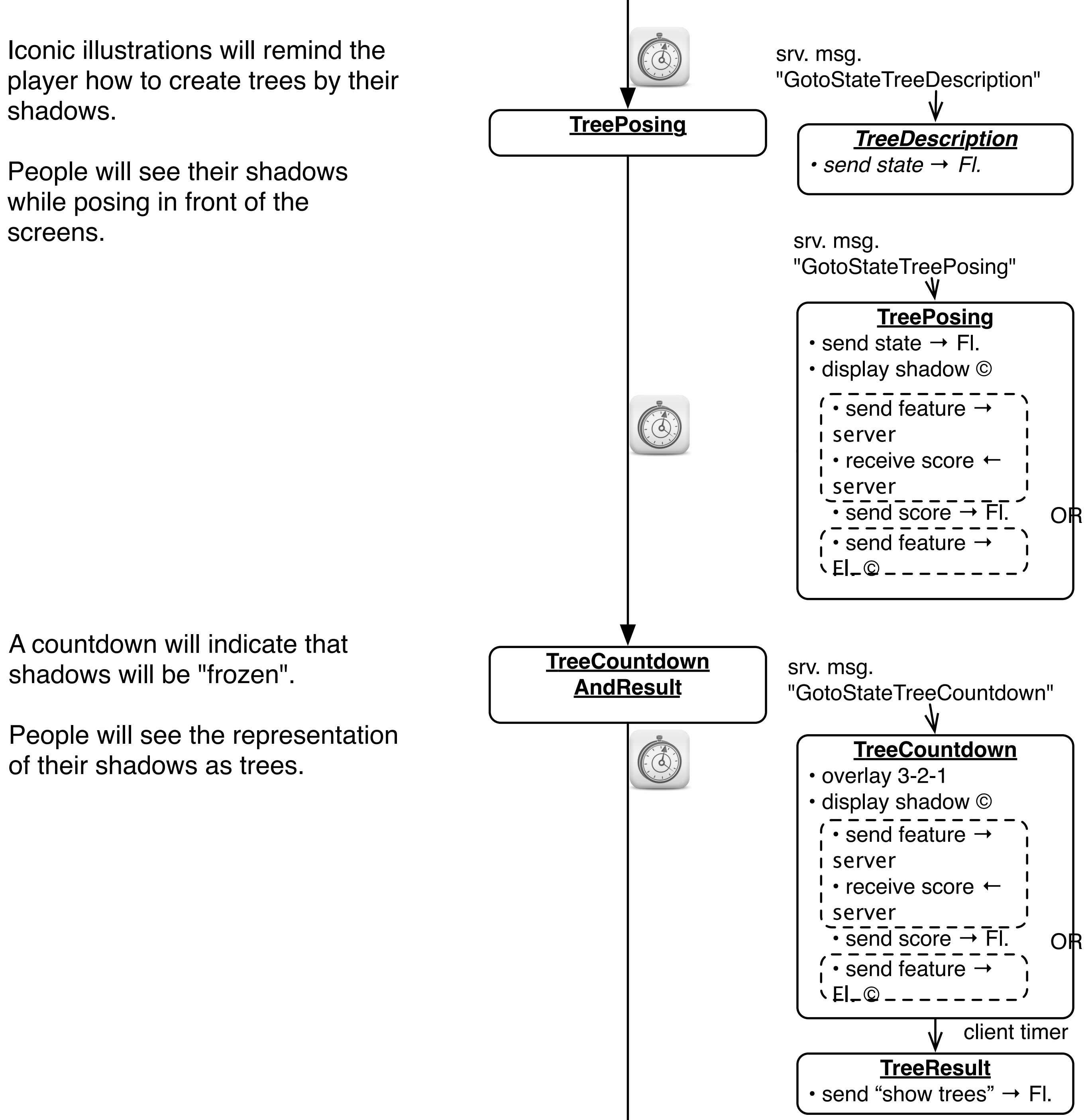

A countdown will indicate that shadows will be "frozen".

People will see the trees that they created with different green colours/trees with leaves?

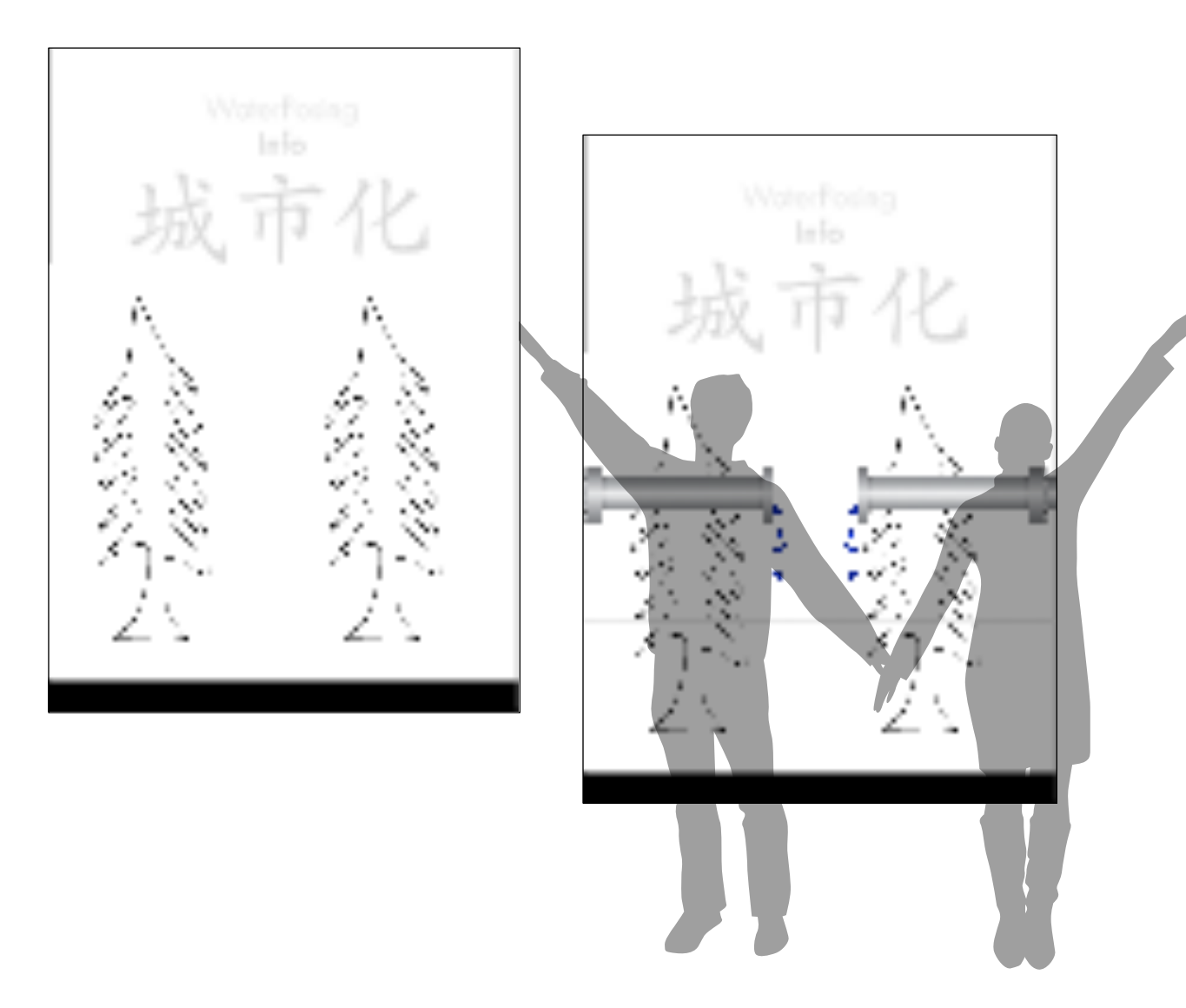

Iconic illustrations will remind the player how to pose in order to have their shadows overlap and thus create a water line.

People will see their shadows while posing in front of the screens.

 $3$ 

しょうがく しょうかい g) Źς Źς

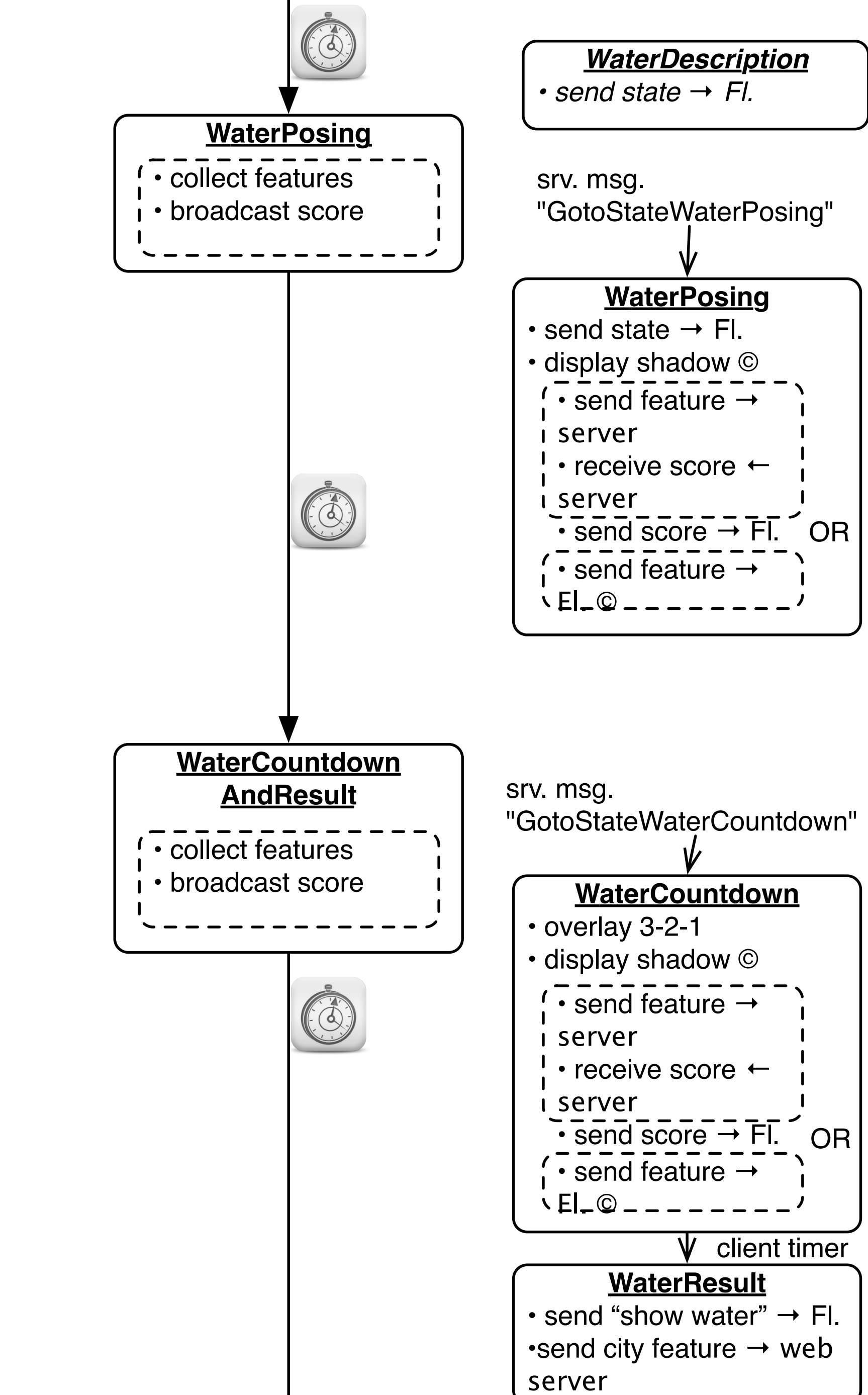

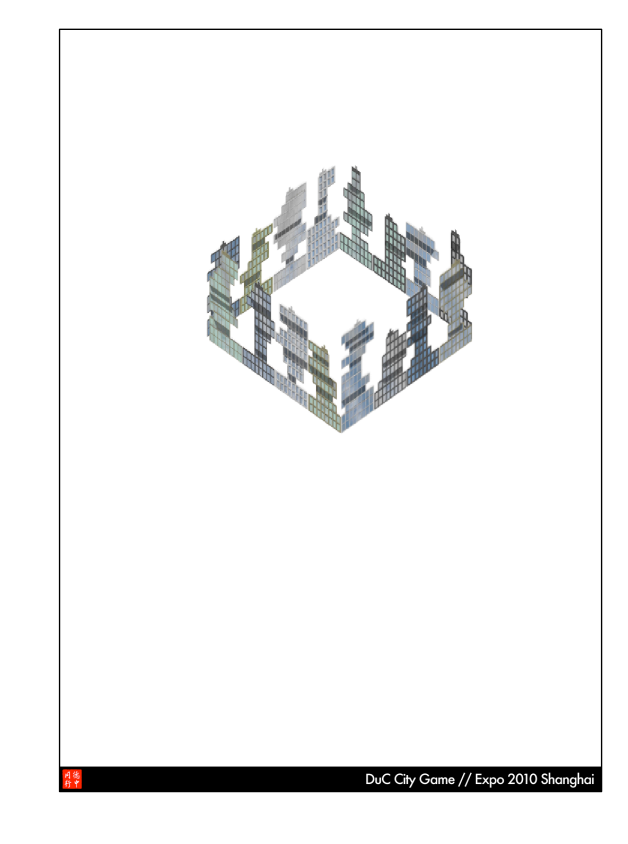

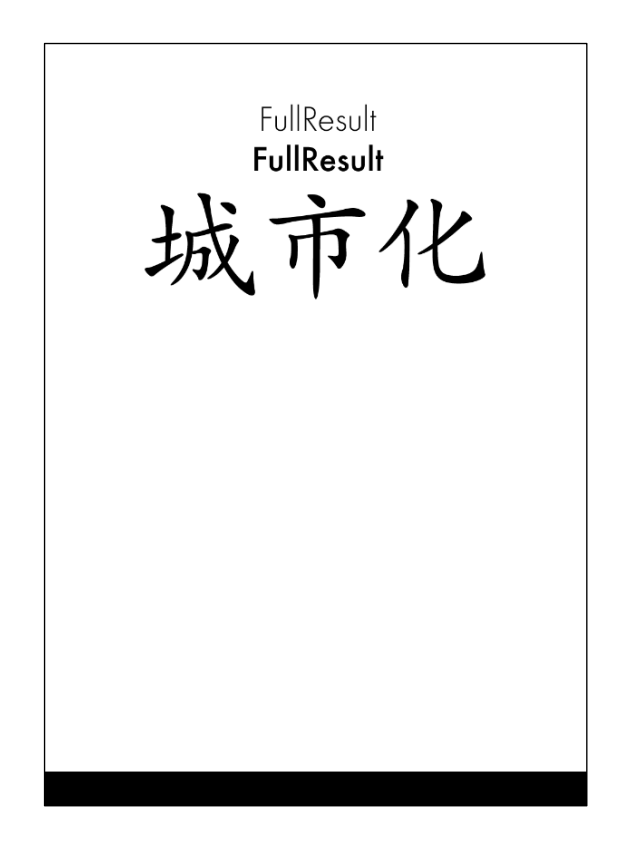

the DuC Website.

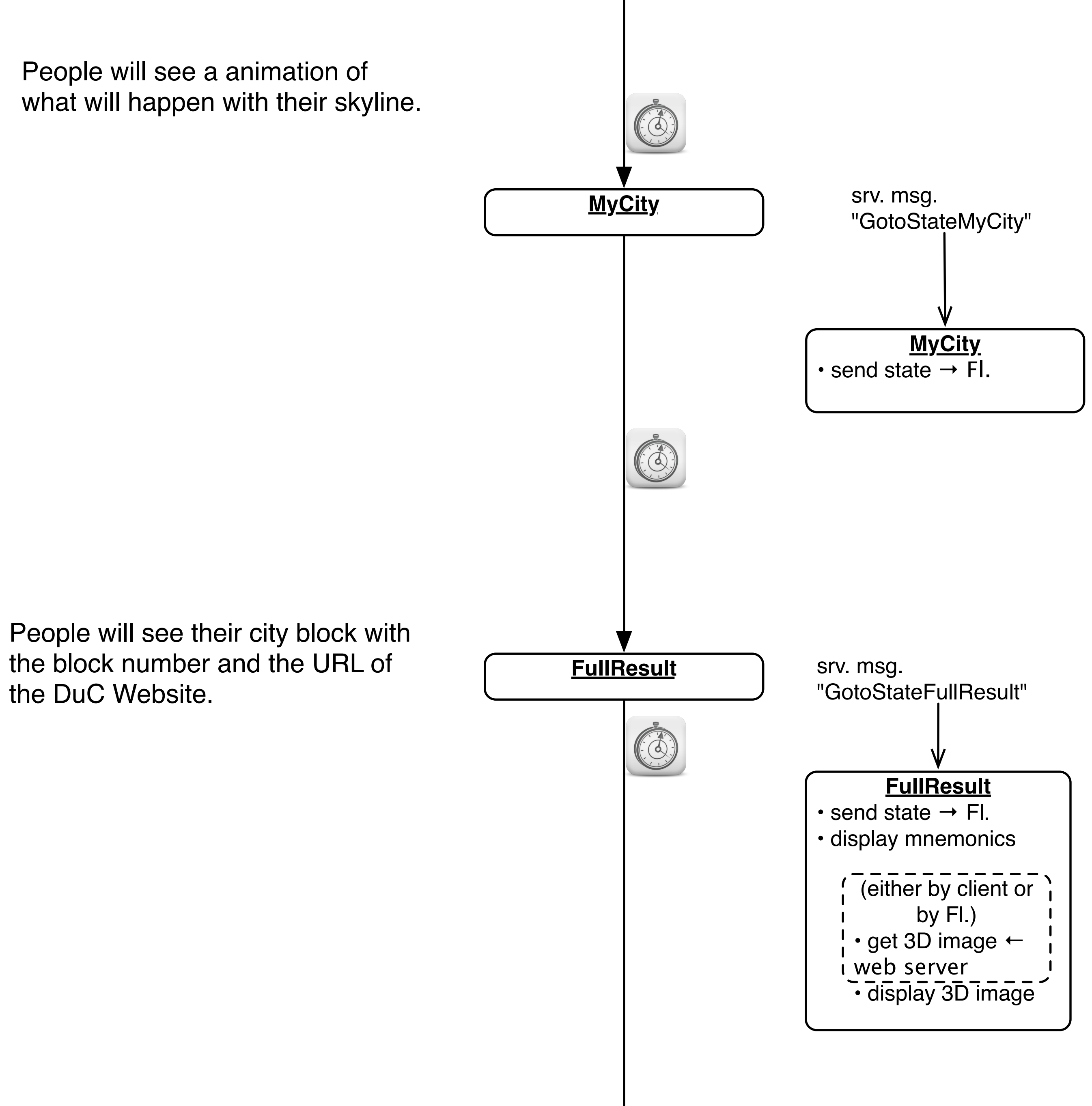

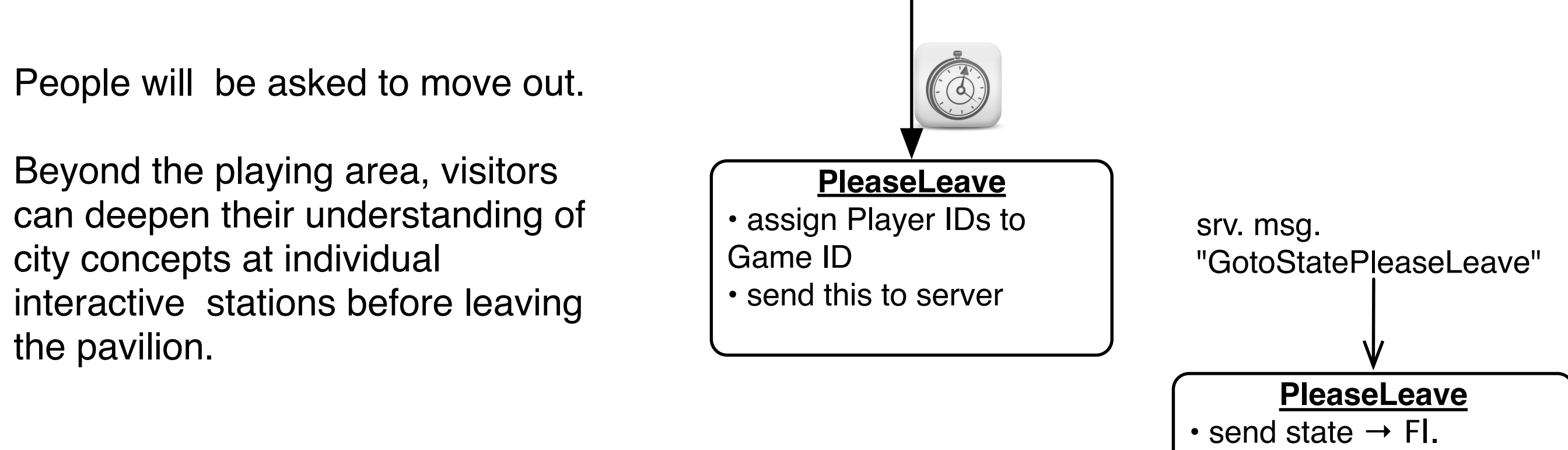

city concepts at individual the pavilion.

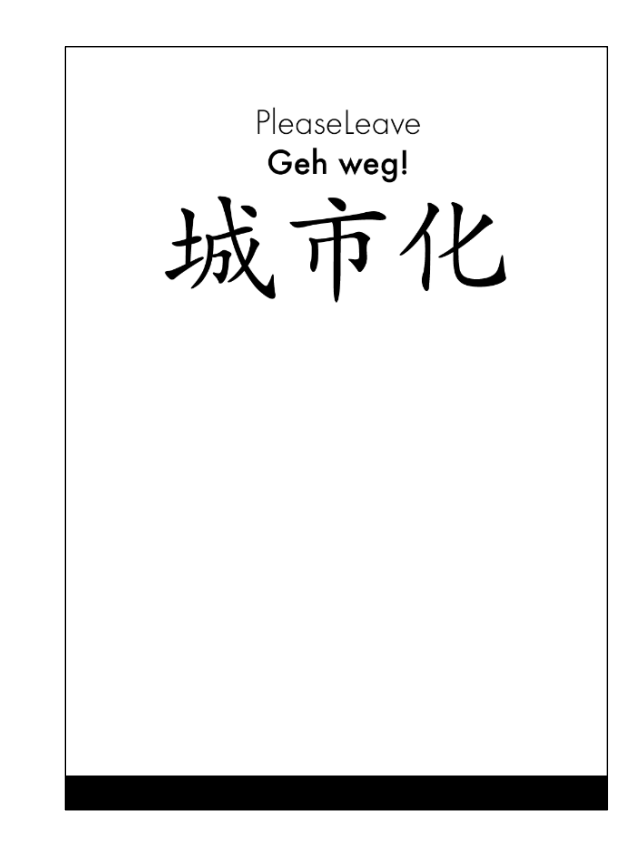

### **Hierarchical STNs**

- Start and Finish states serve to glue an STN for a sub dialog (e.g., a certain menu selection) into a larger dialog (e.g., operating the application in general)
- Same expressive power as STNs, just more convenient
- The dialog structure of an entire system can be specified this way

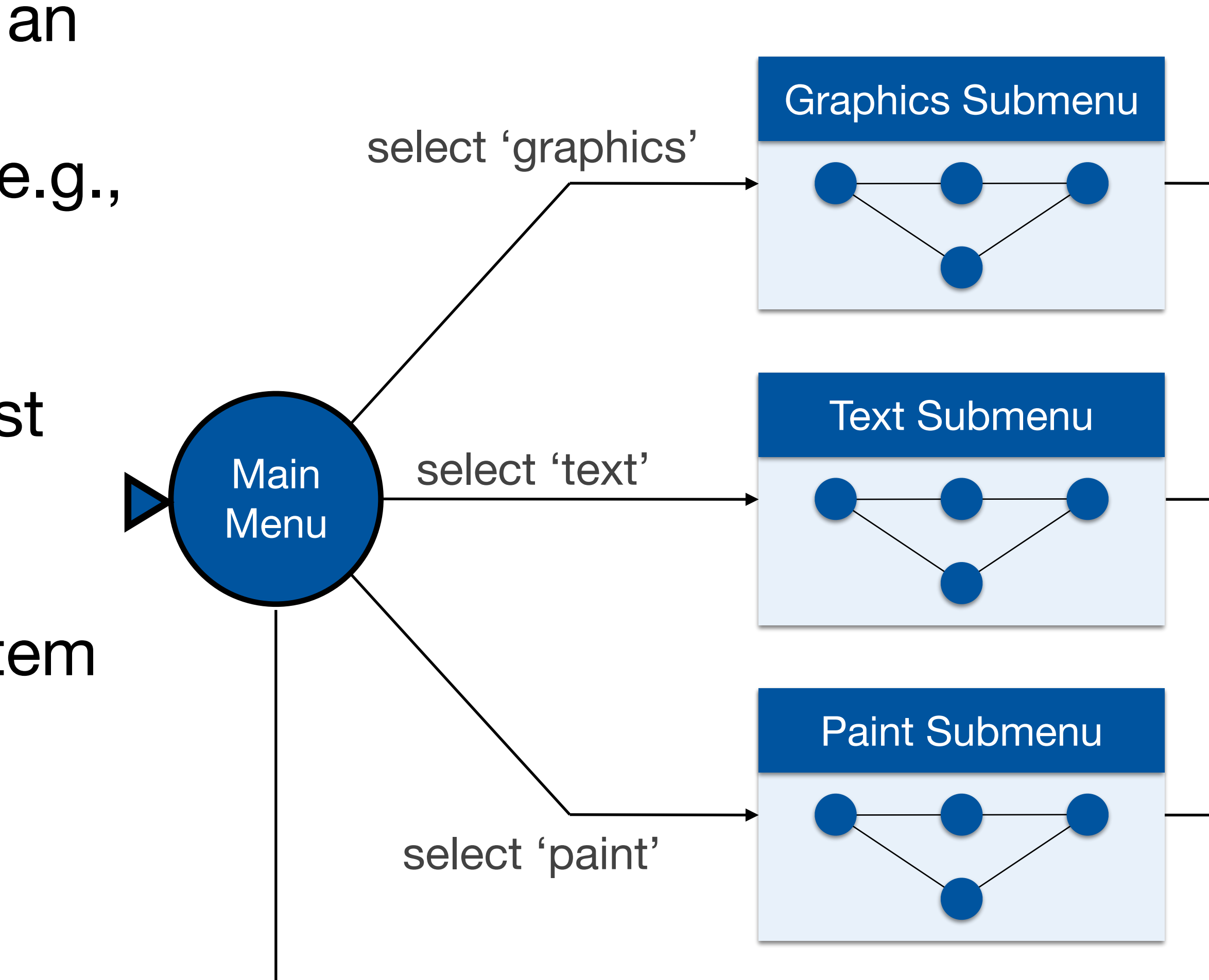

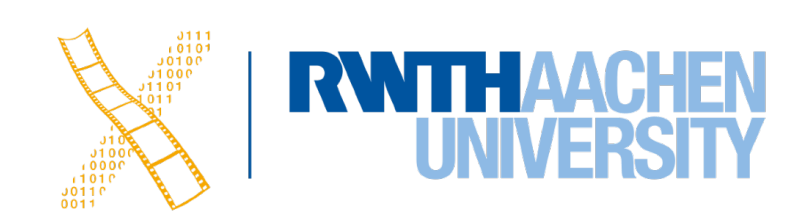

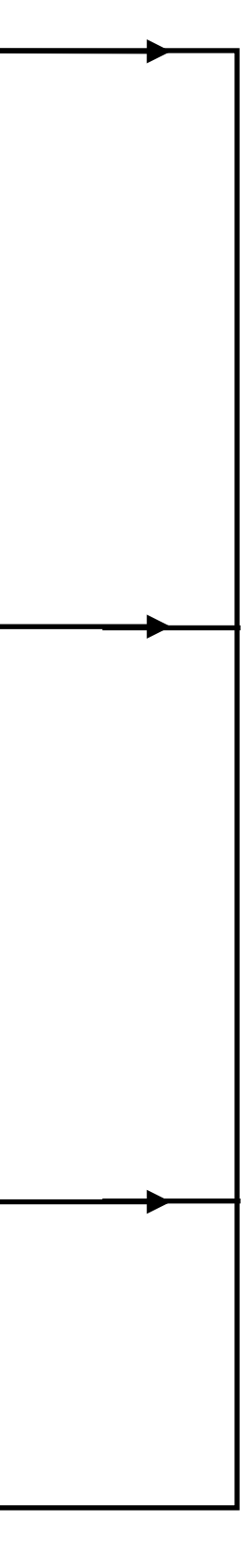

- Create a simple STN for the dialogs envisioned
- Create one UI snapshot (sketch if paper prototype) per state (label it with the state name)
- Include offscreen area for annotations and to include extra buttons simulating user actions that do not correspond to simple clicks on the current screen
- When walking the user through your paper prototype, consult the STN to find out how to respond to each user action

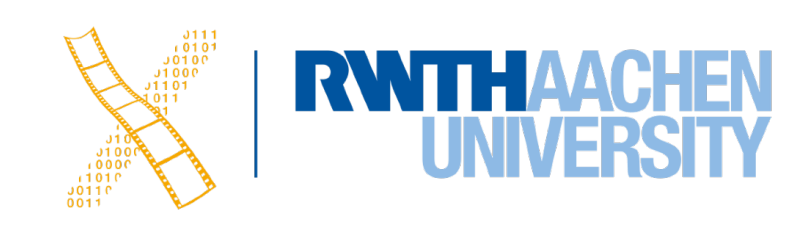

- Alternative: Let the computer "execute" the STN to run the prototype
- Use tools such as Keynote, PowerPoint

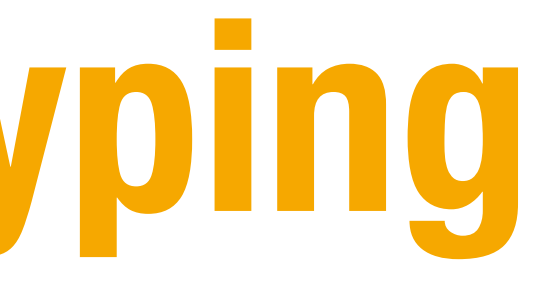

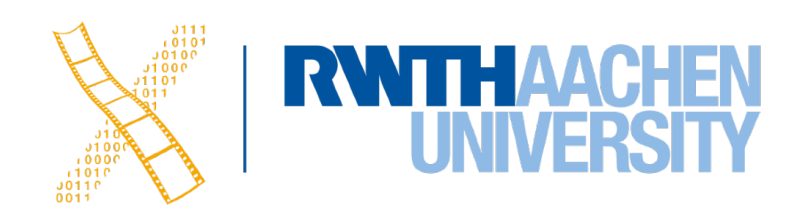

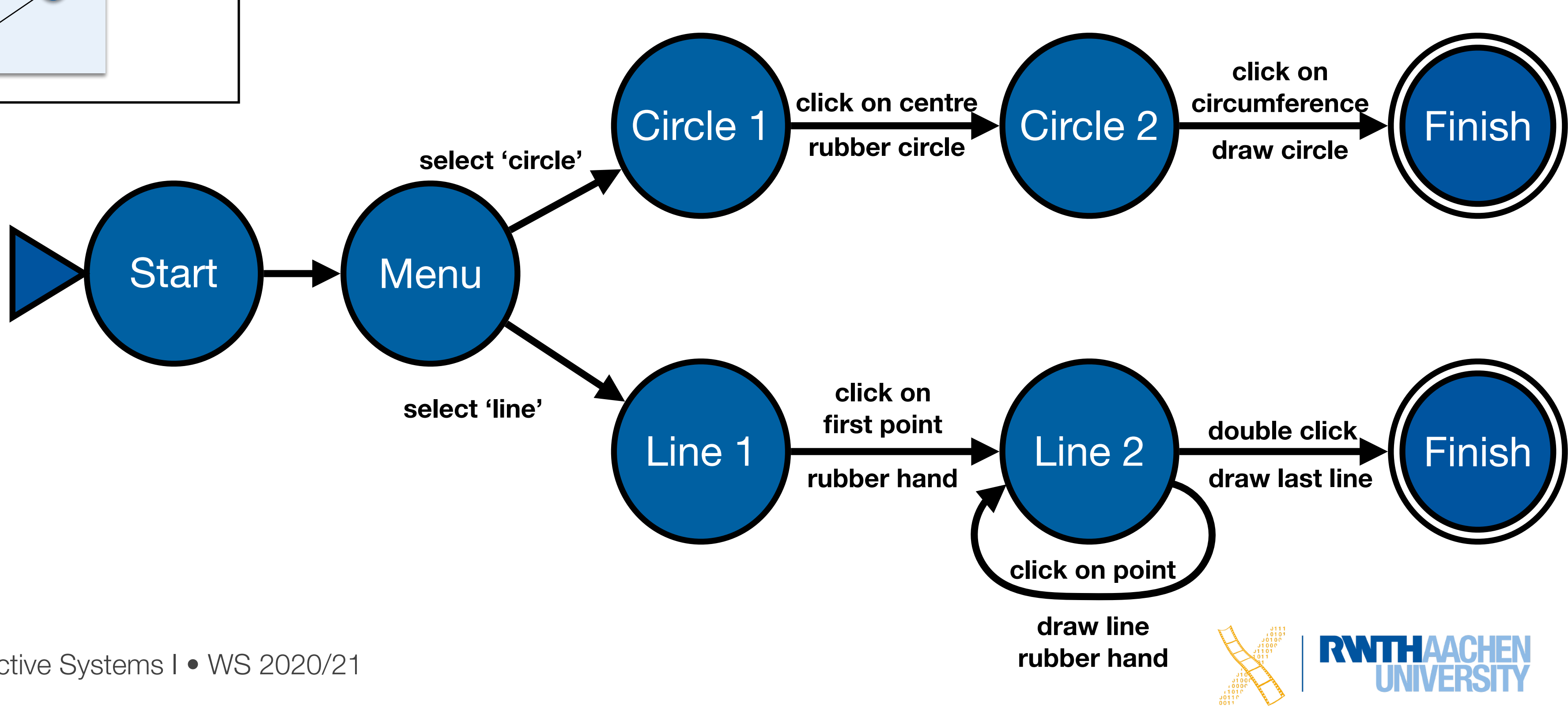

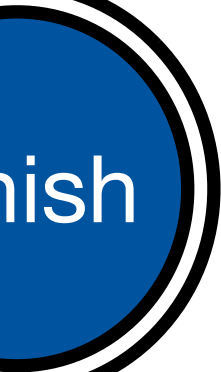

<span id="page-66-0"></span>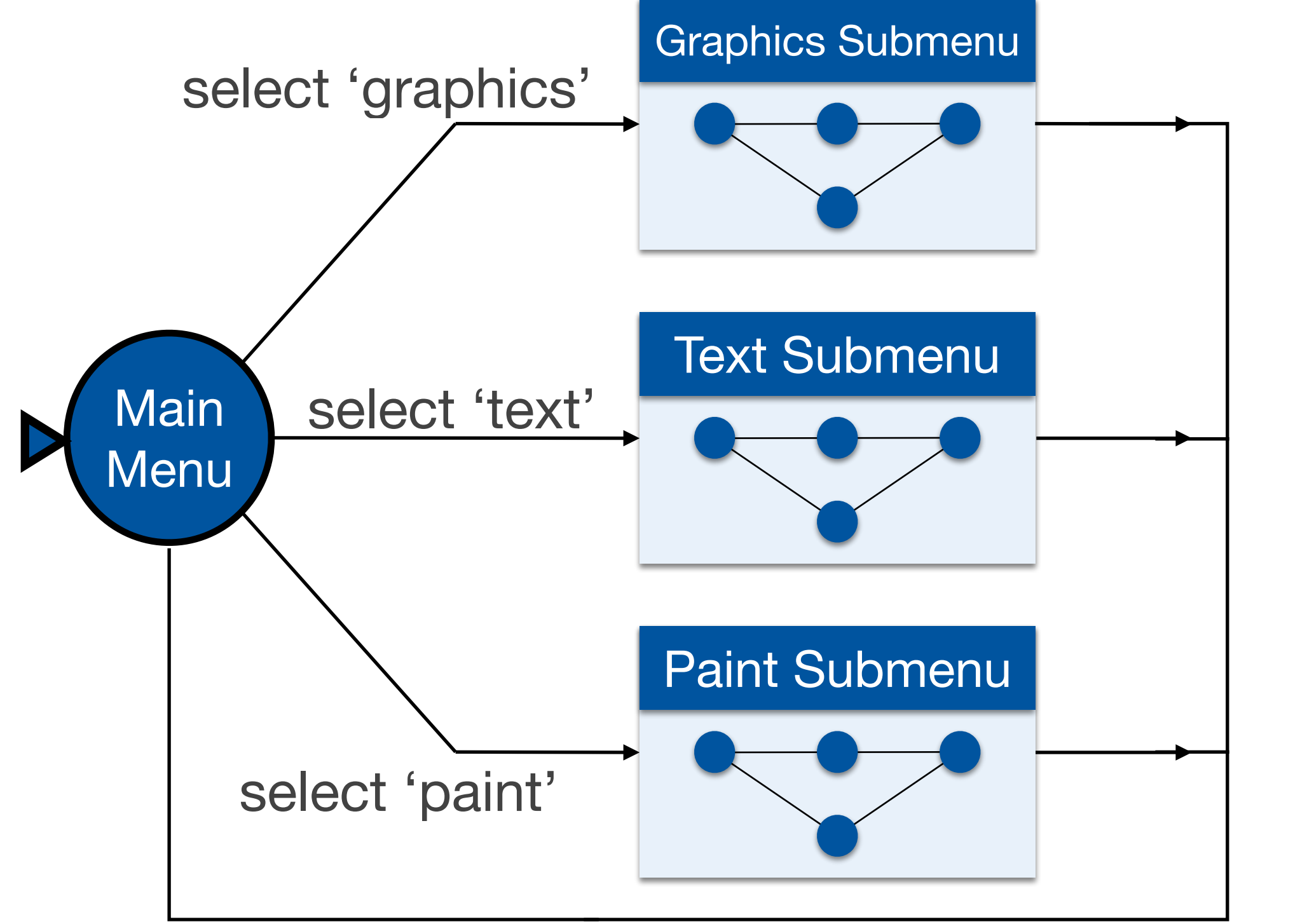

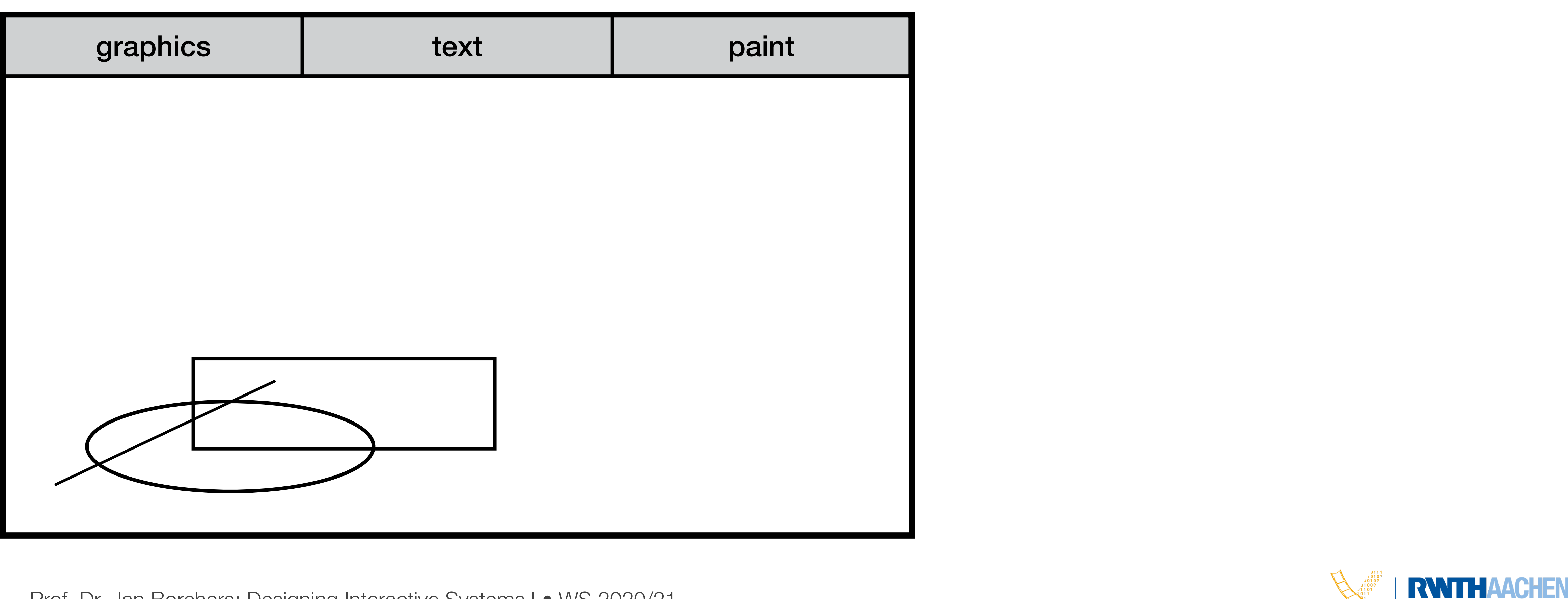

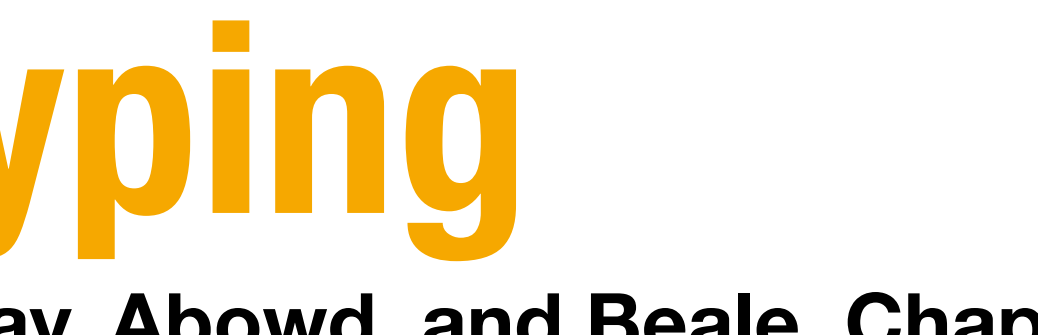

**Current state:** [Main Menu](#page-72-0)

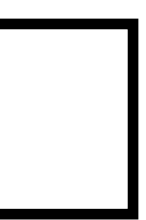

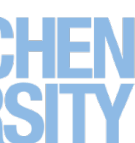

<span id="page-67-0"></span>**Adapted from "Human–Computer Interaction" by Dix, Finlay, Abowd, and Beale, Chapter 8** 

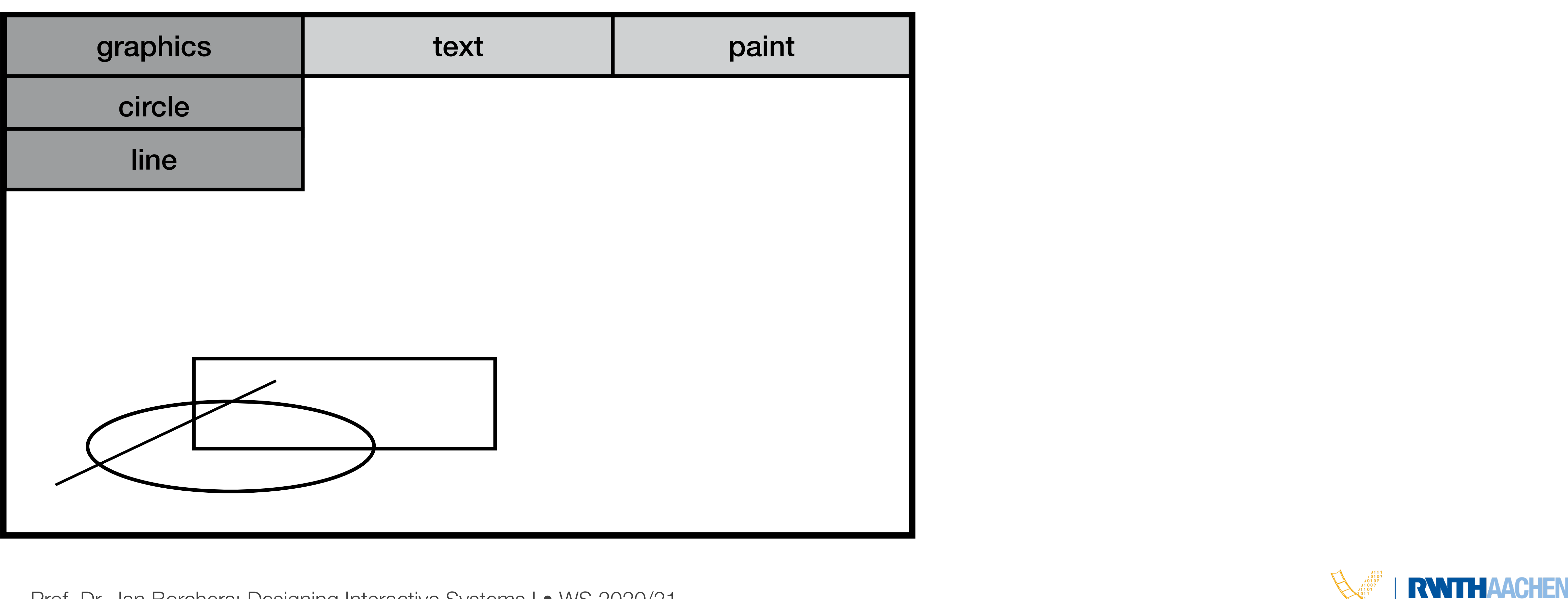

<span id="page-68-0"></span>**Adapted from "Human–Computer Interaction" by Dix, Finlay, Abowd, and Beale, Chapter 8** 

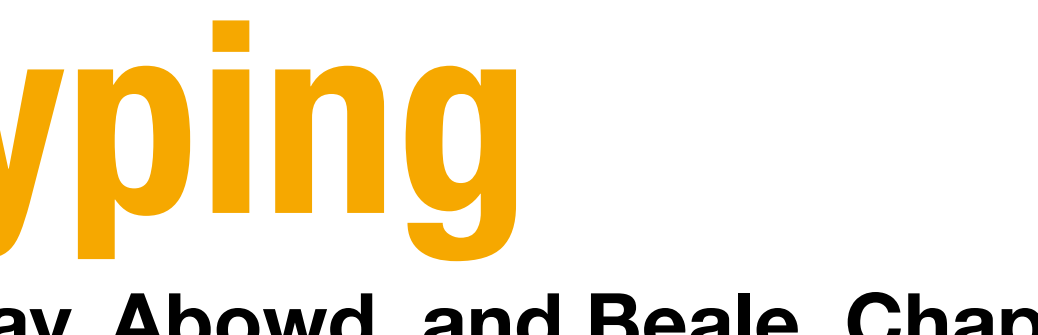

**Current state:** [Main Menu](#page-72-0)

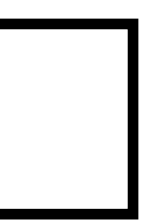

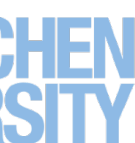

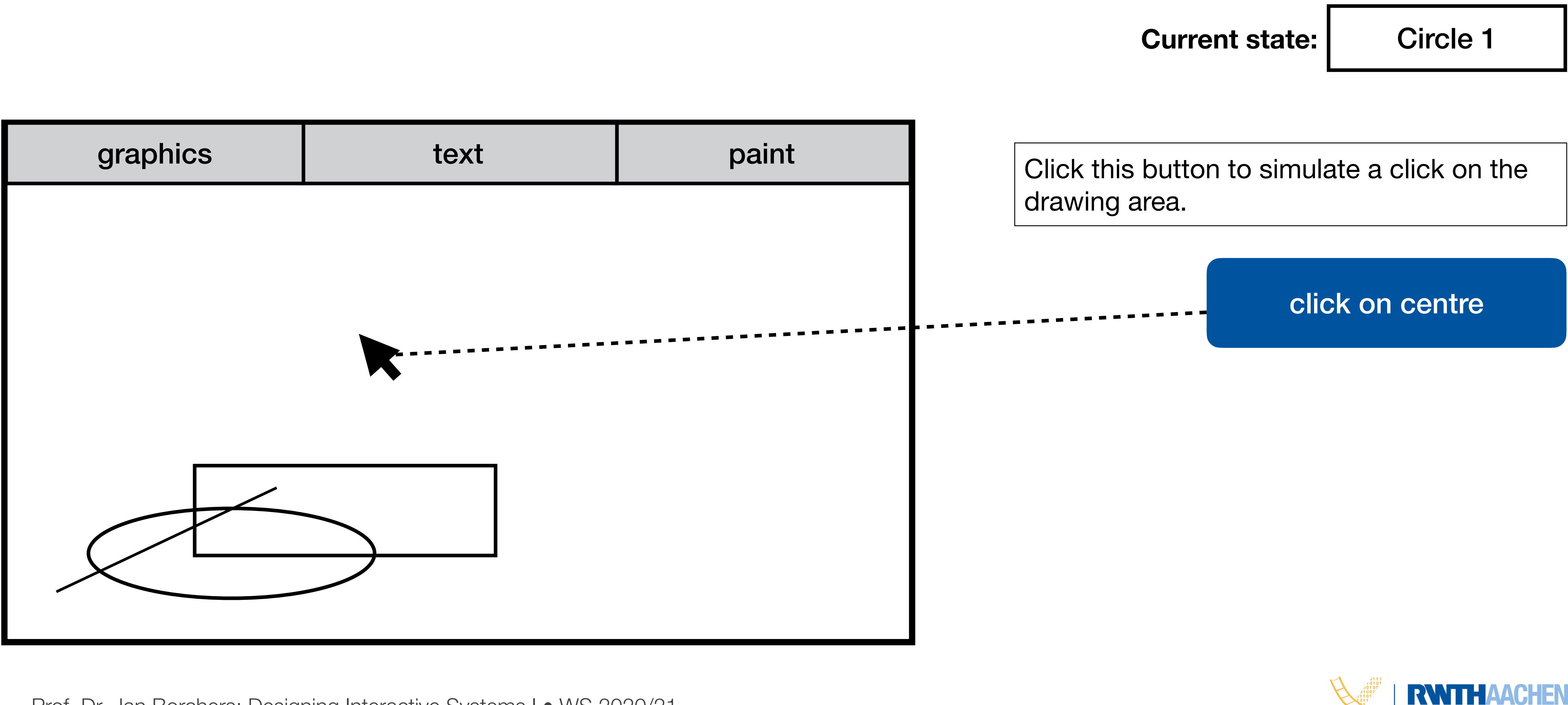

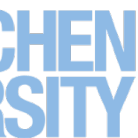

#### <span id="page-69-0"></span>**Using STNs in Prototyping Adapted from "Human–Computer Interaction" by Dix, Finlay, Abowd, and Beale, Chapter 8**

#### **Using STNs in Prototyping Adapted from "Human–Computer Interaction" by Dix, Finlay, Abowd, and Beale, Chapter 8**

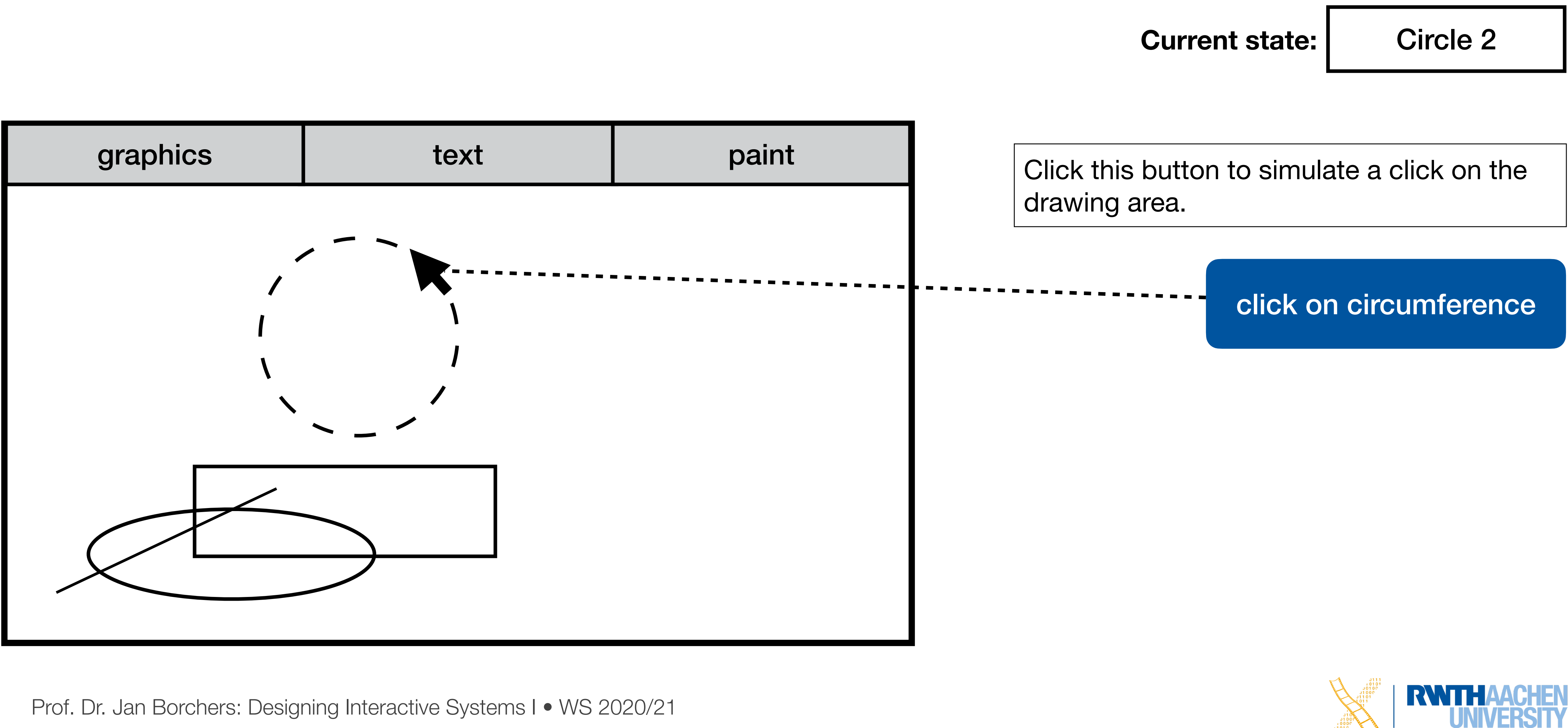

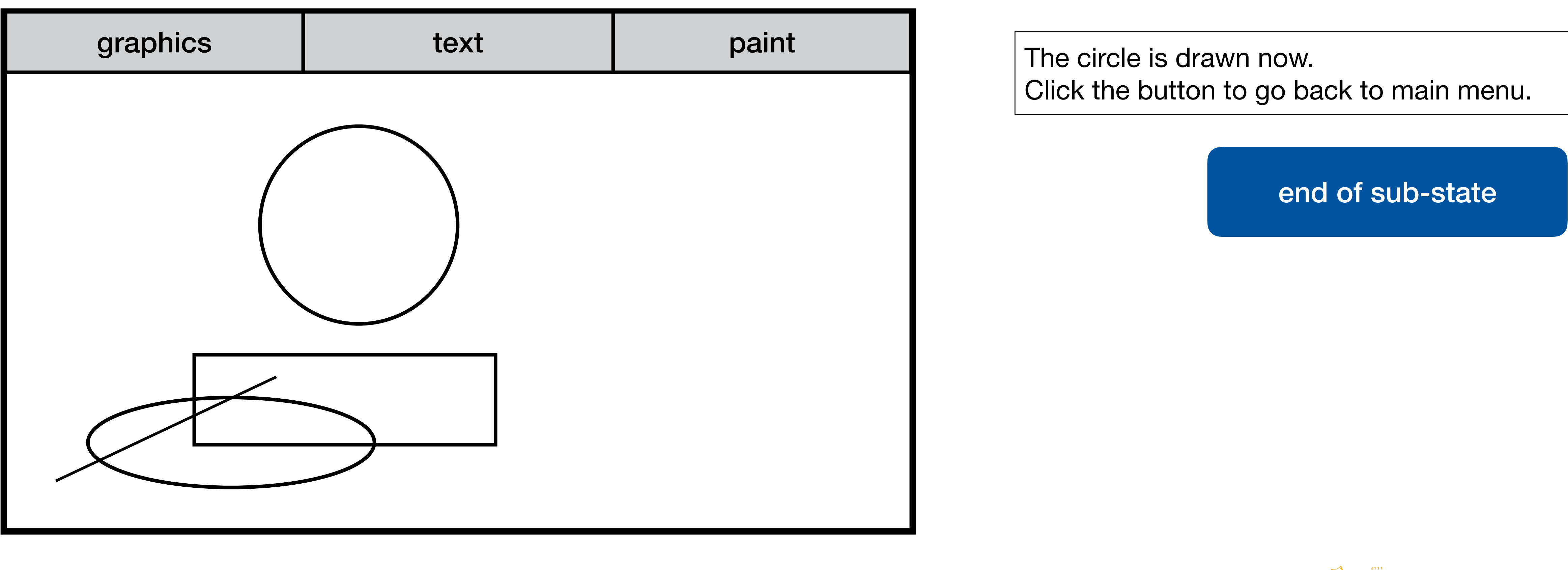

**Current state:** [End of drawing](#page-72-0)

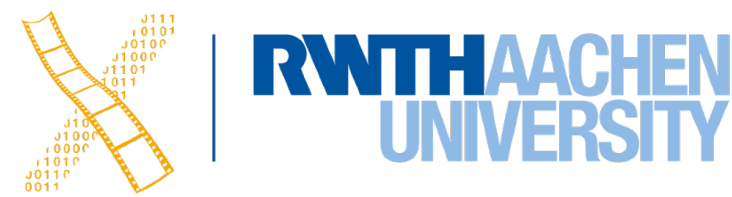

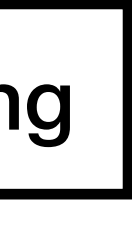

#### **Using STNs in Prototyping Adapted from "Human–Computer Interaction" by Dix, Finlay, Abowd, and Beale, Chapter 8**
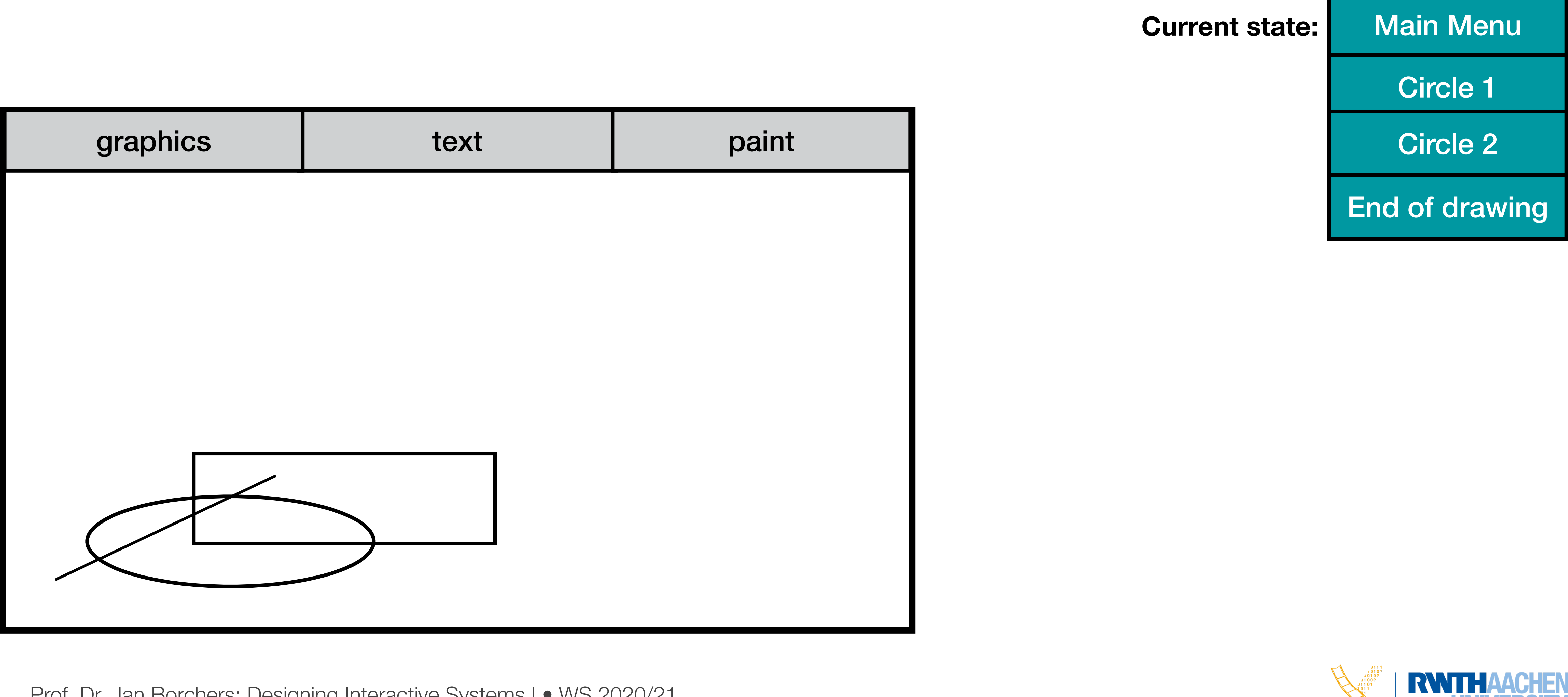

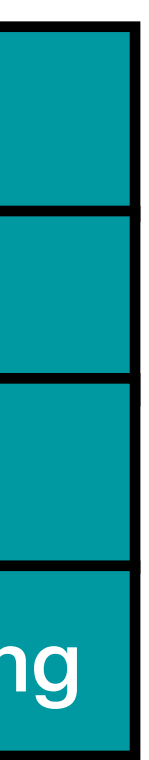

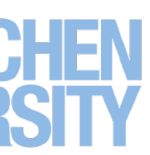

# **Using STNs in Prototyping**

**Adapted from "Human–Computer Interaction" by Dix, Finlay, Abowd, and Beale, Chapter 8** 

**RWITHAACHEN** 

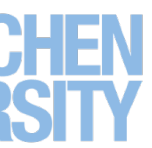

- Completeness
	- Can you get anywhere from anywhere?
	- Are all possible actions covered in every state?
	- How easily?

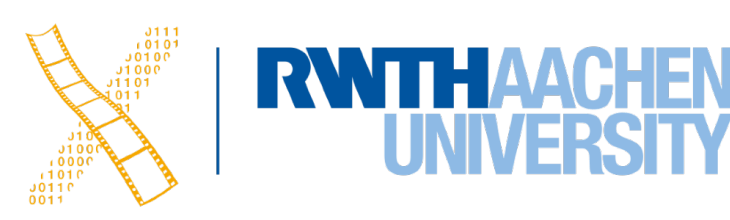

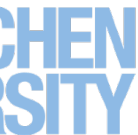

- **Completeness** 
	- Can you get anywhere from anywhere?
	- Are all possible actions covered in every state?
	- How easily?
- Reversibility
	- Can you get to the previous state?
	- But NOT undo

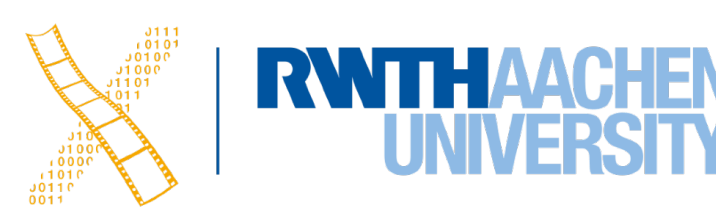

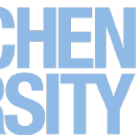

- **Completeness** 
	- Can you get anywhere from anywhere?
	- Are all possible actions covered in every state?
	- How easily?
- Reversibility
	- Can you get to the previous state?
	- But NOT undo
- Dangerous states
	- Some states you don't want to get to

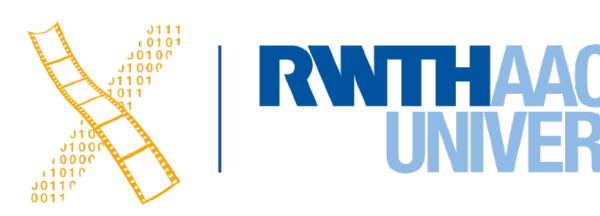

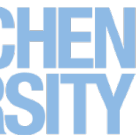

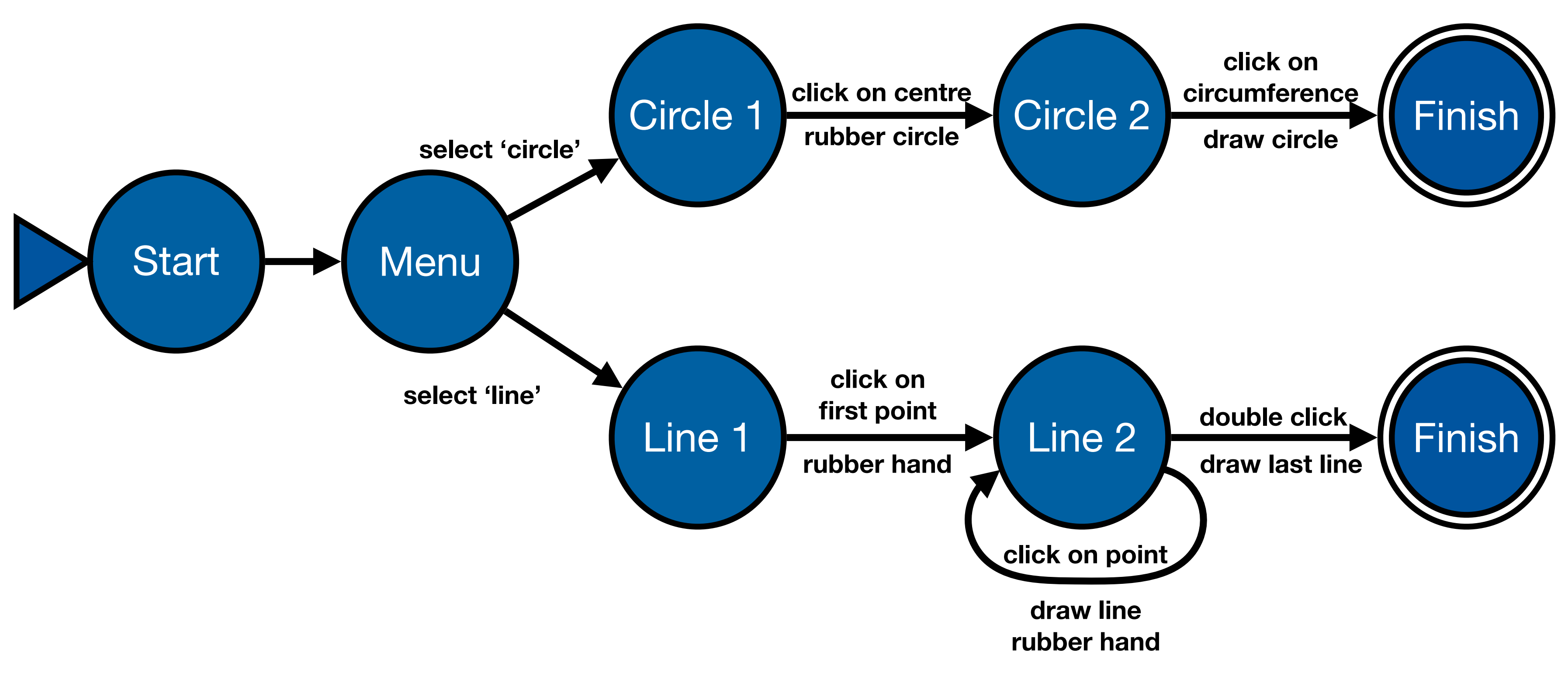

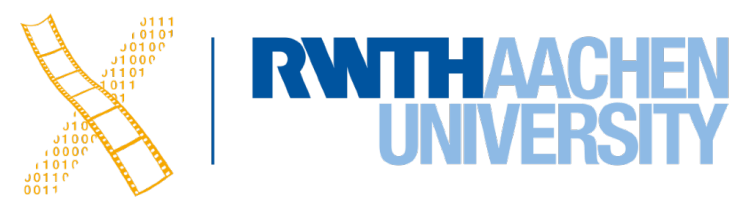

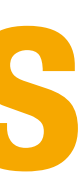

## **Checking Transition Properties: Completeness**

- Missing arcs indicate unspecified user input
	- What happens when the user double-clicks in the circle states?

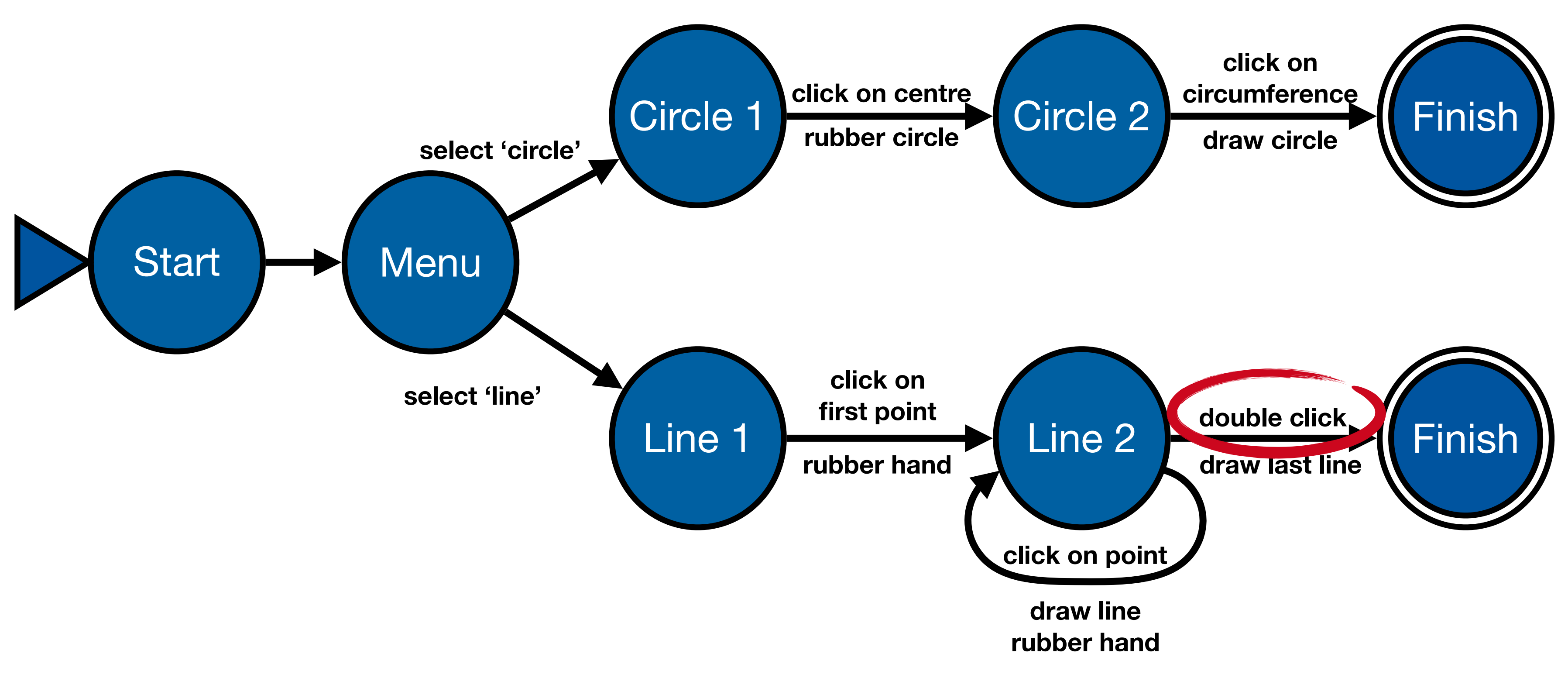

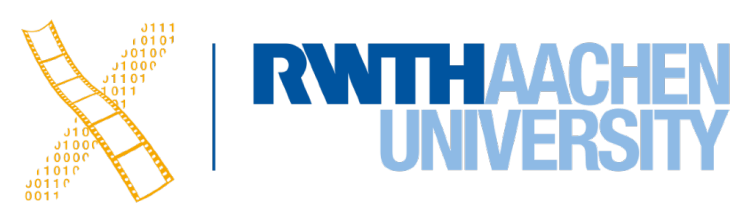

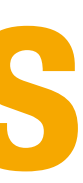

## **Checking Transition Properties: Completeness**

- Missing arcs indicate unspecified user input
	- What happens when the user double-clicks in the circle states?

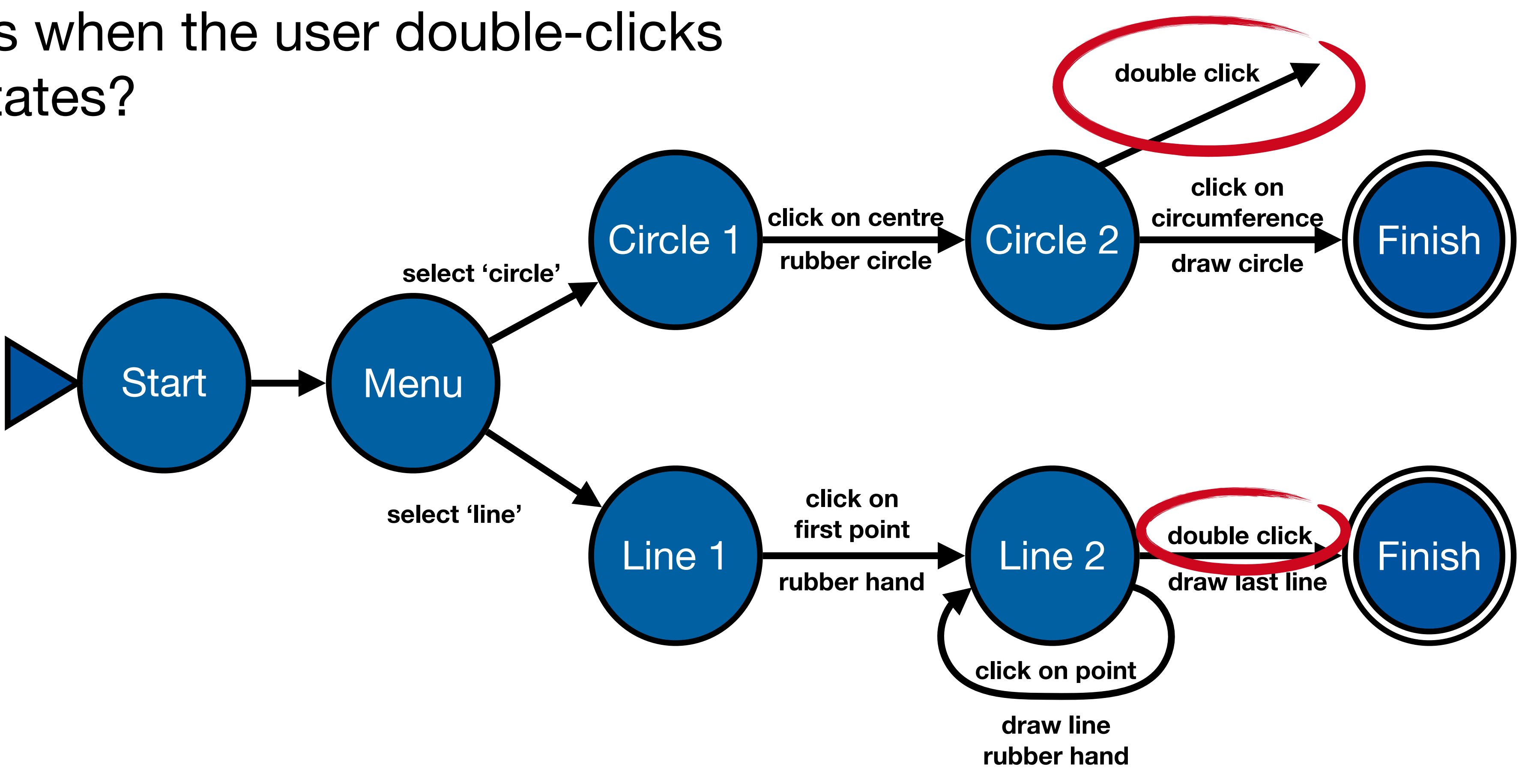

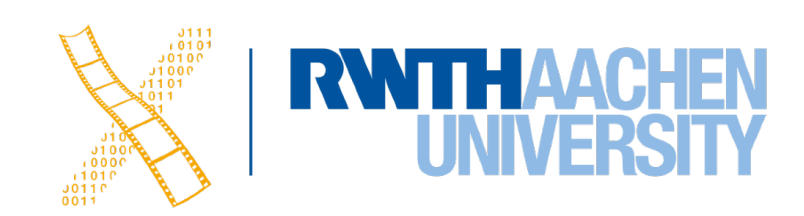

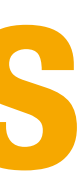

# **Checking Transition Properties: Completeness**

- Missing arcs indicate unspecified user input
	- What happens when the user double-clicks in the circle states?

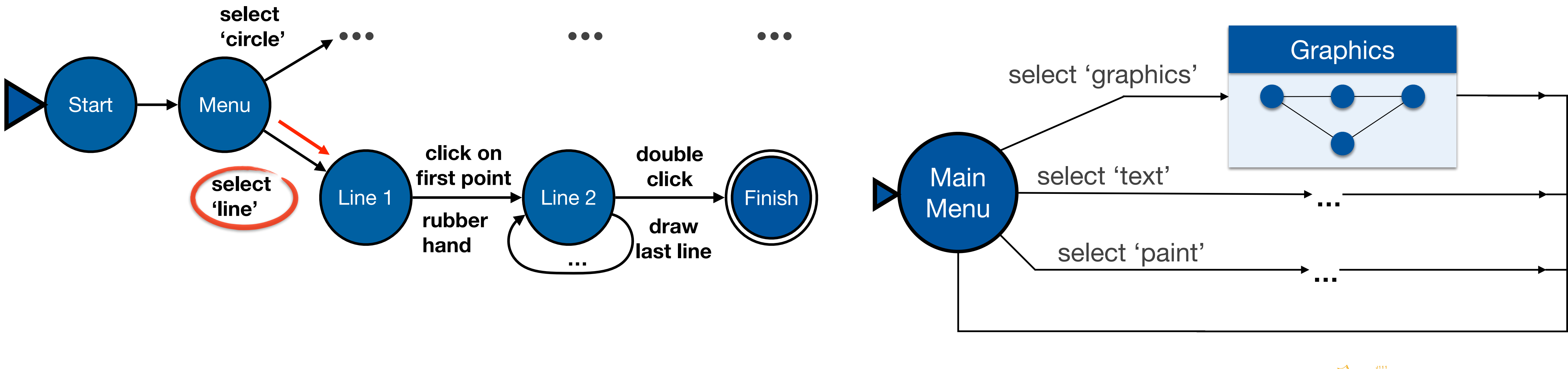

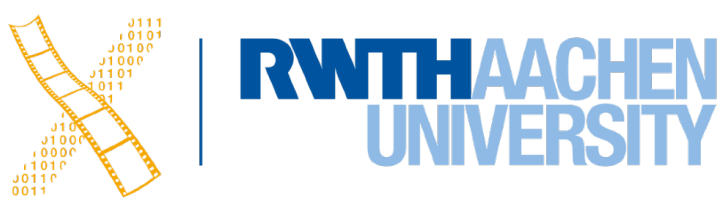

- E.g., reversing select 'line' requires *Click* - *double click* - *select 'graphics'* (3 actions)
- Note: Reverse means just getting back to a state, **not** to "undo" its effect

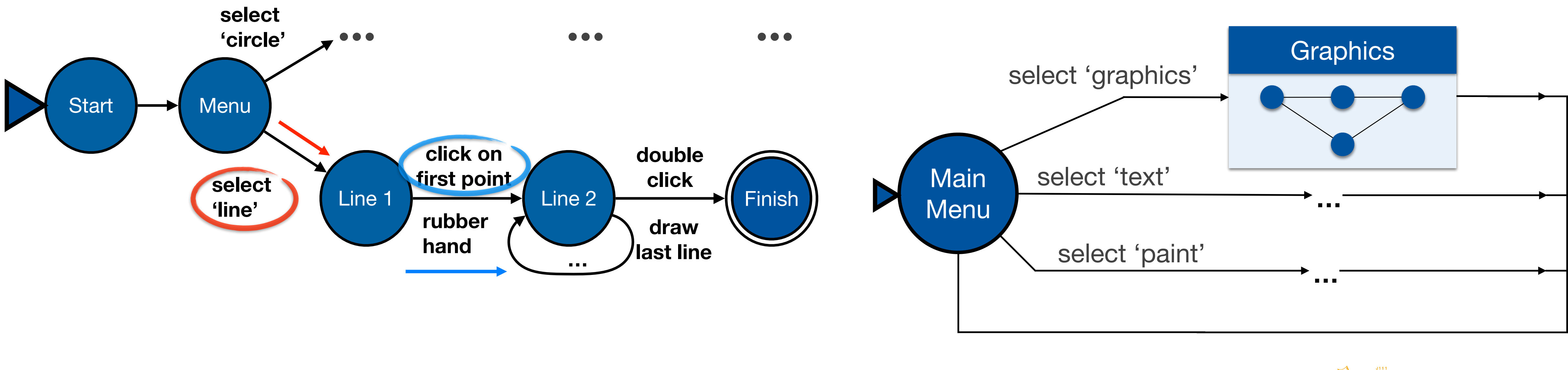

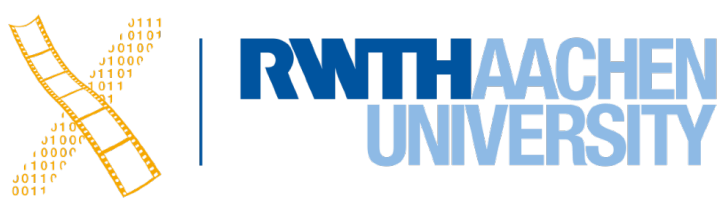

- E.g., reversing select 'line' requires *Click* - *double click* - *select 'graphics'* (3 actions)
- Note: Reverse means just getting back to a state, **not** to "undo" its effect

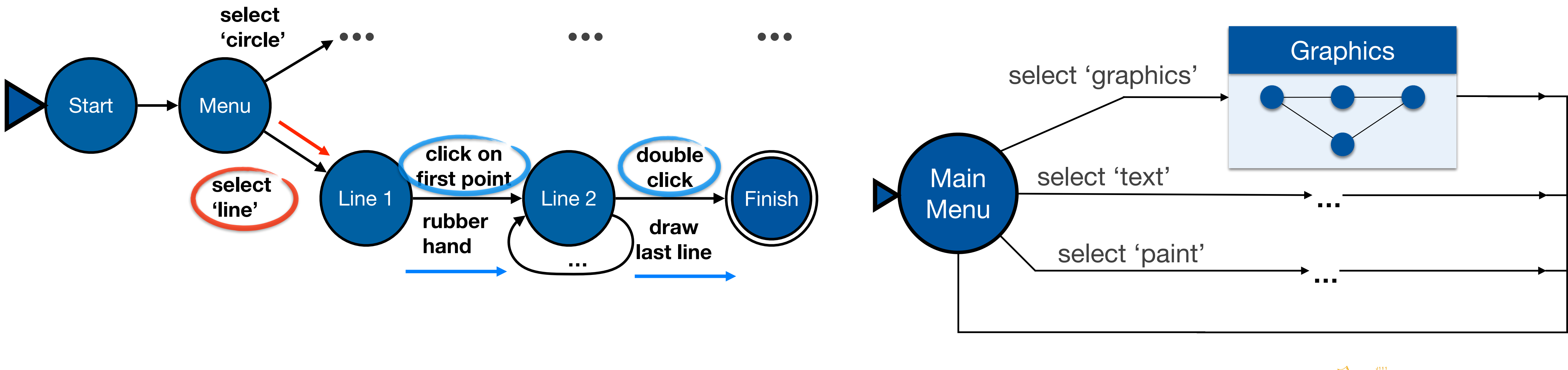

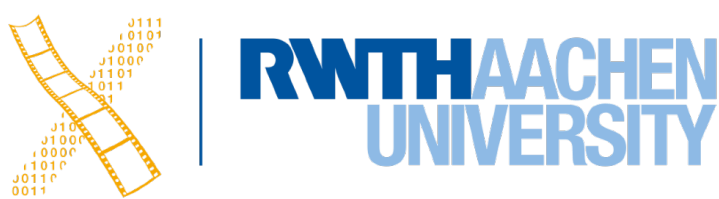

- E.g., reversing select 'line' requires *Click* - *double click* - *select 'graphics'* (3 actions)
- Note: Reverse means just getting back to a state, **not** to "undo" its effect

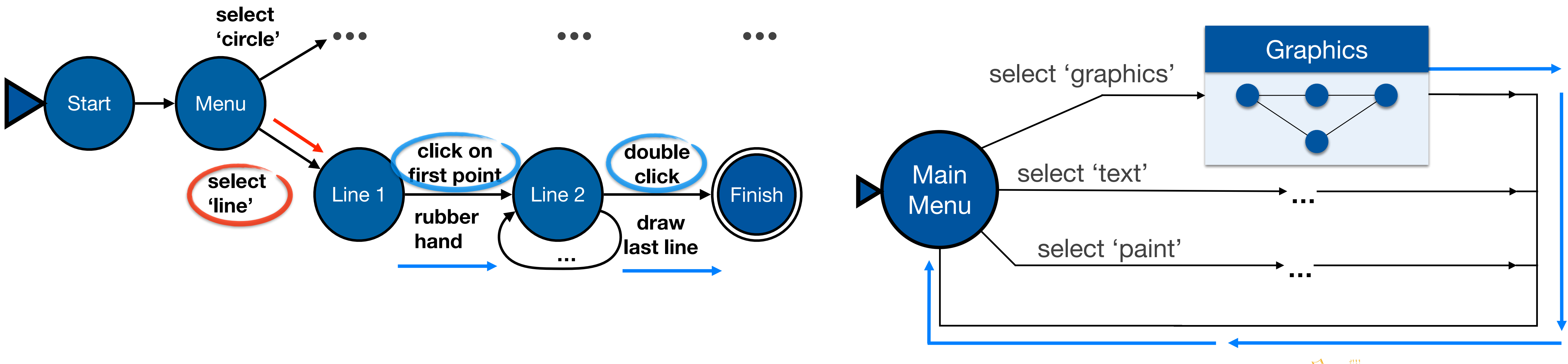

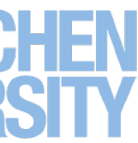

- E.g., reversing select 'line' requires *Click* - *double click* - *select 'graphics'* (3 actions)
- Note: Reverse means just getting back to a state, **not** to "undo" its effect

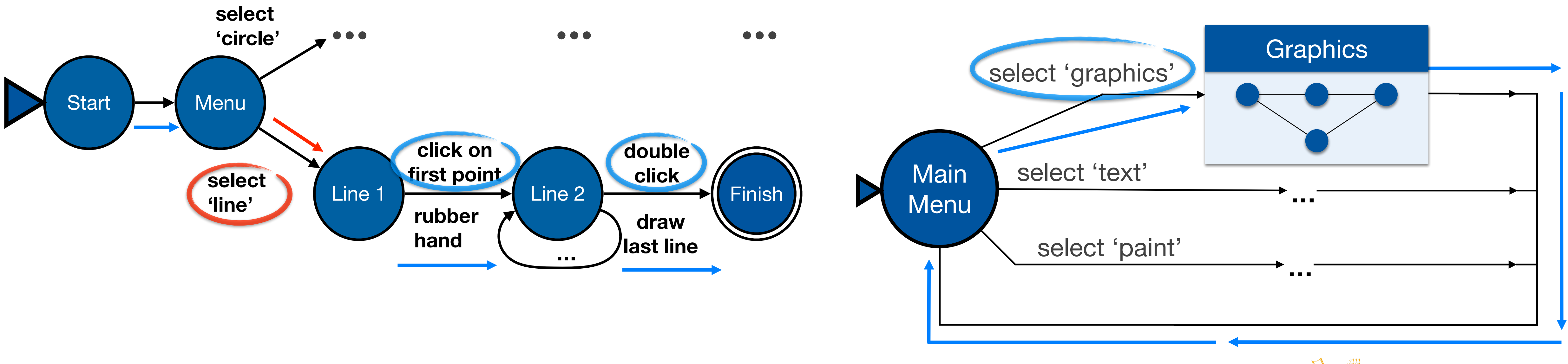

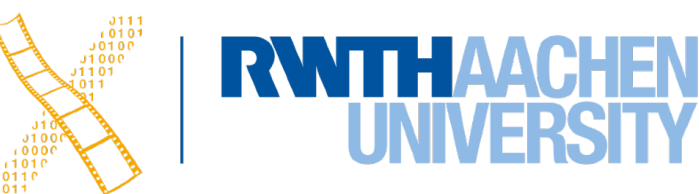

- E.g., reversing select 'line' requires *Click* - *double click* - *select 'graphics'* (3 actions)
- Note: Reverse means just getting back to a state, **not** to "undo" its effect

### **Dangerous States Example**

- Word processor: two modes and exit
	- F1 changes mode
	- F2 exit (and save)
	- Esc no mode change

• But ... Esc resets autosave

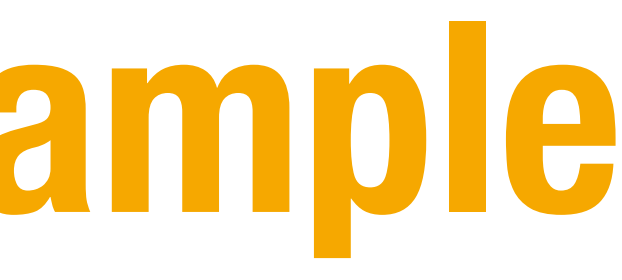

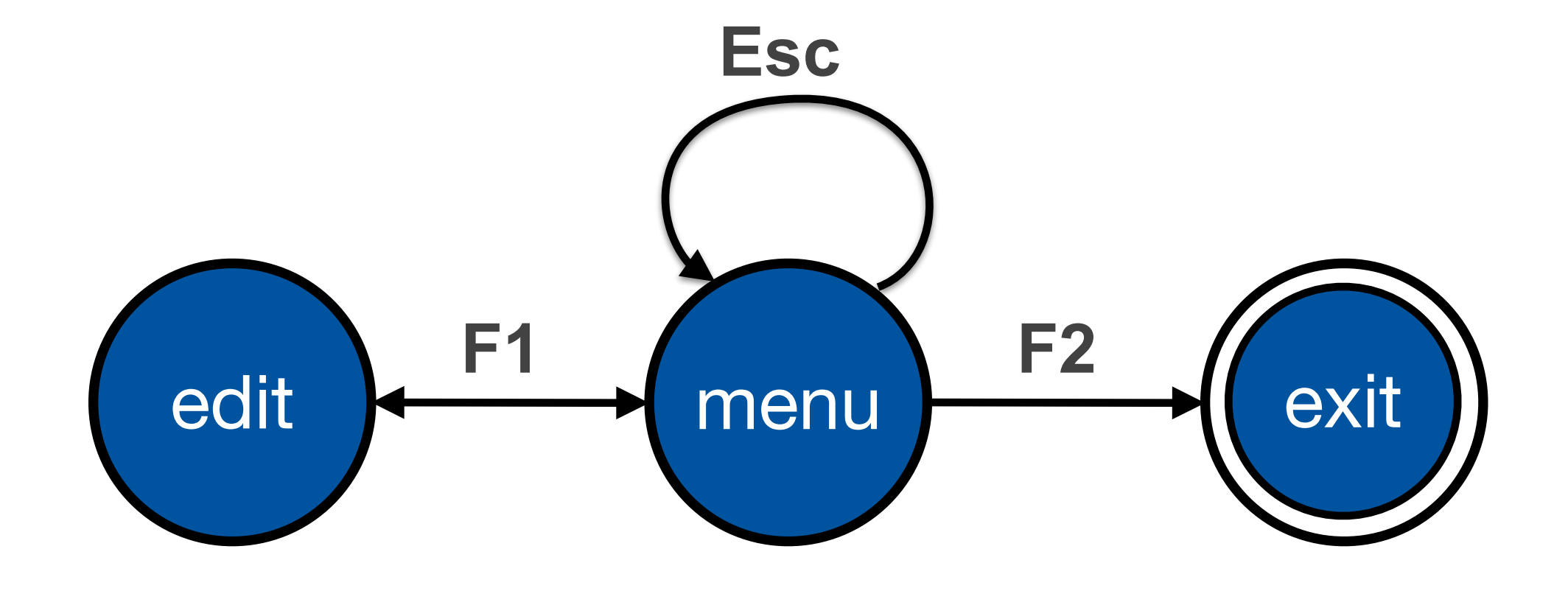

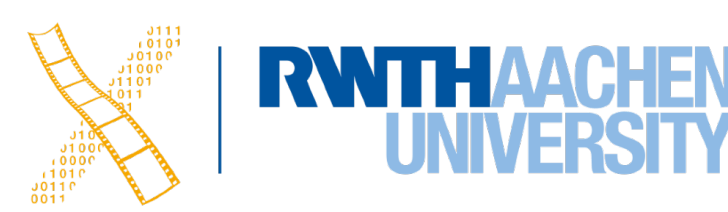

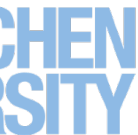

## **Dangerous States Example**

- Exit with/without save  $\Rightarrow$  dangerous states
- Duplicate states semantic distinction

- F1-F2 exit with save
- F1-Esc-F2 exit with no save

54 Prof. Dr. Jan Borchers: Designing Interactive Systems I • WS 2020/21

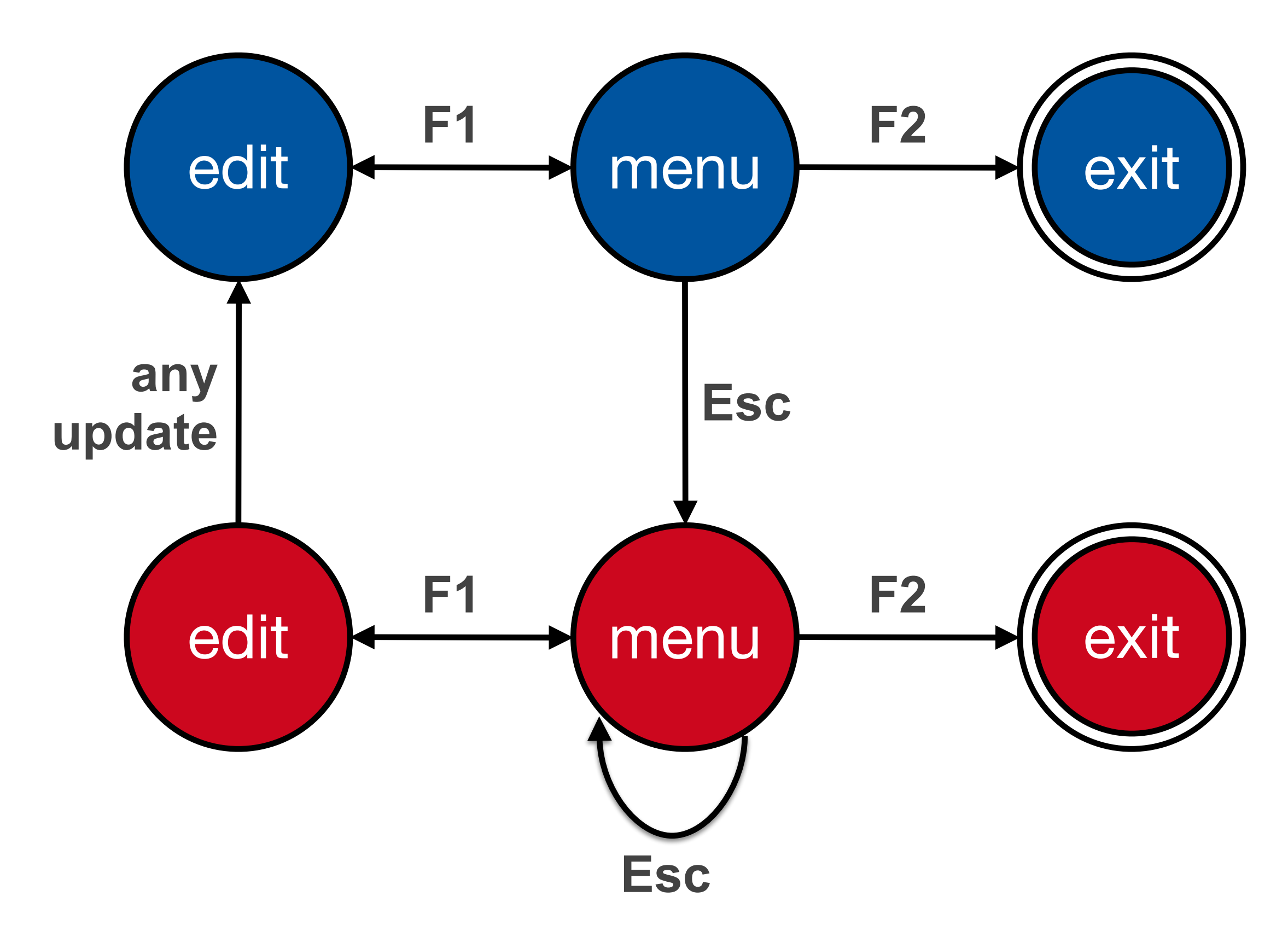

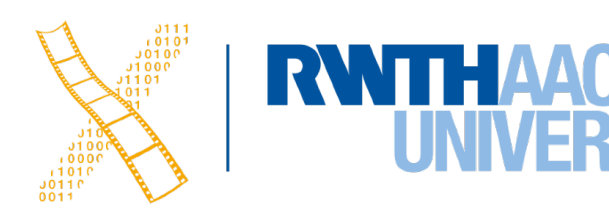

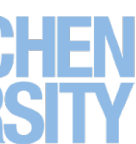

## **Dangerous States Example: Layout Matters**

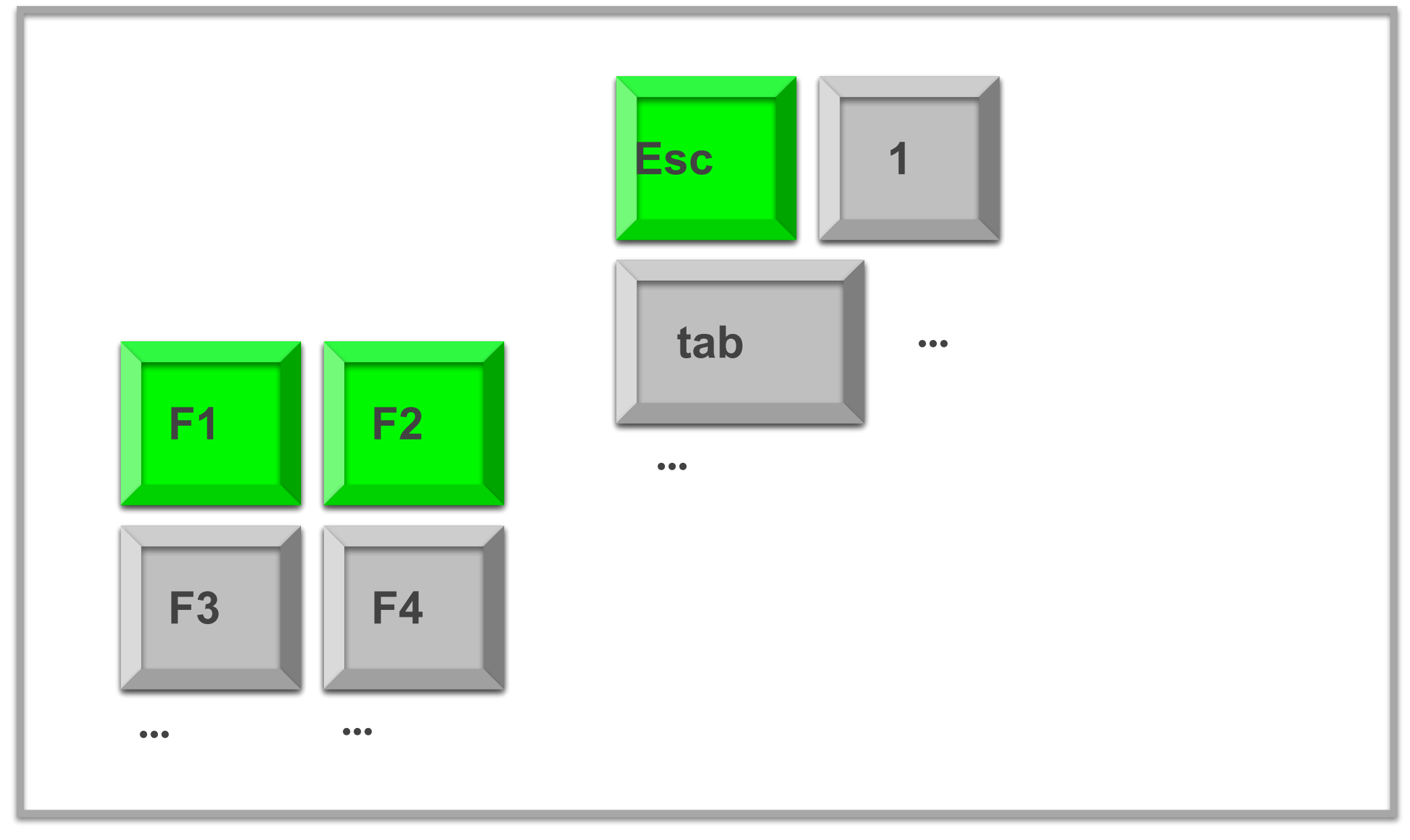

#### old keyboard - OK

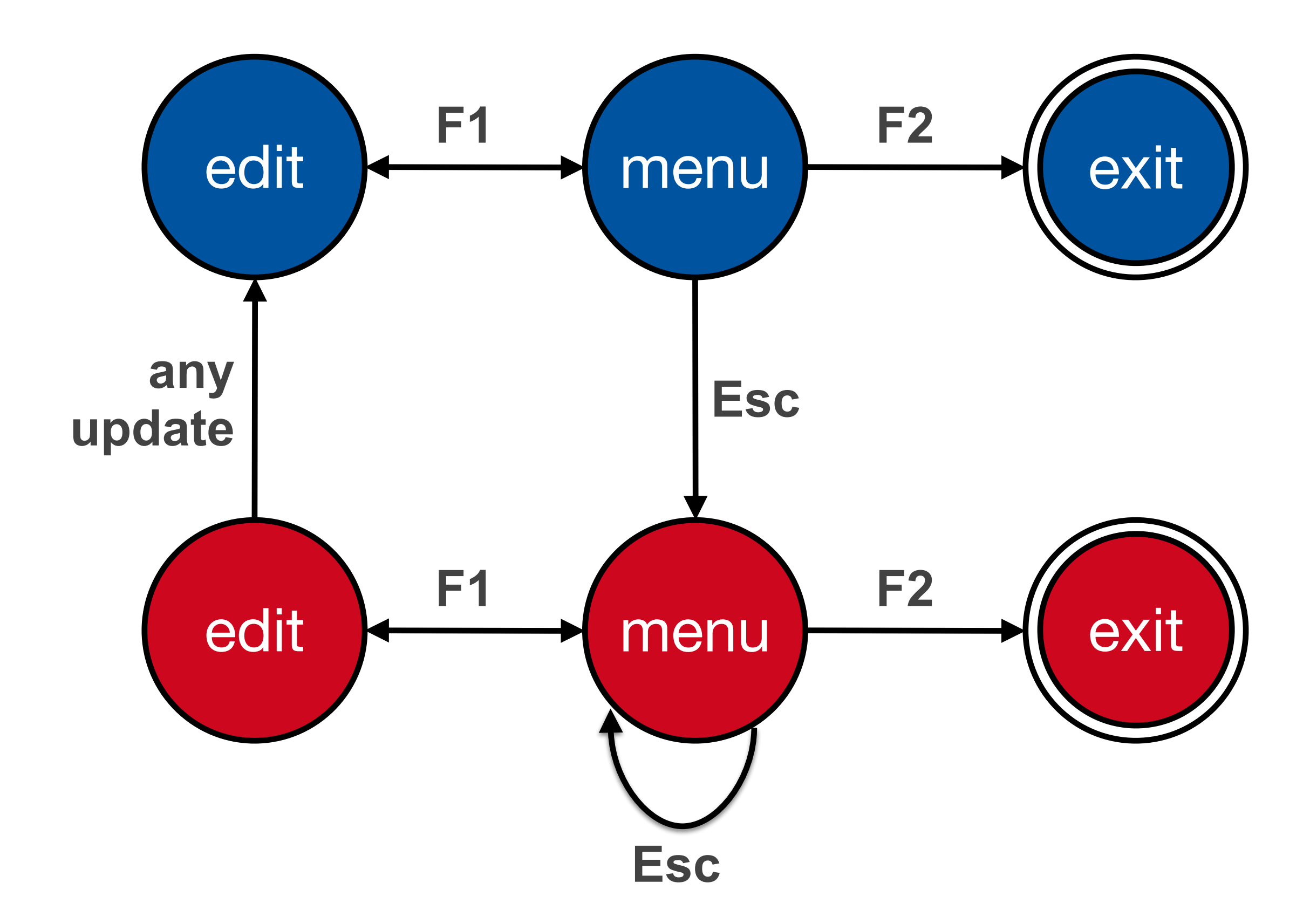

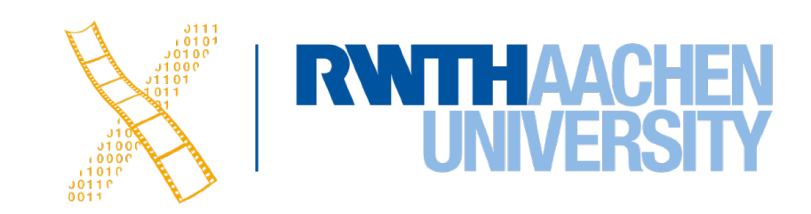

## **Dangerous States Example: Layout Matters**

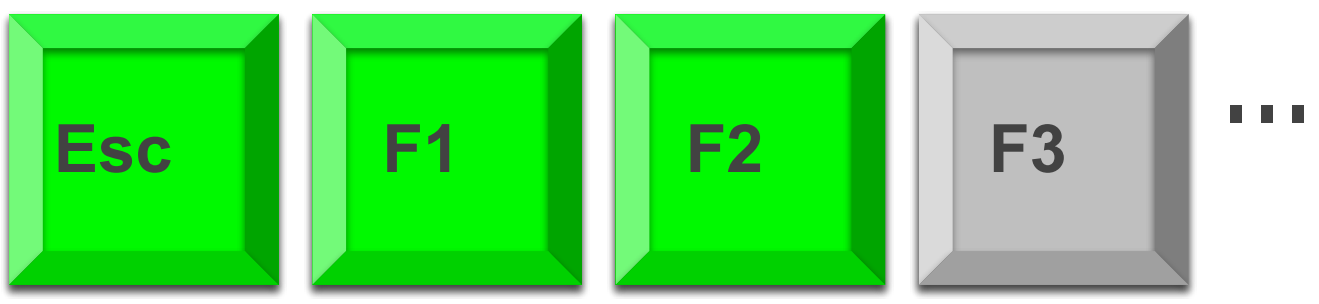

#### new keyboard layout

Intend F1-F2 (save)

Finger catches Esc

#### F1-Esc-F2 - disaster!

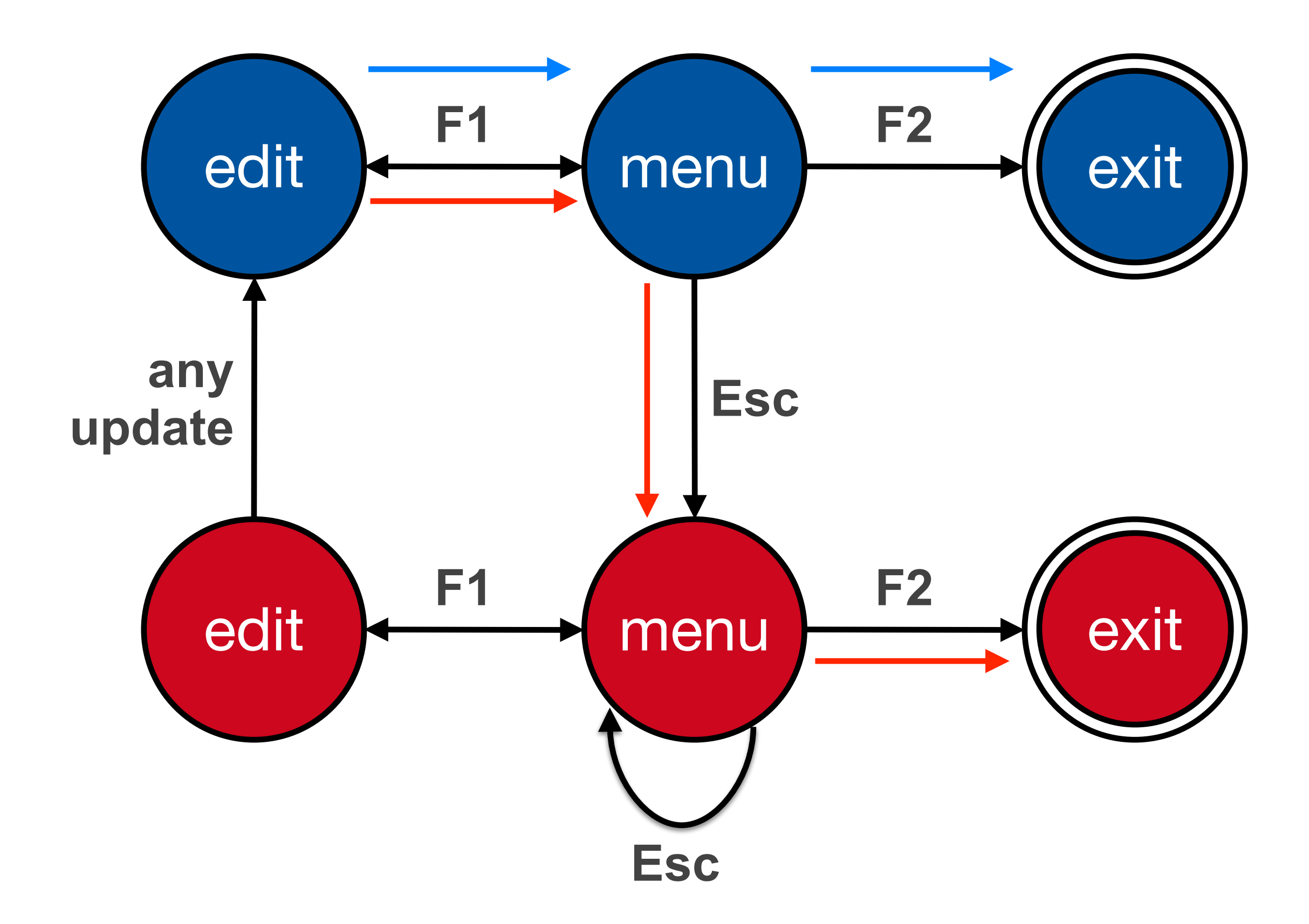

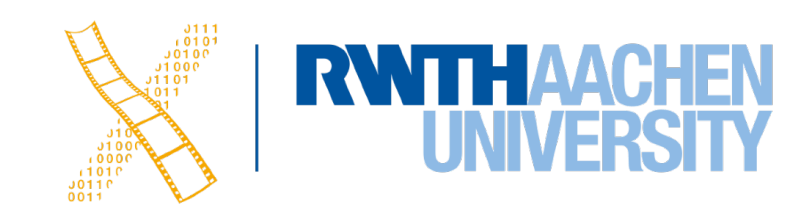

#### **Checking STN Properties: Other Transition Properties**

- Determinism
	- Several arcs for one action
		- Deliberate: application decides
		- Accidental: production rules
- Nested escapes
- **Consistency** 
	- Same action, same effect?
	- Modes and visibility

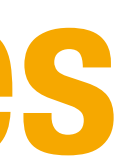

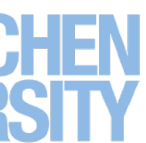

### **In-Class Exercise: STN**

- Simple dialog to select bold, italics, and/or underline
- Draw the state diagram for:
	- Only Bold checkbox
	- Bold and italics checkboxes
	- All three checkboxes

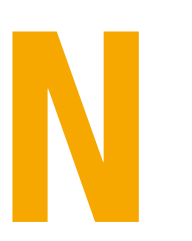

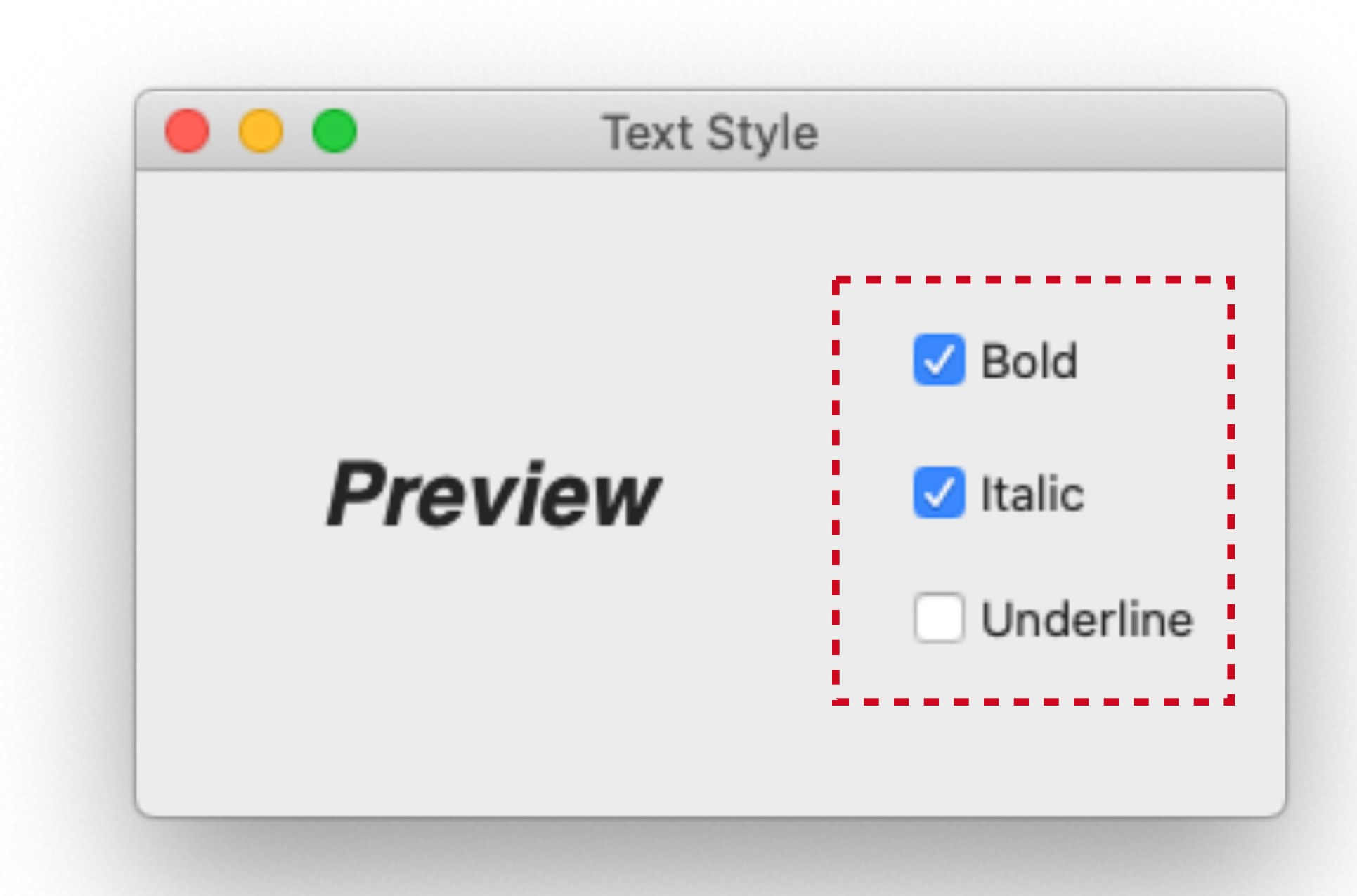

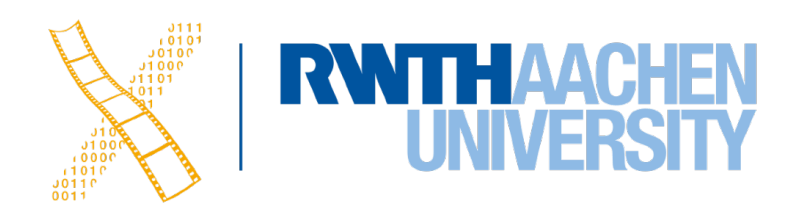

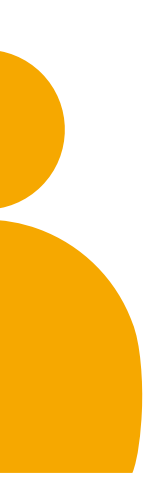

#### **Bold Checkbox**

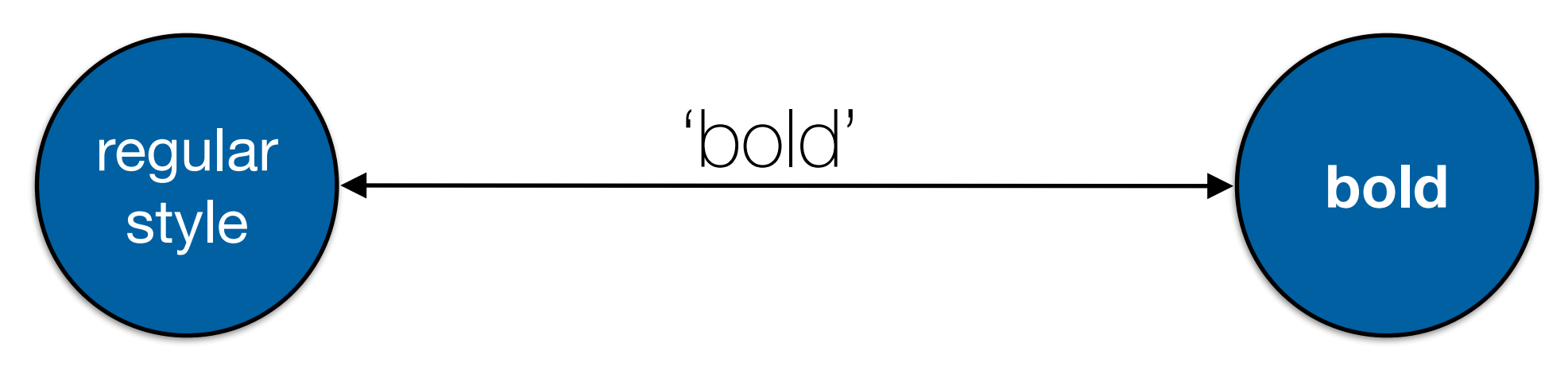

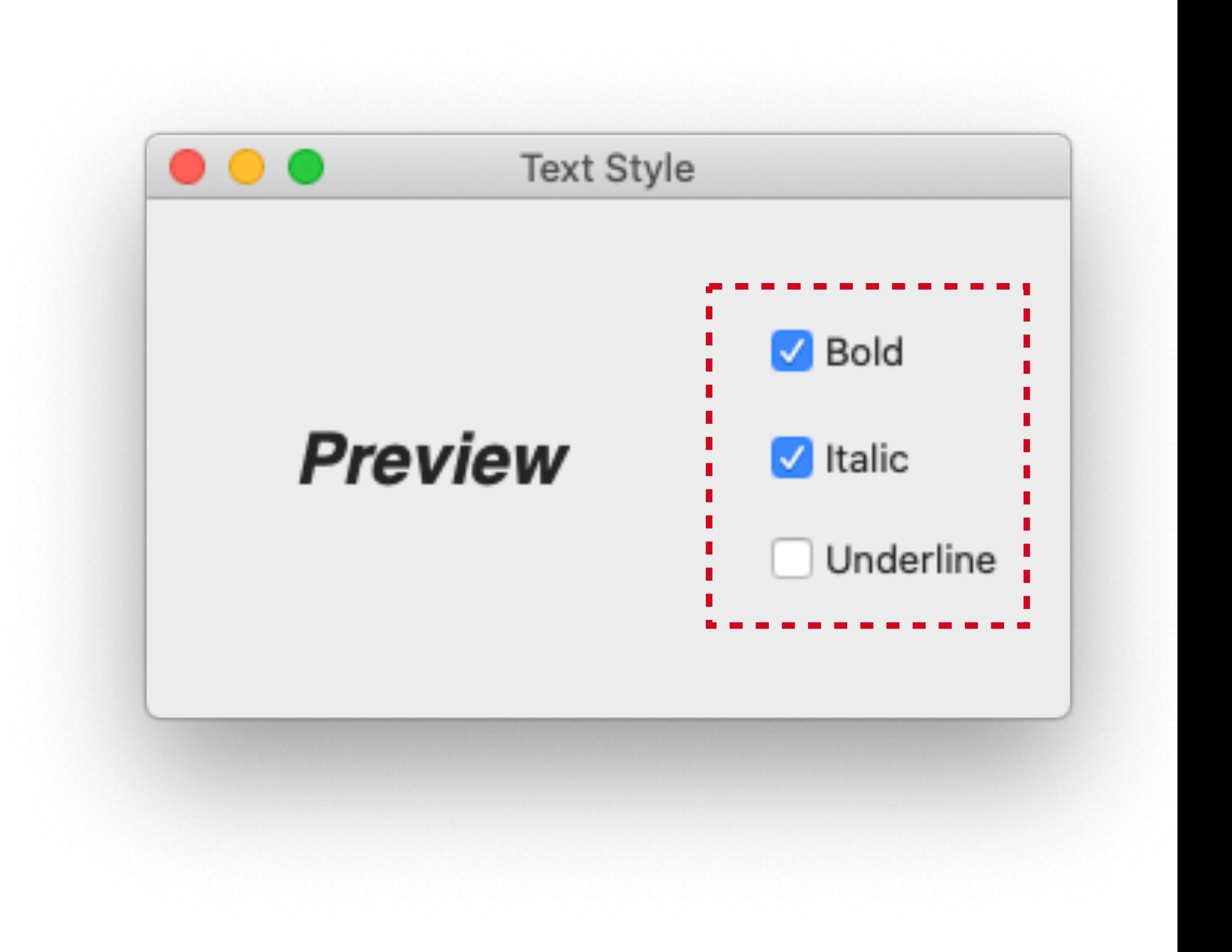

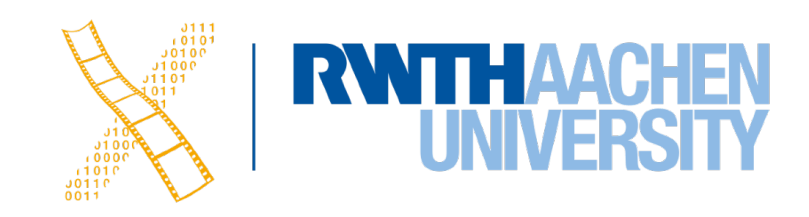

### **Bold & Italic Combined**

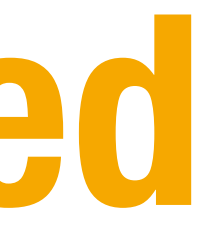

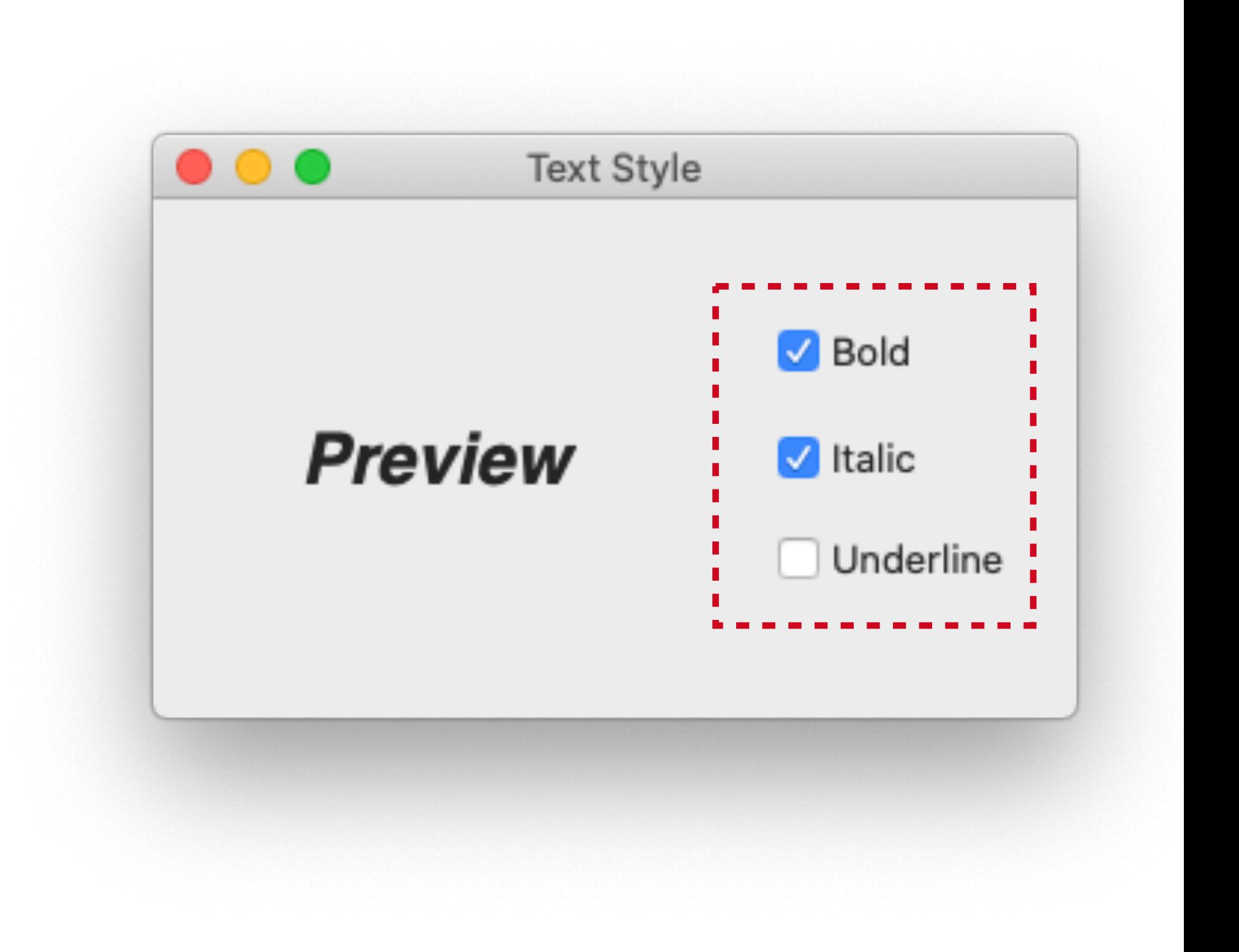

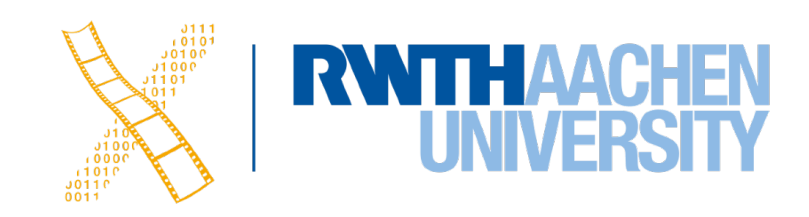

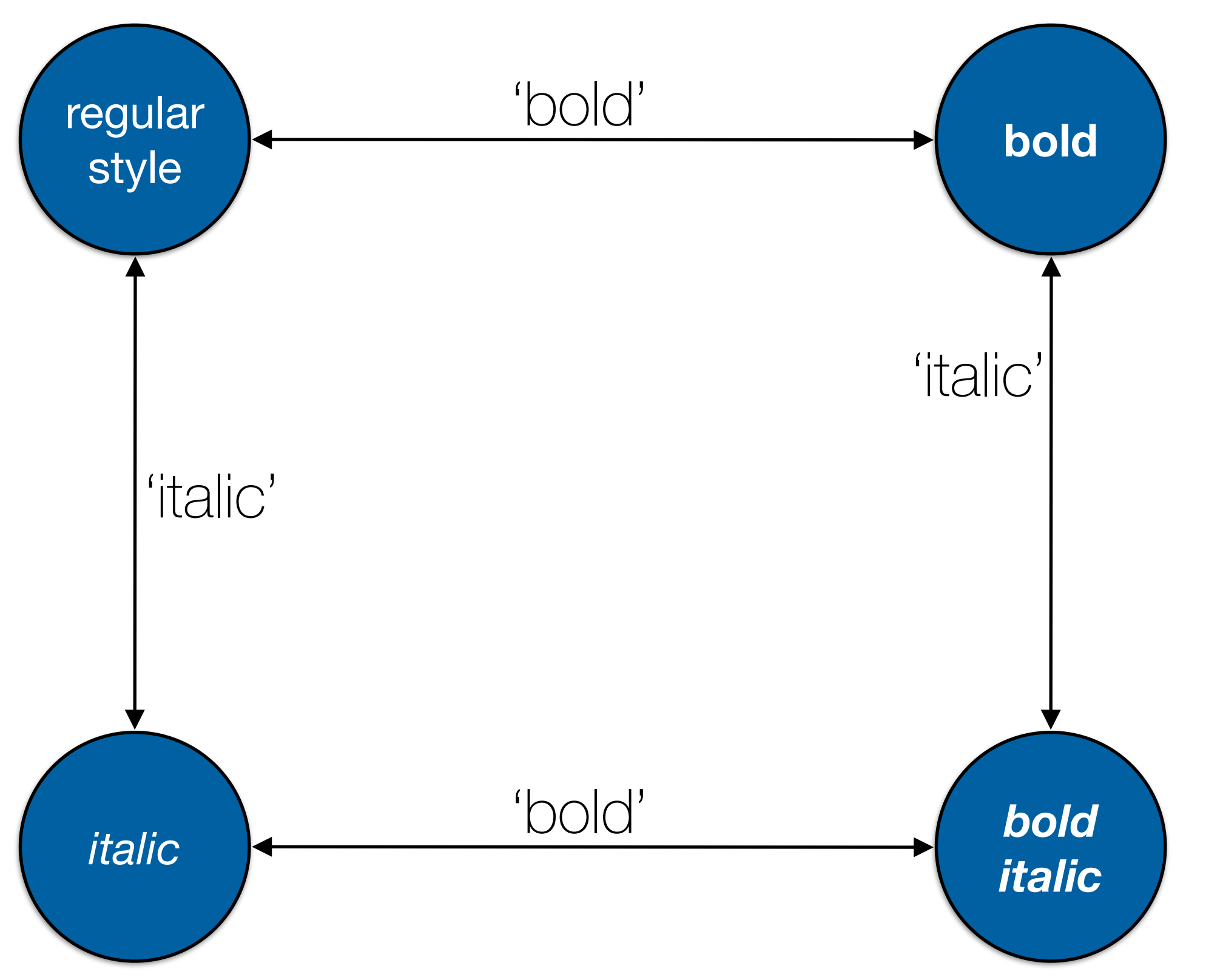

### **All Three Options**

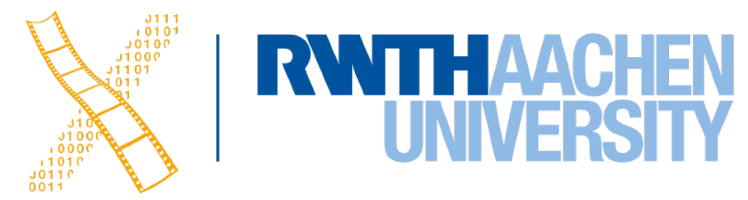

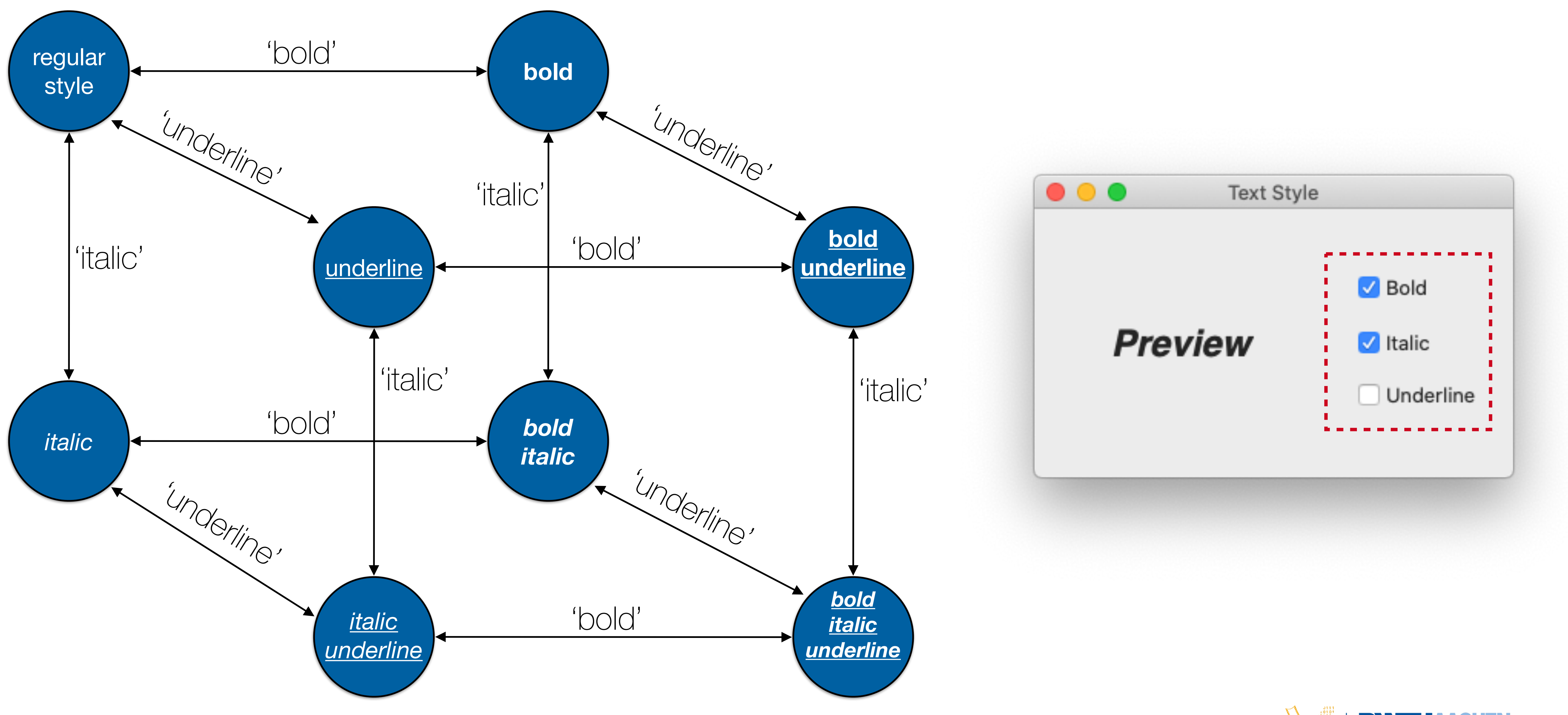

62 Prof. Dr. Jan Borchers: Designing Interactive Systems I • WS 2020/21

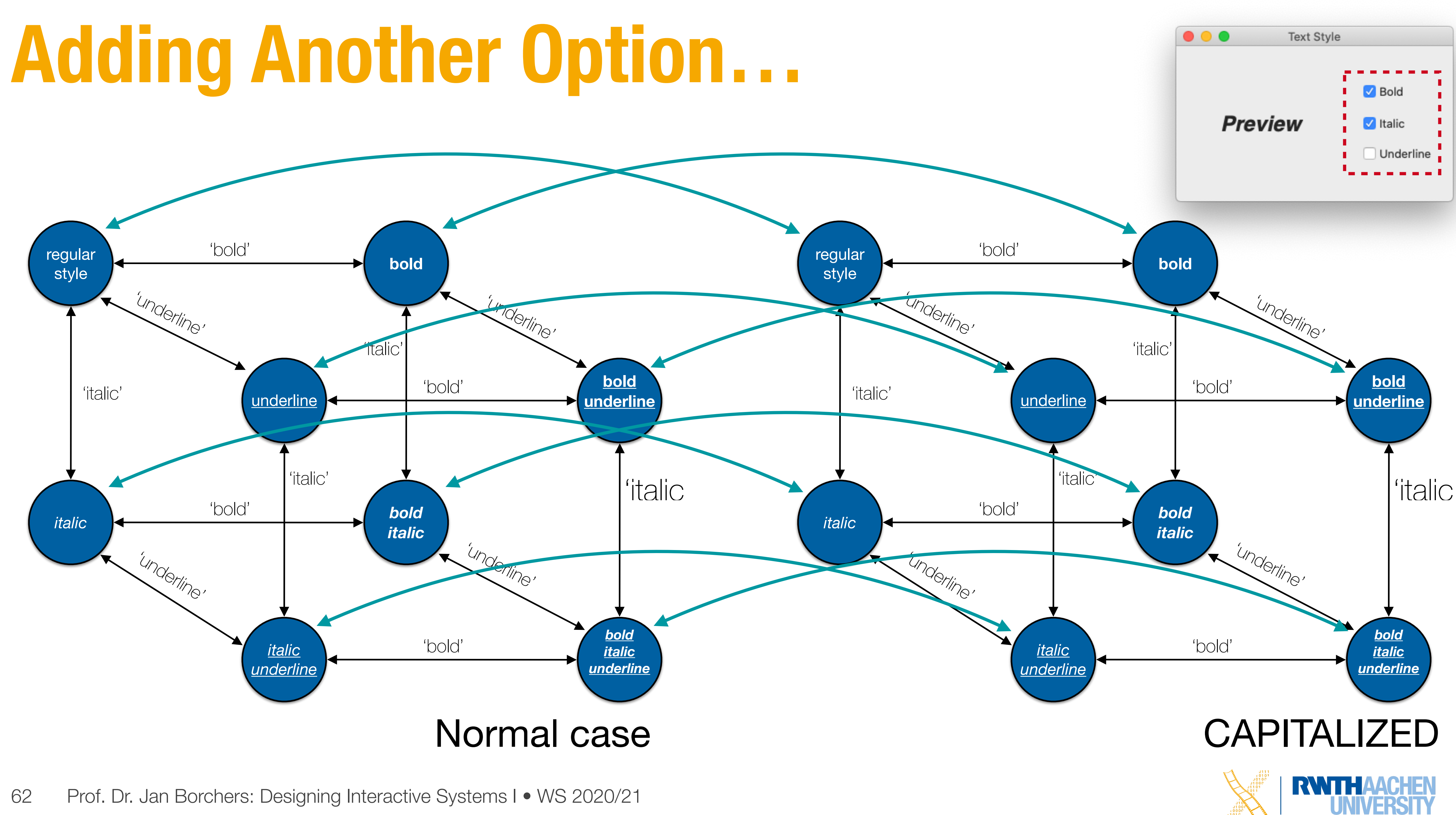

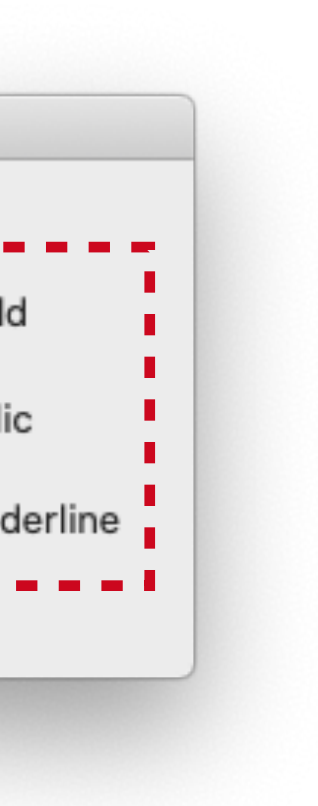

### **STNs: State Explosion**

- Problem: Combining two concurrent STNs with N and M states leads to new STN with  $N \times M$  states
- STN hides clear structure of the dialog
- Especially problematic with modern GUIs
- Similar problems with "Escape" and "Help" options
	- ESC can be modeled as special second "Finish" exit active throughout subdialog
	- Help can be modeled as little subdialog hanging off every single state in the STN
	- Gets messy

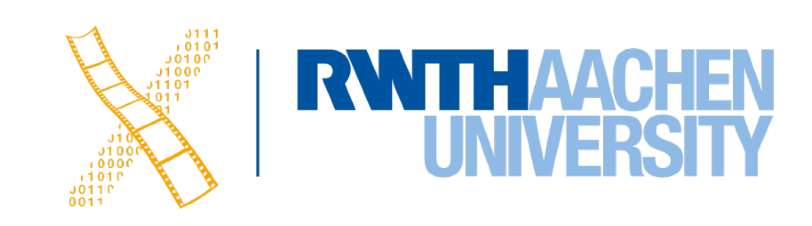

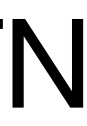

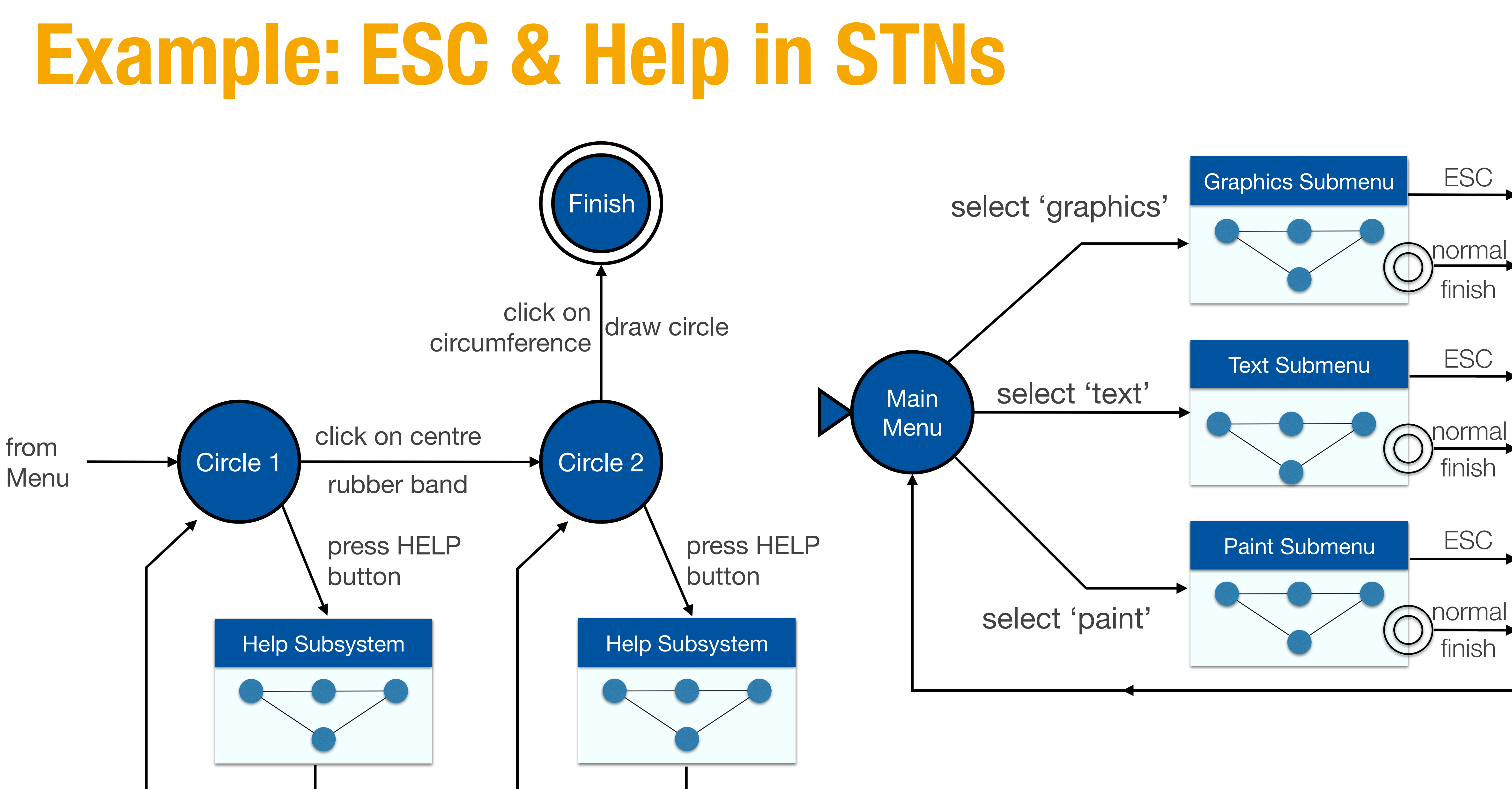

64 Prof. Dr. Jan Borchers: Designing Interactive Systems I • WS 2020/21

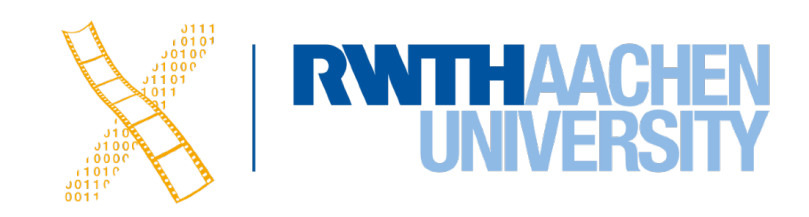

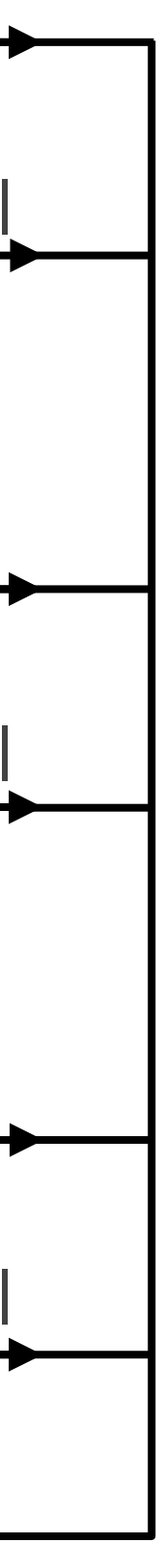

- Better approach to dialogs that have several states at once
- But not better for sequential dialogs and mutually exclusive UI elements (radio buttons)
- Relatively old formalism to model concurrency

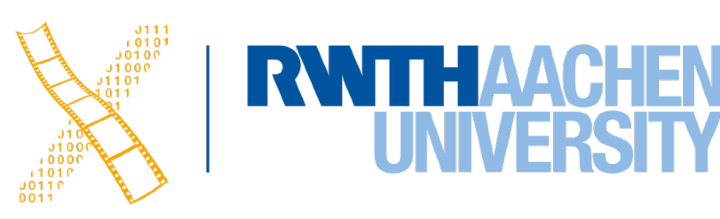

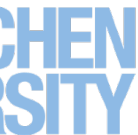

- Transition fires when all input places have one or more token
	- A token is produced in each output place
- Positions of all tokens represent the current state
	- NOTE: This is different from state machines

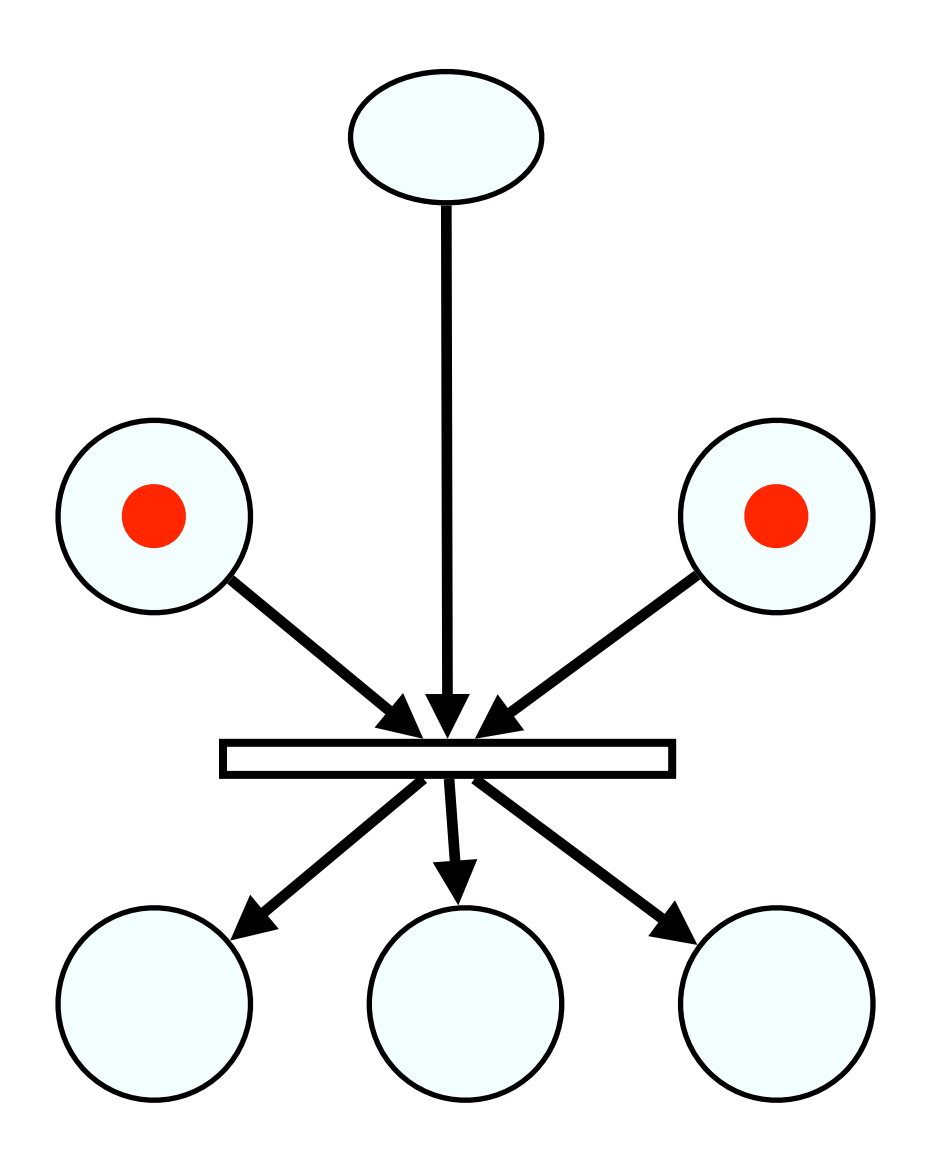

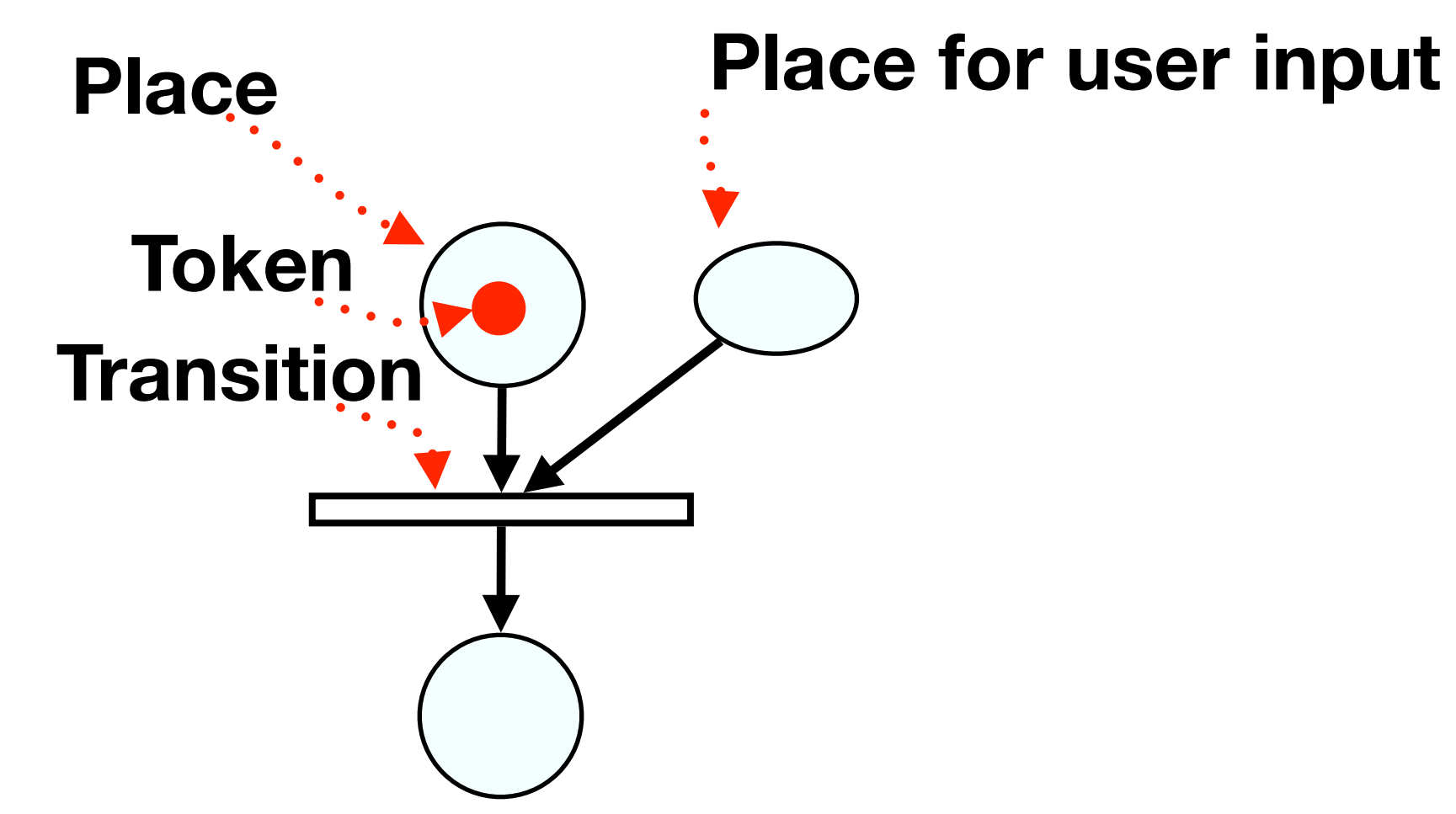

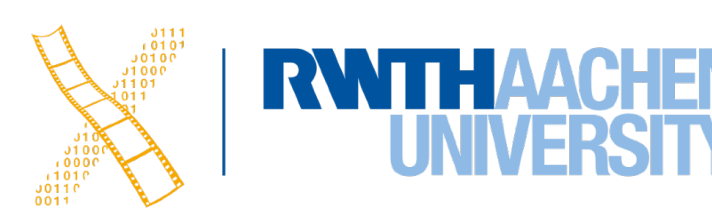

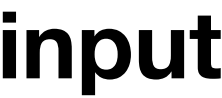

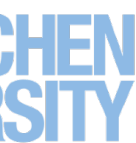

- Transition fires when all input places have one or more token
	- A token is produced in each output place
- Positions of all tokens represent the current state
	- NOTE: This is different from state machines

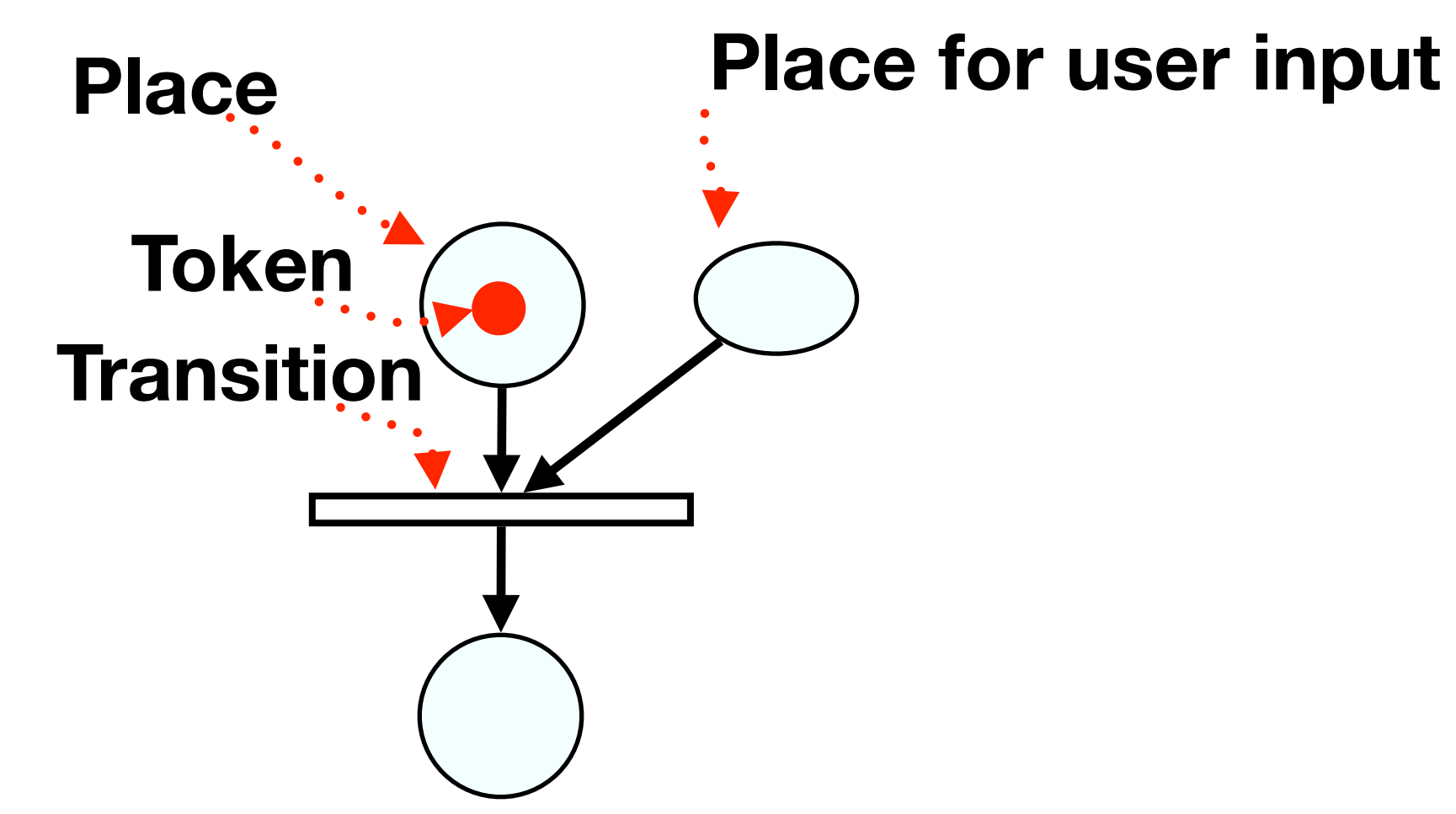

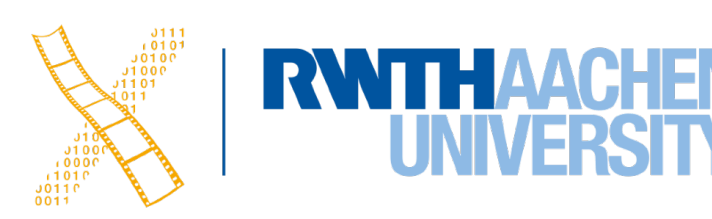

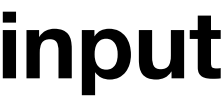

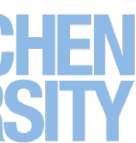

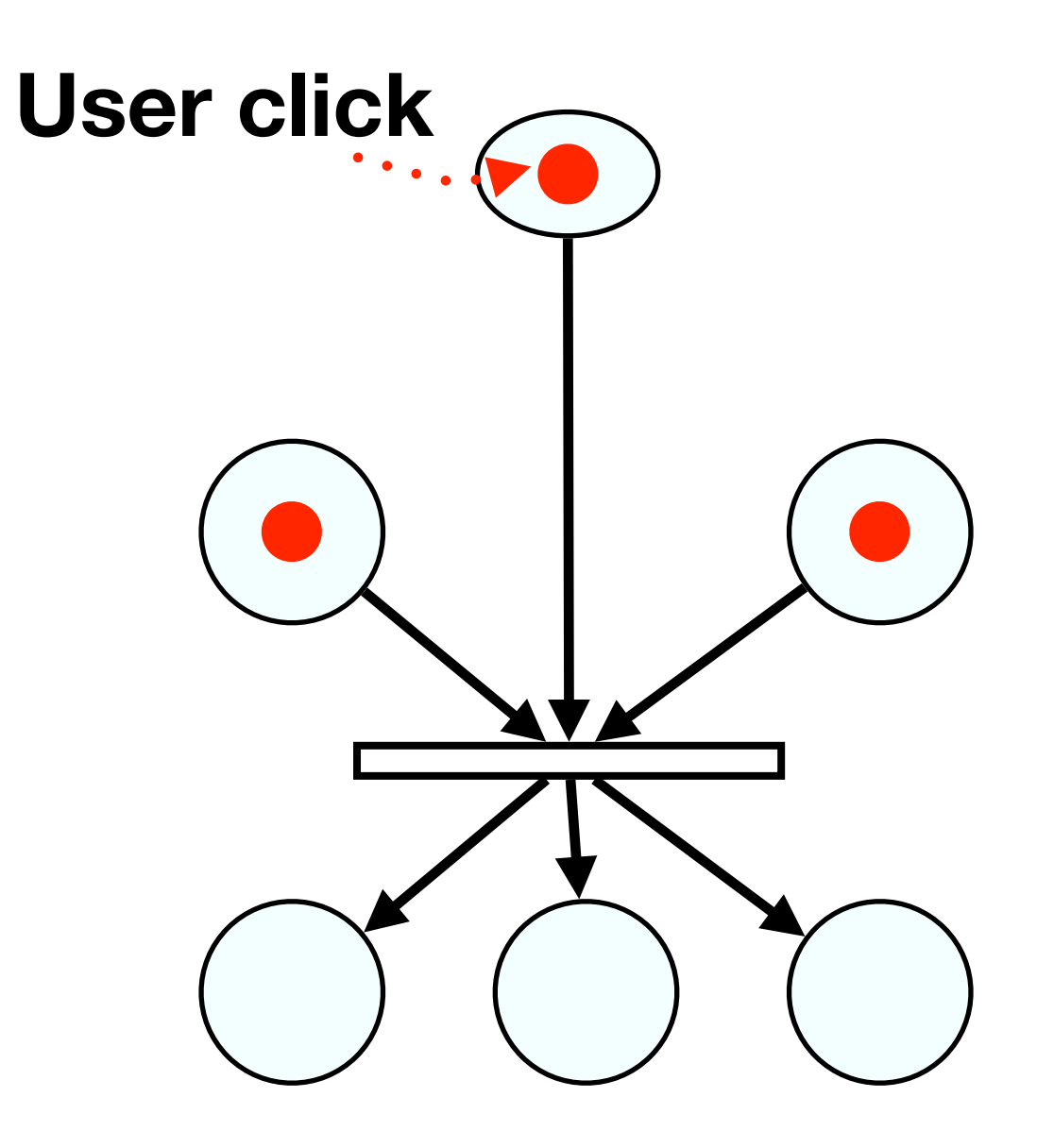

- Transition fires when all input places have one or more token
	- A token is produced in each output place
- Positions of all tokens represent the current state
	- NOTE: This is different from state machines

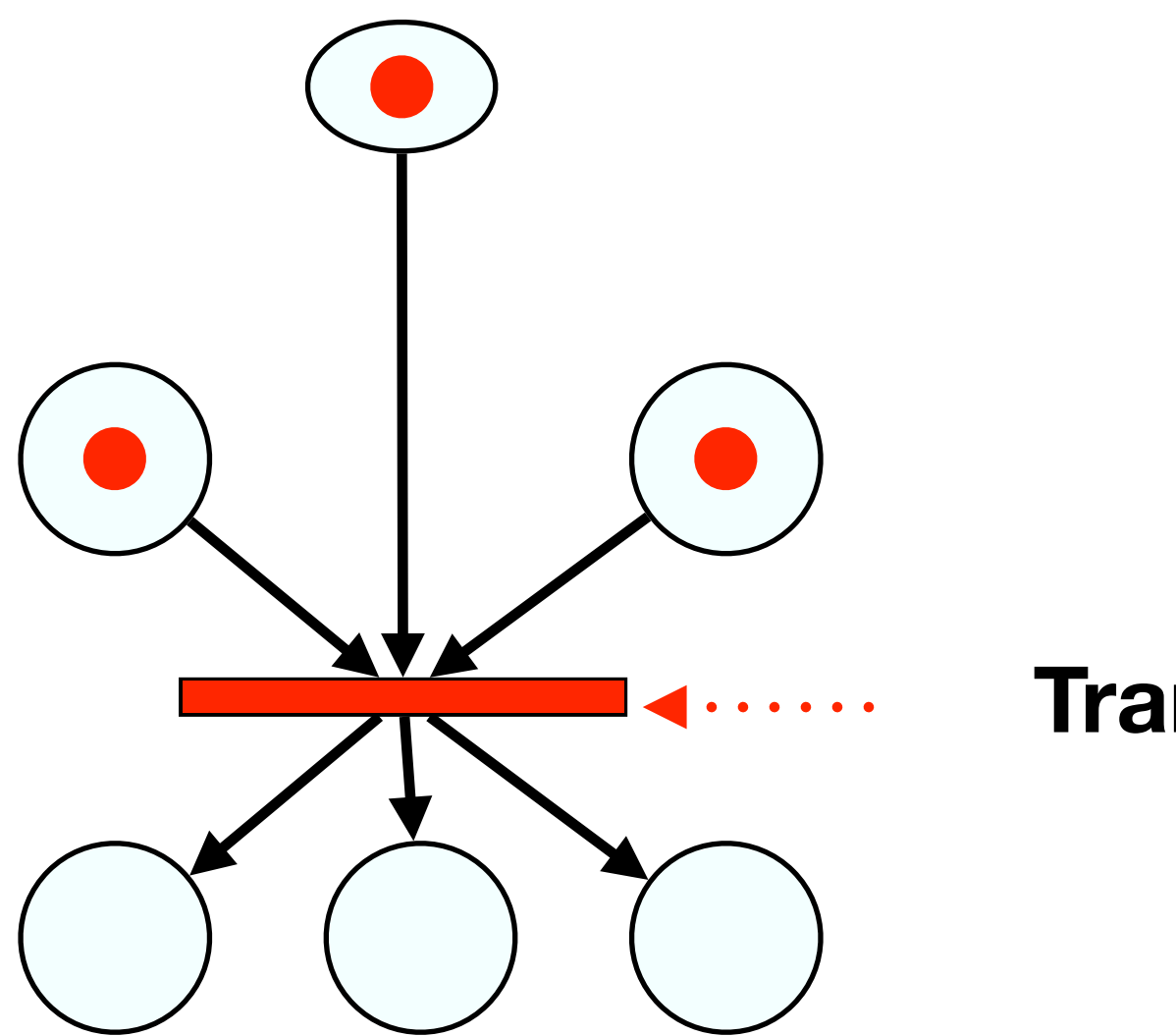

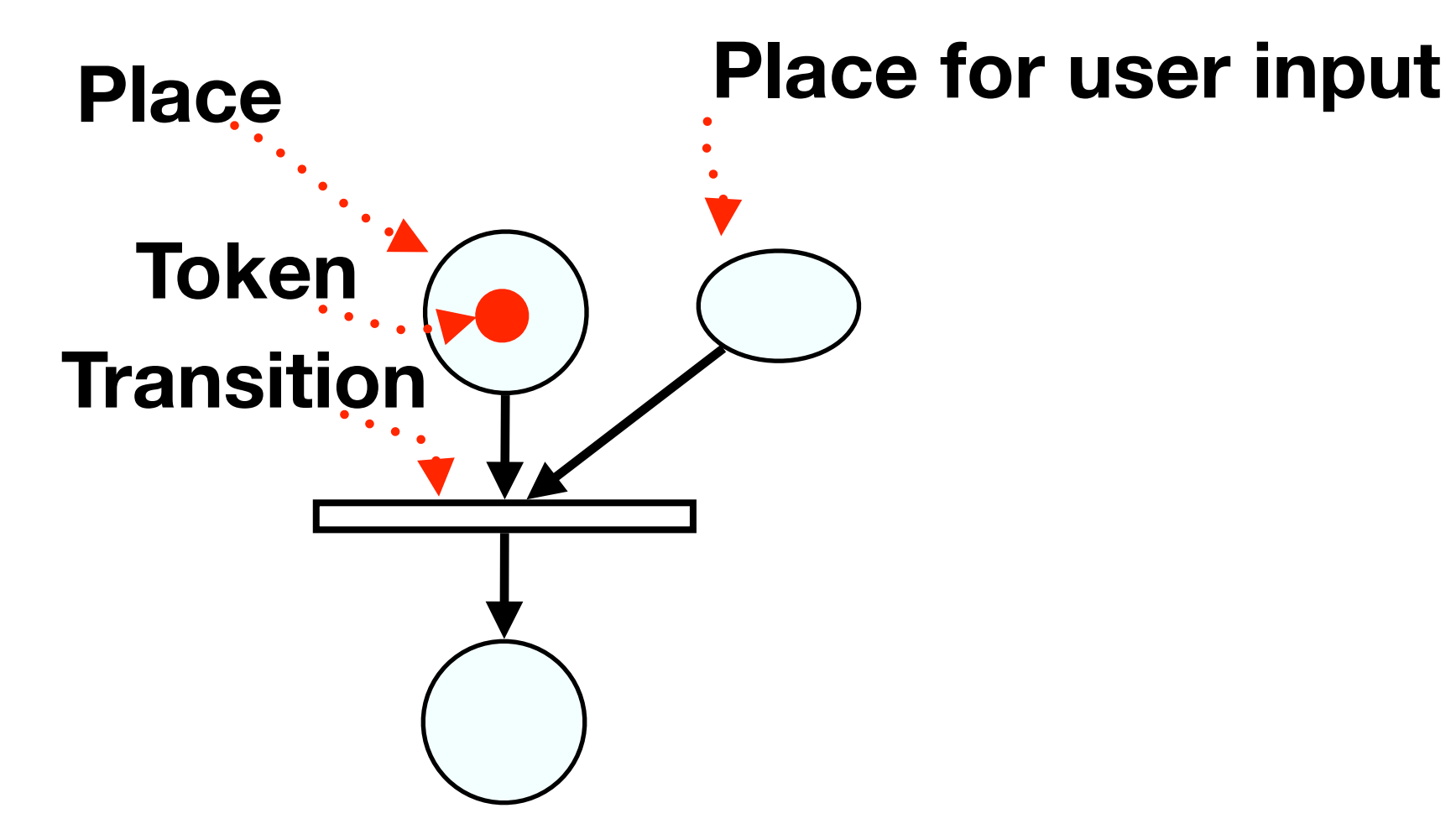

**Transition fires**

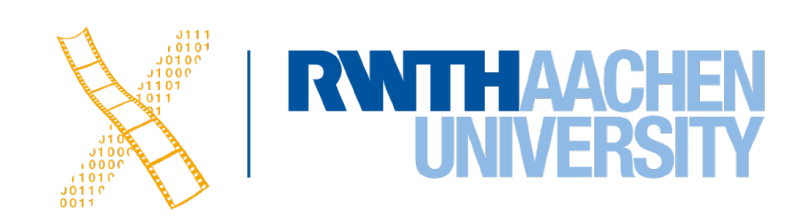

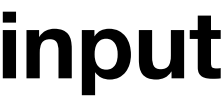

- Transition fires when all input places have one or more token
	- A token is produced in each output place
- Positions of all tokens represent the current state
	- NOTE: This is different from state machines

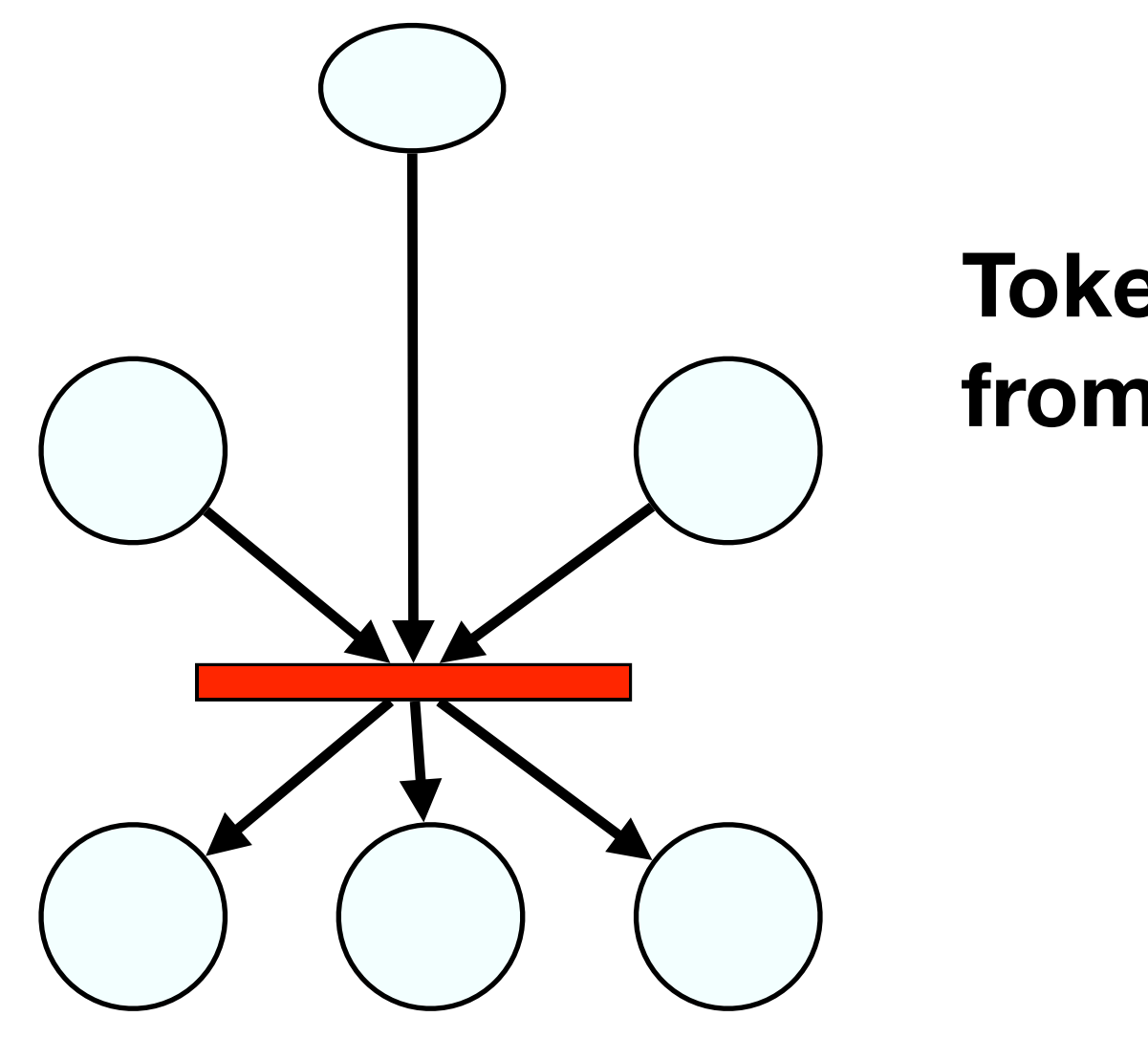

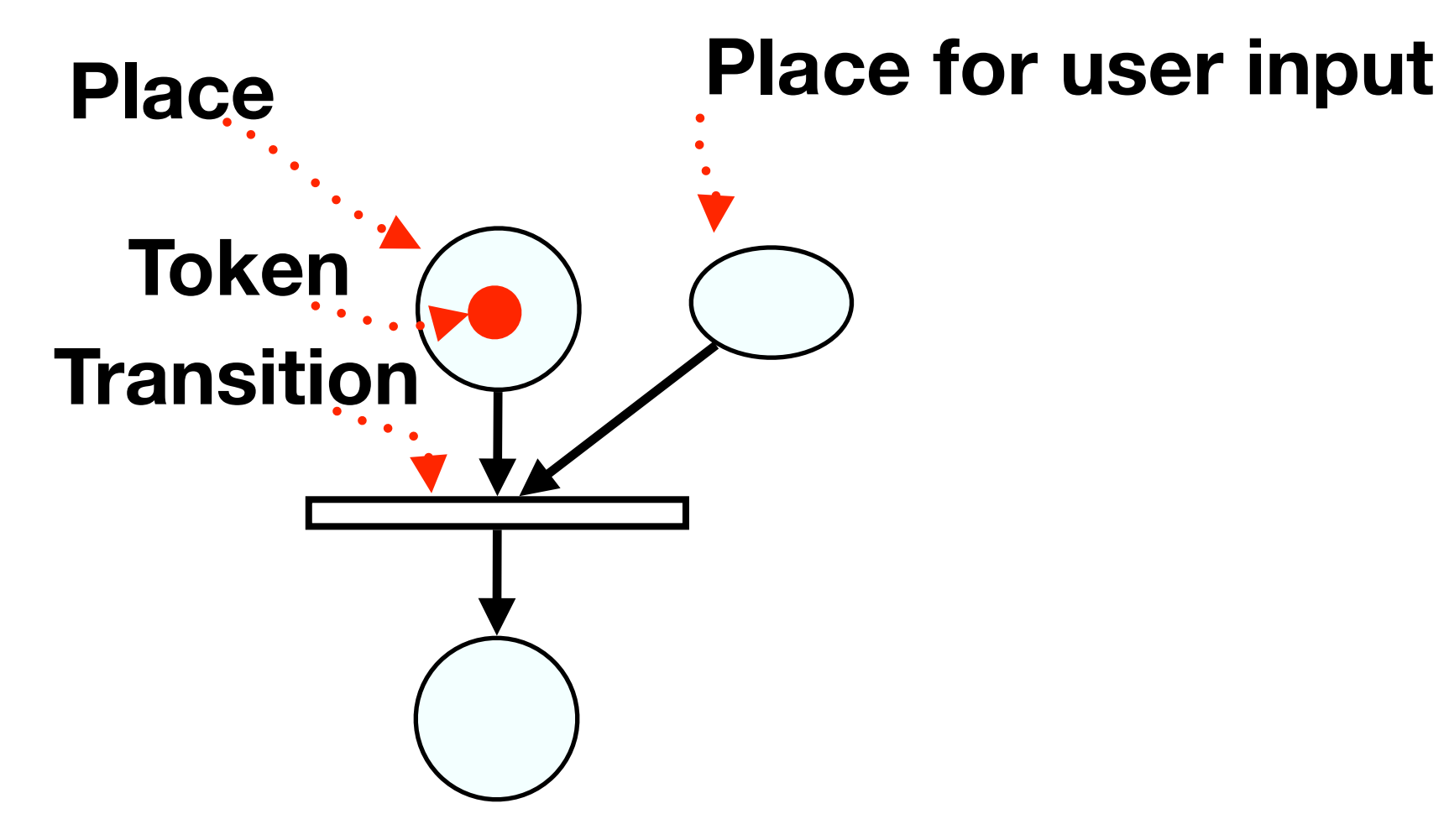

**Tokens disappear from input places**

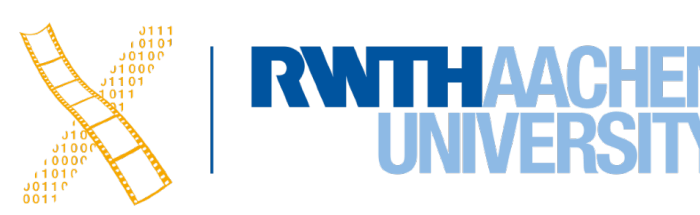

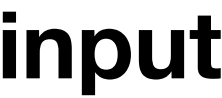

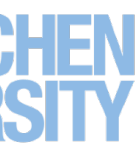

- Transition fires when all input places have one or more token
	- A token is produced in each output place
- Positions of all tokens represent the current state
	- NOTE: This is different from state machines

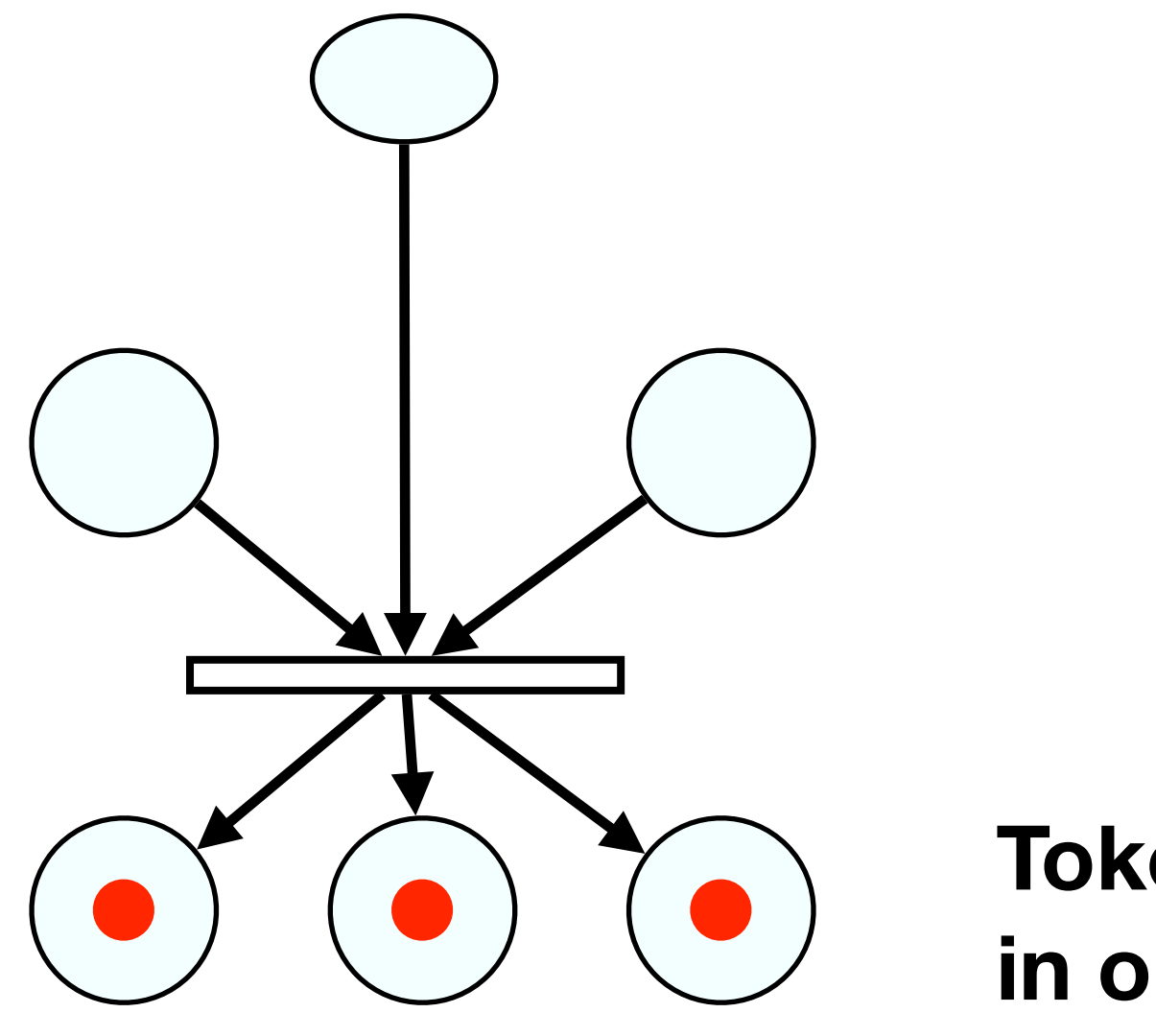

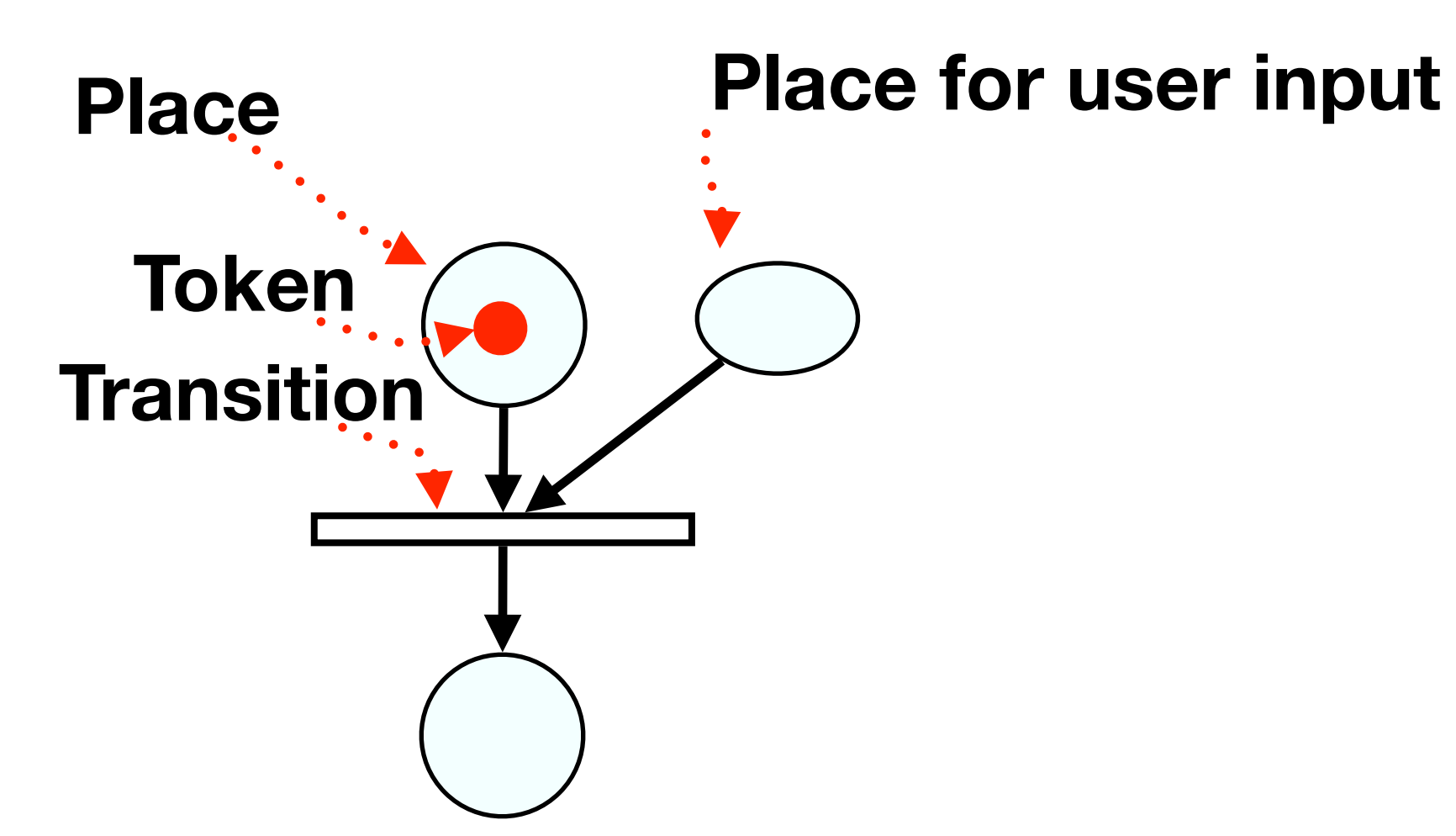

**Tokens appear in output places**

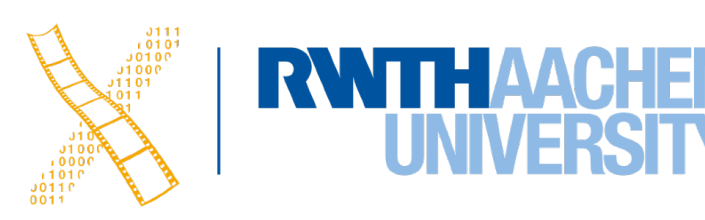

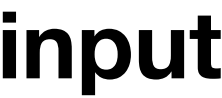

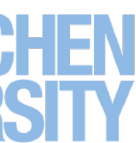

Draw the Petri net for our dialog box with concurrent "Bold" and "Italic" options (ignore "Underline" for now)

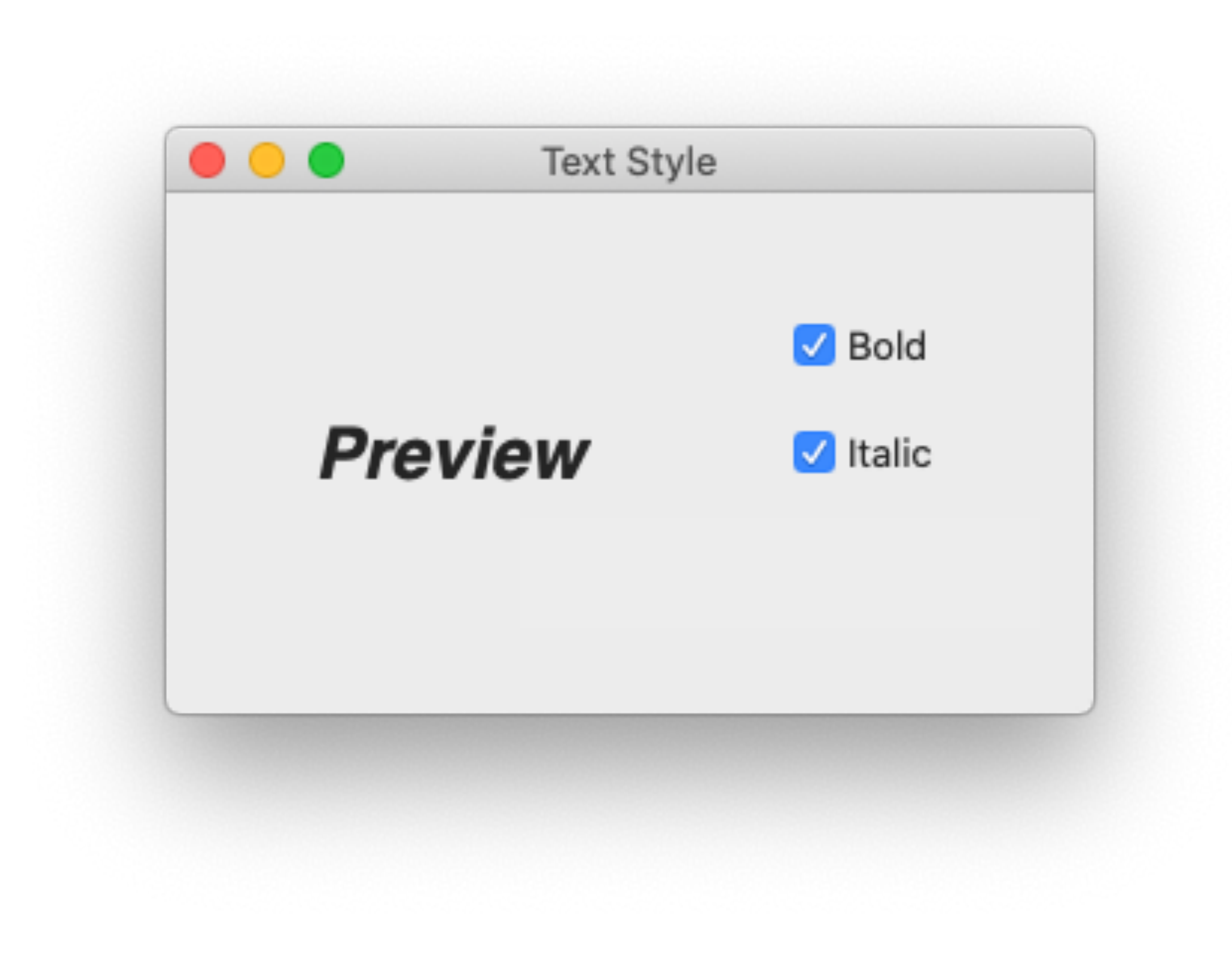

#### **In-Class Exercise**

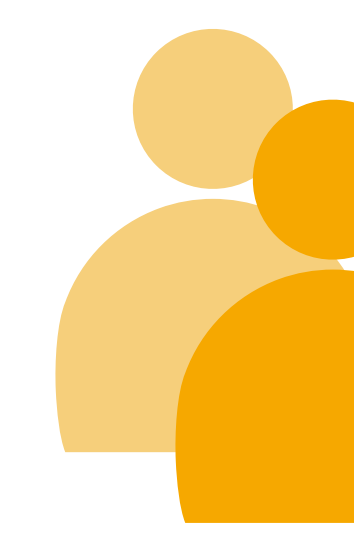

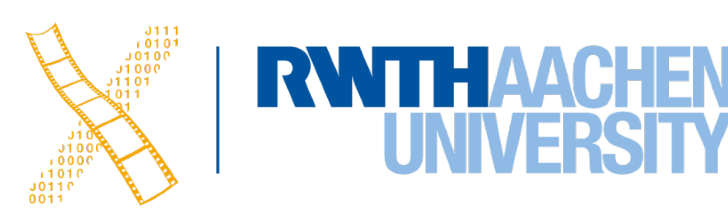

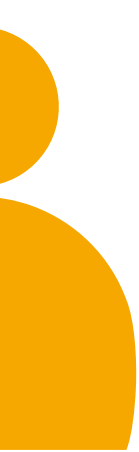

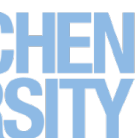

- 
- 
- 
- 
- 
- 
- 
- 
- 
- 
- 
- 
- - - -

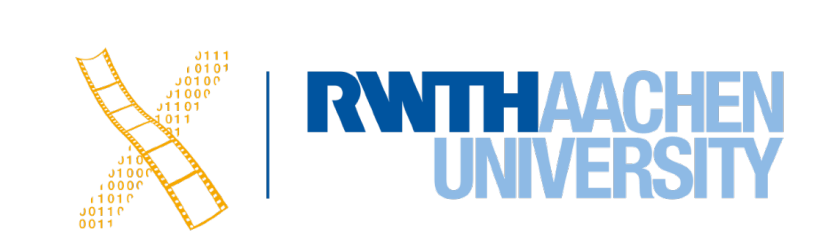

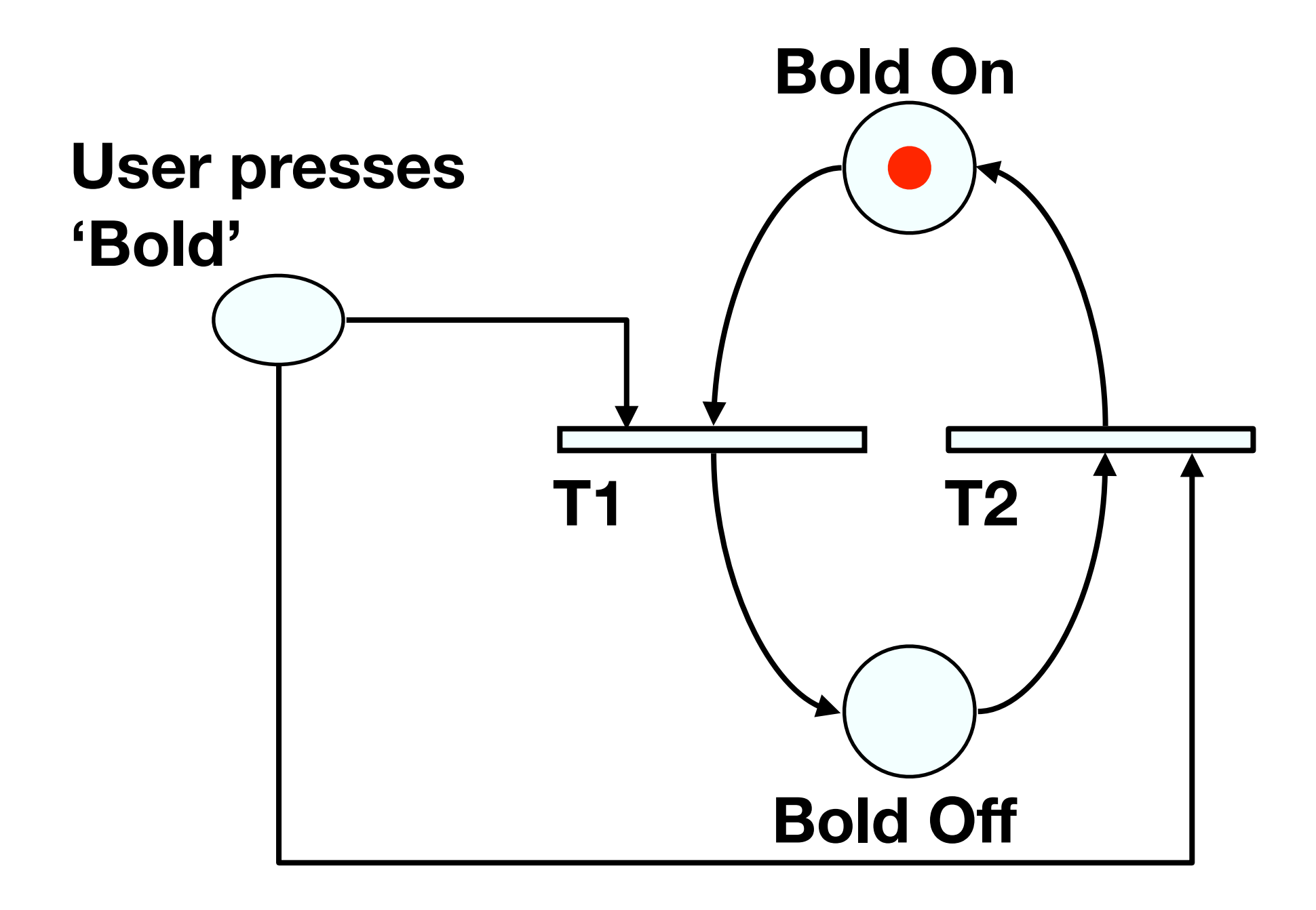

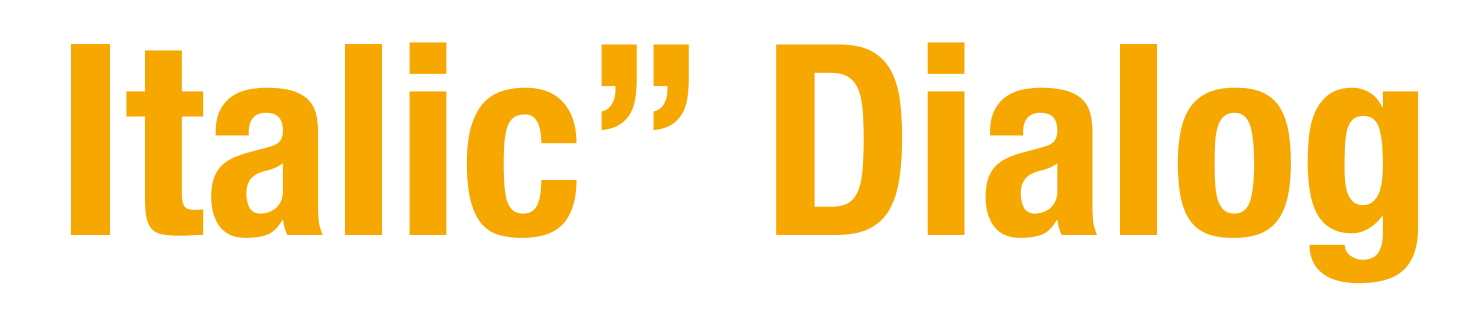

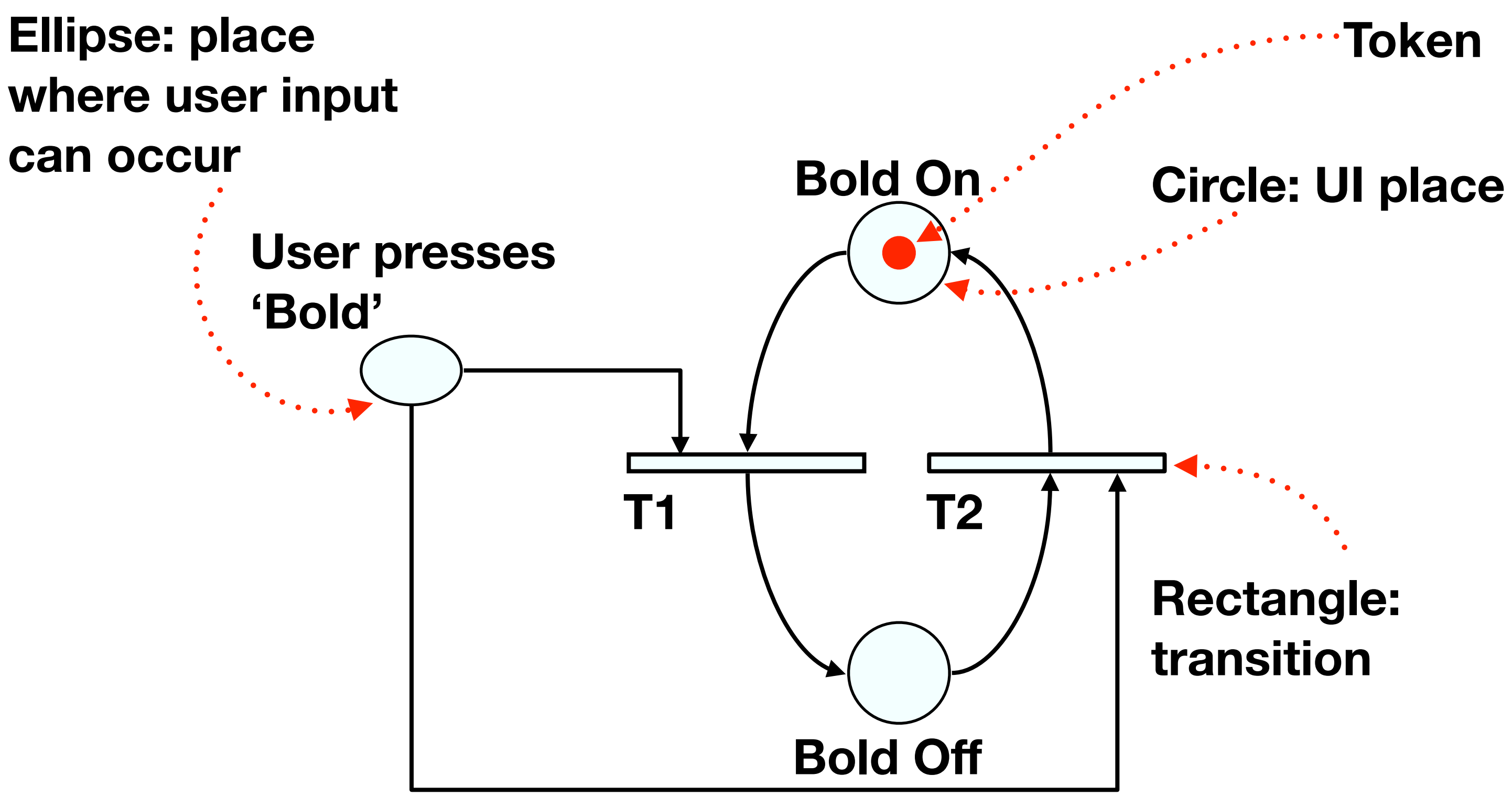

**Token**

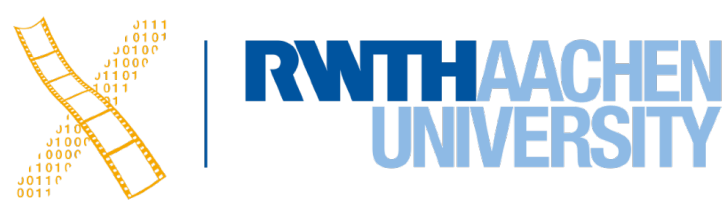

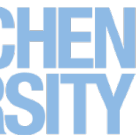

- 
- 
- 
- 
- 
- 
- 
- 
- 
- 
- 
- 
- - - -

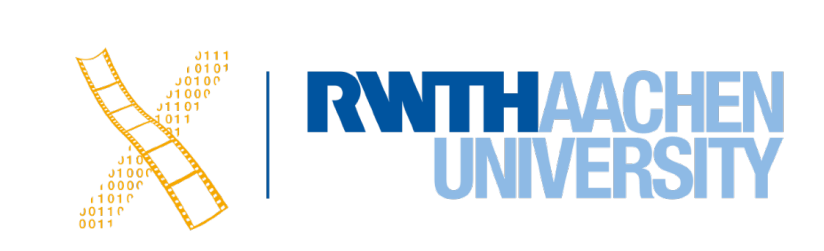

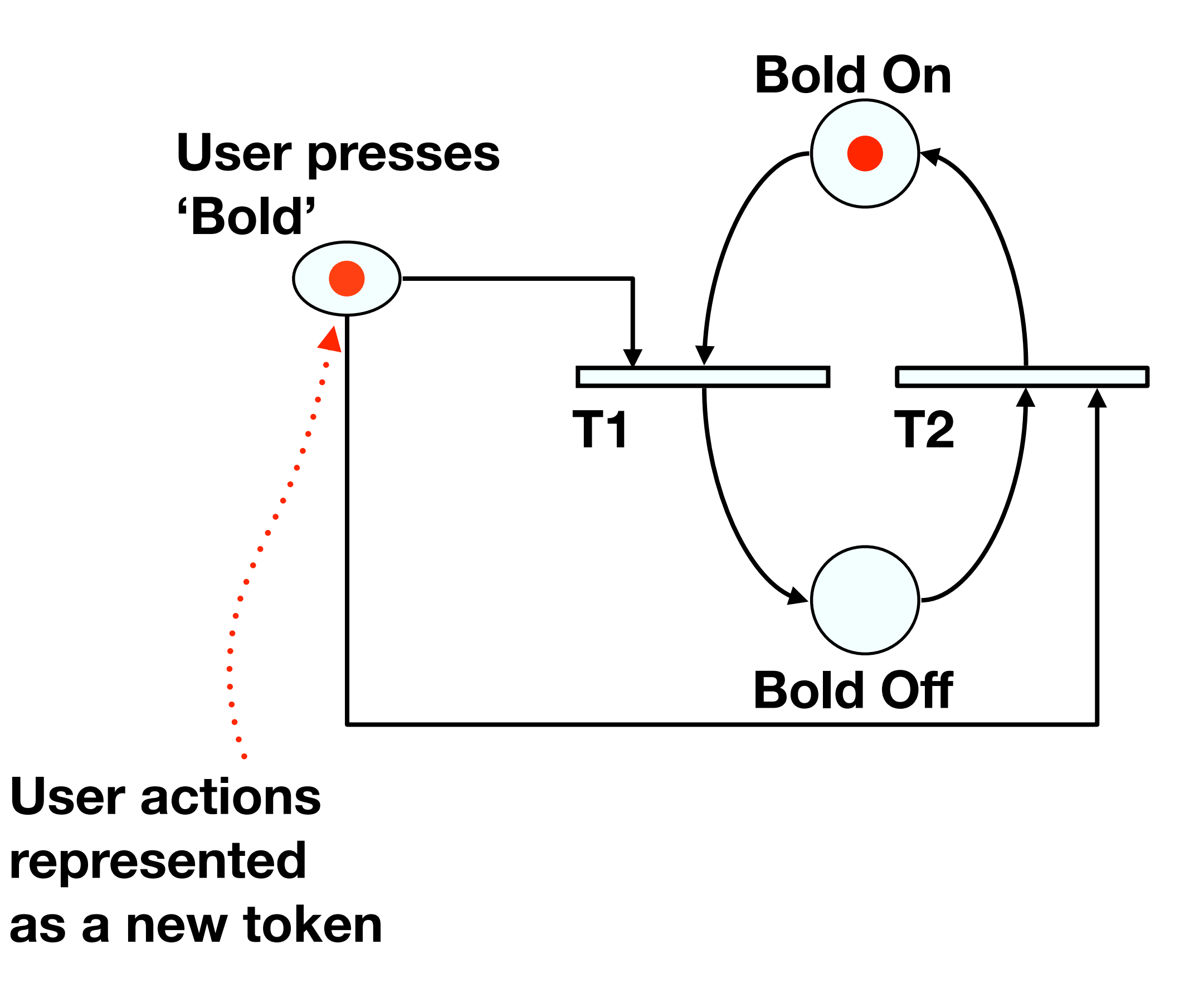

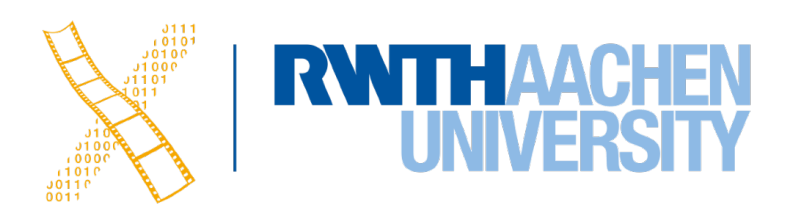

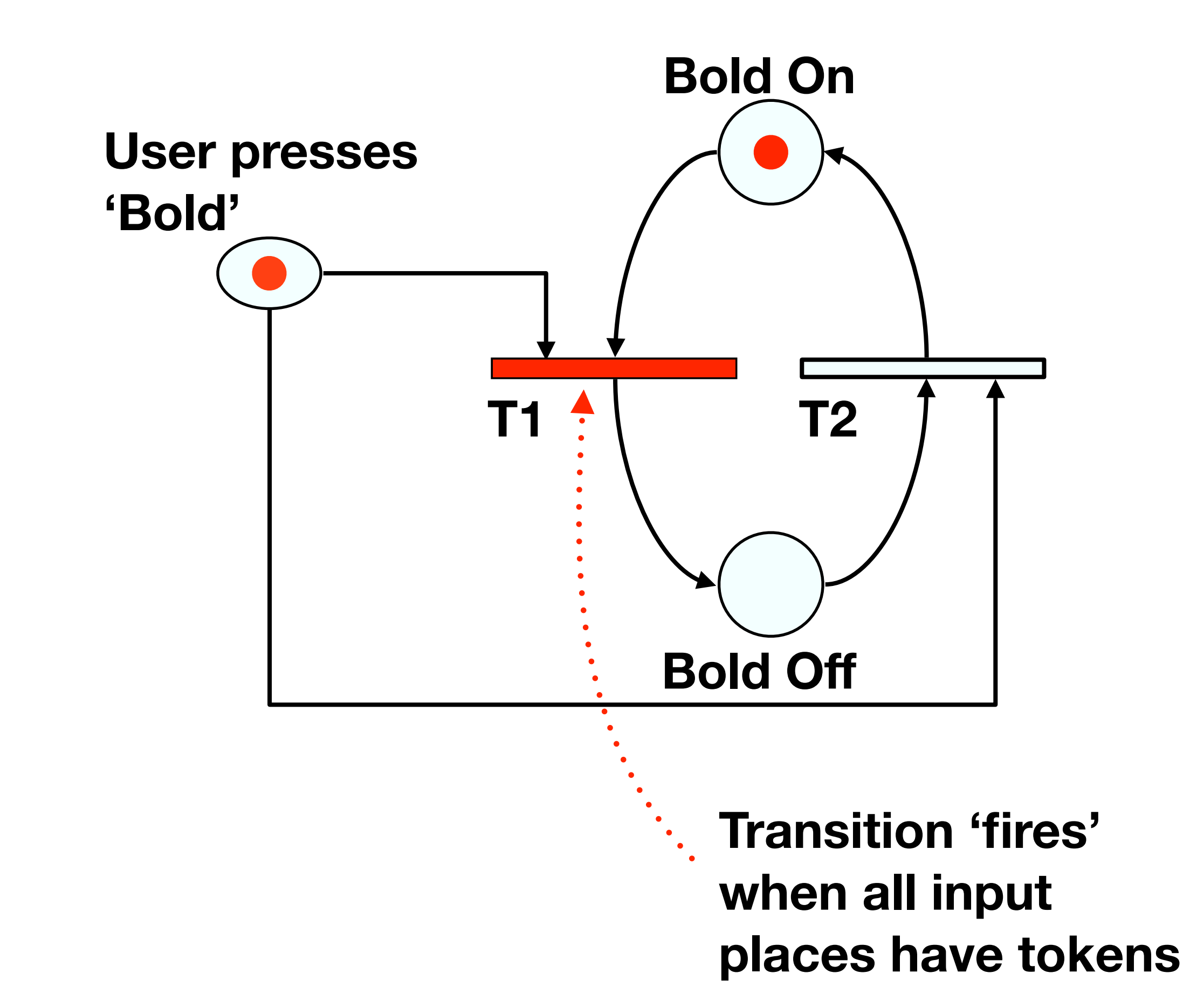
### **Petri Net For "Bold & Italic" Dialog**

- 
- 
- 
- 
- 
- 
- 
- 
- 
- 
- 
- 
- - - -

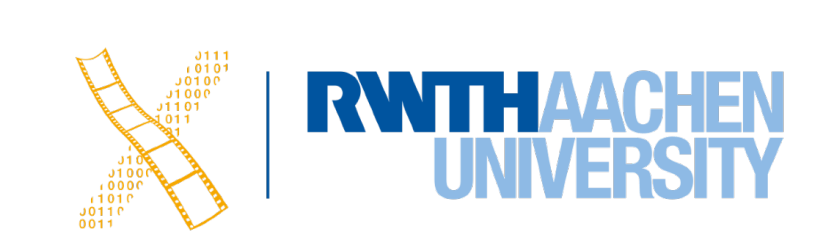

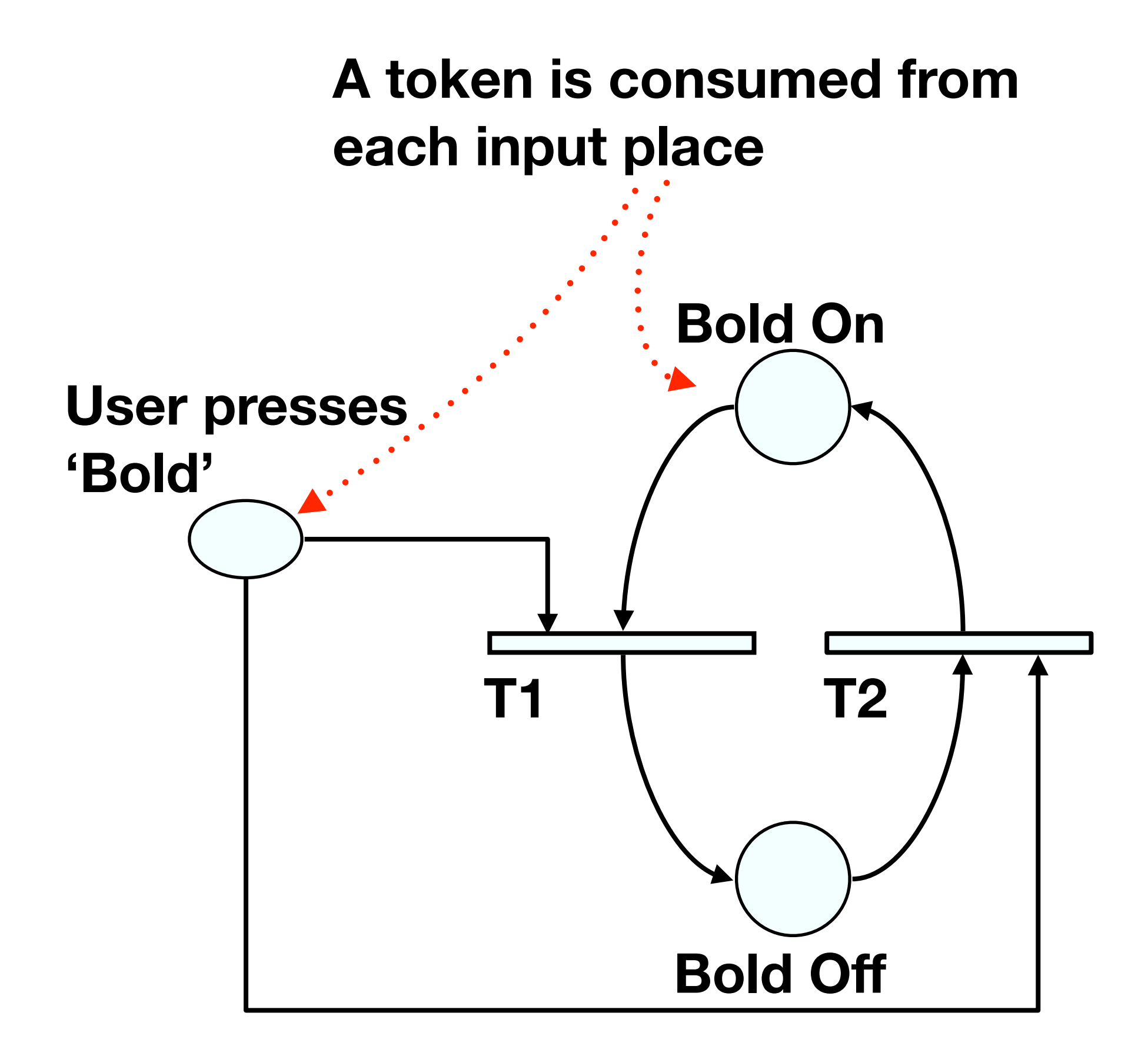

## **Petri Net For "Bold & Italic" Dialog**

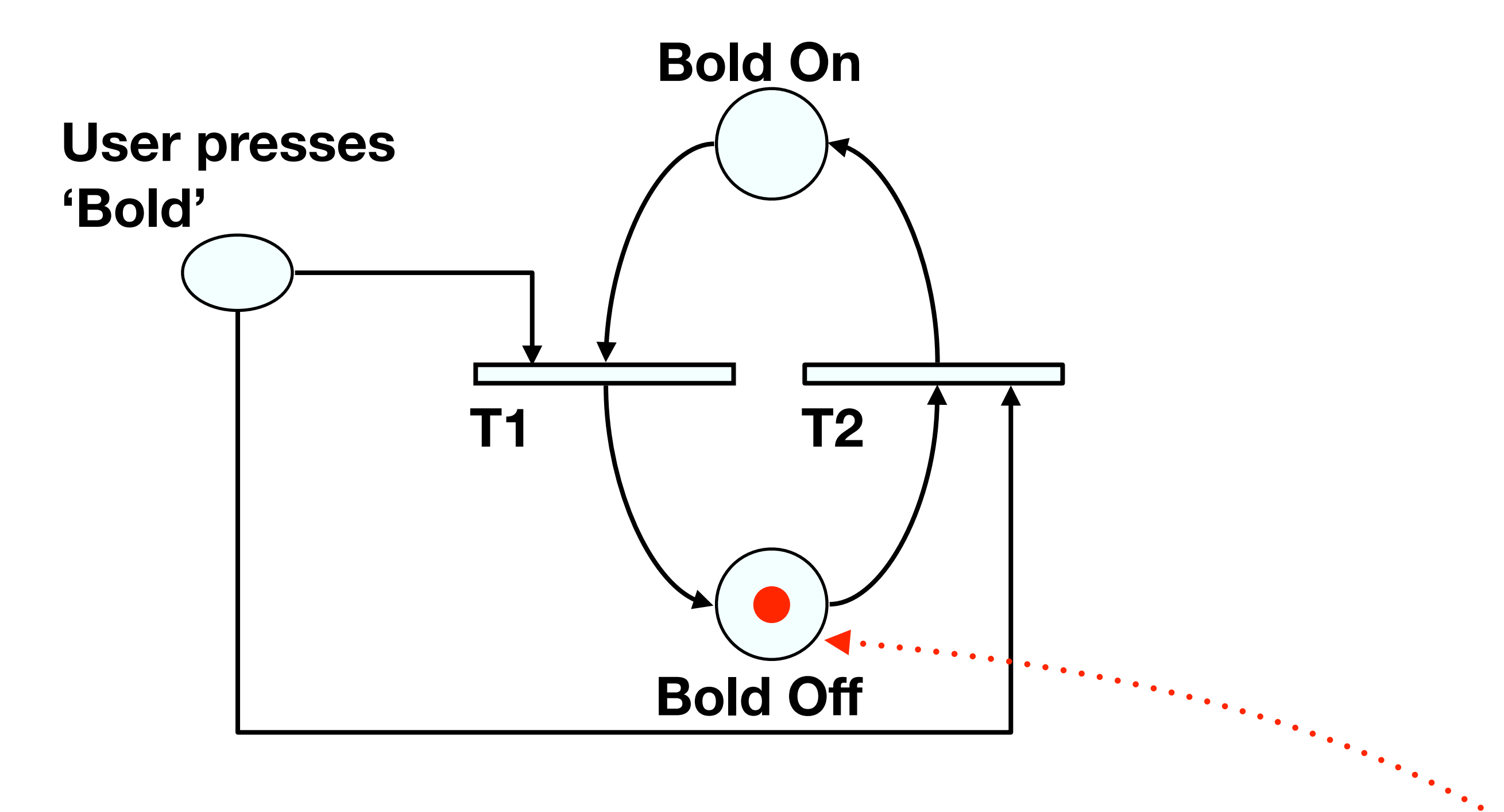

**A token is produced in each output place**

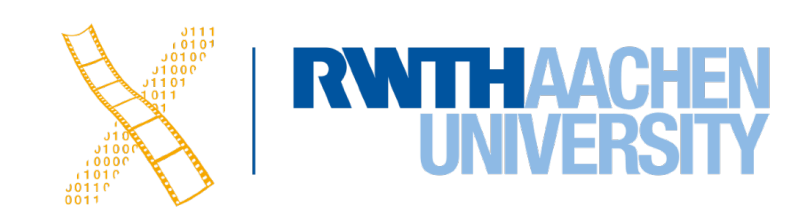

## **Petri Net For "Bold & Italic" Dialog**

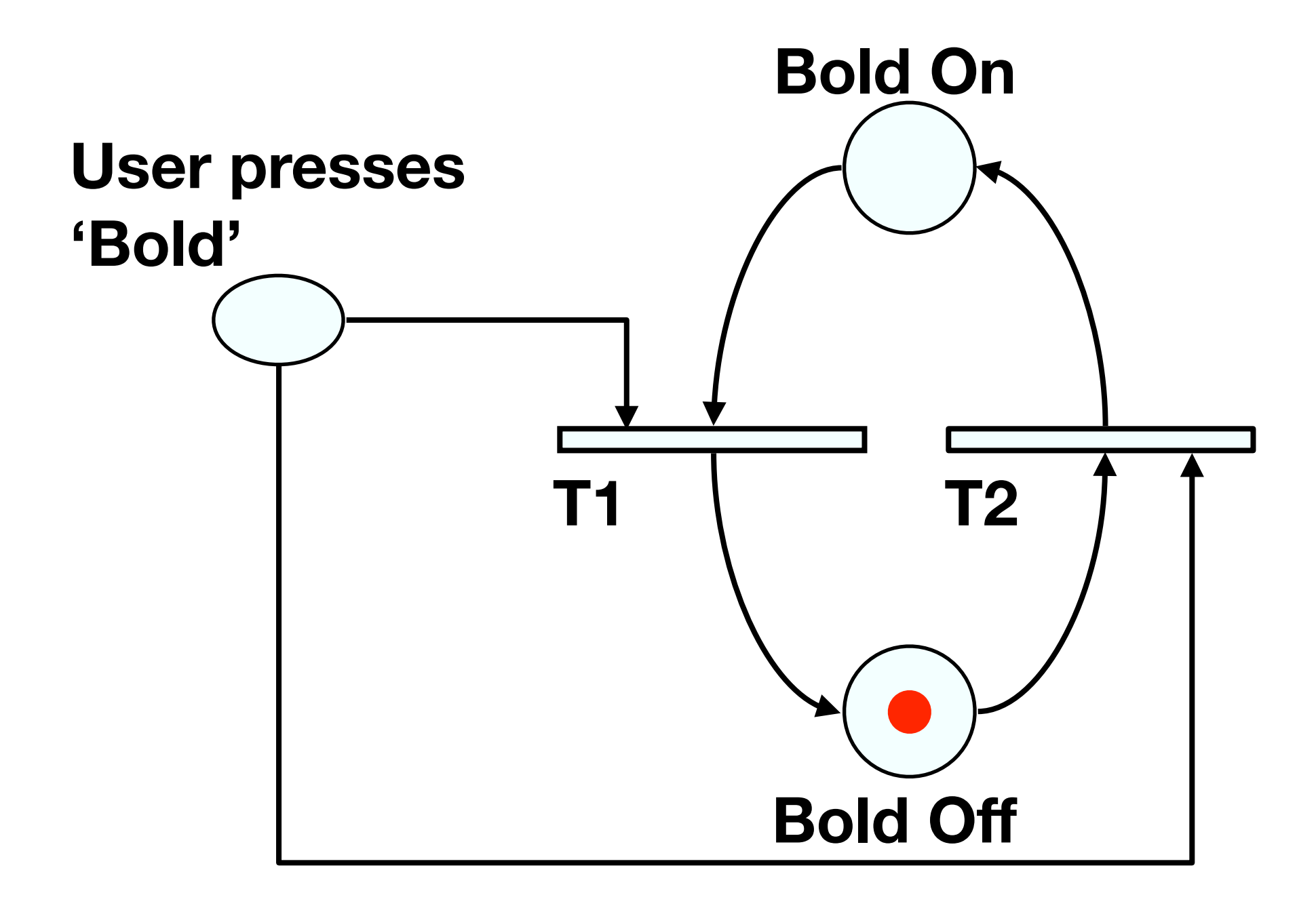

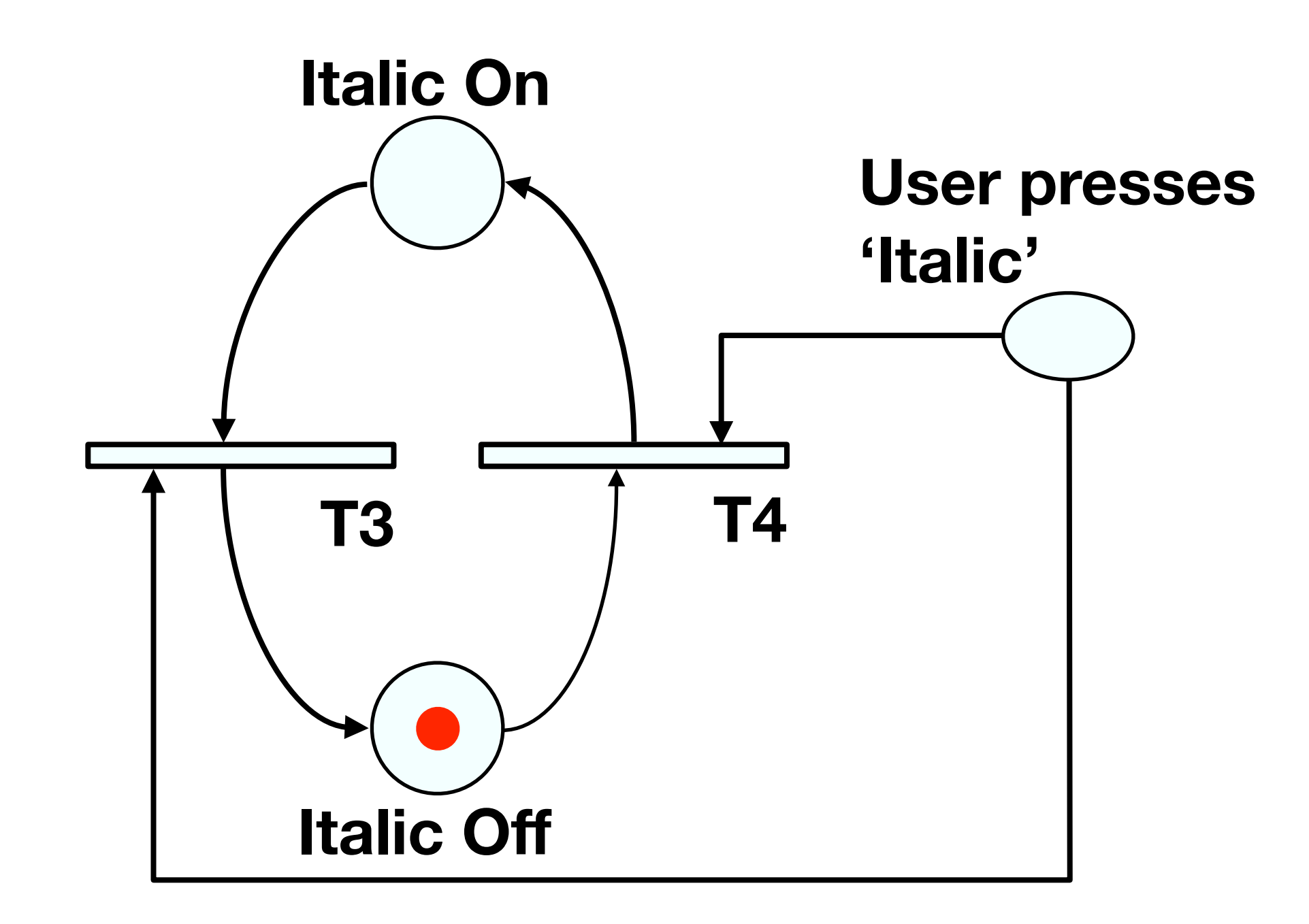

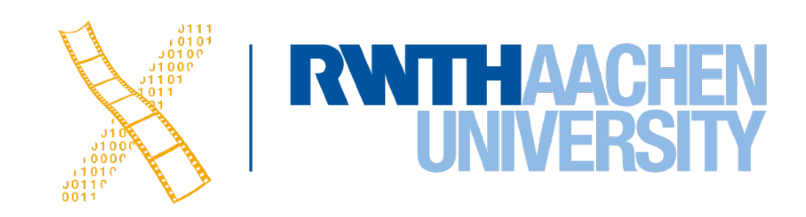

### **State Charts**

- By Harel; used in UML
- Example: TV Control Panel
- State Charts extend STNs
	- Hierarchy
	- Concurrent sub-nets
		- ON resumes both state machines
	- Escapes
		- OFF always active
	- History
		- Link marked "H" goes back to last state on re-entering subdialog

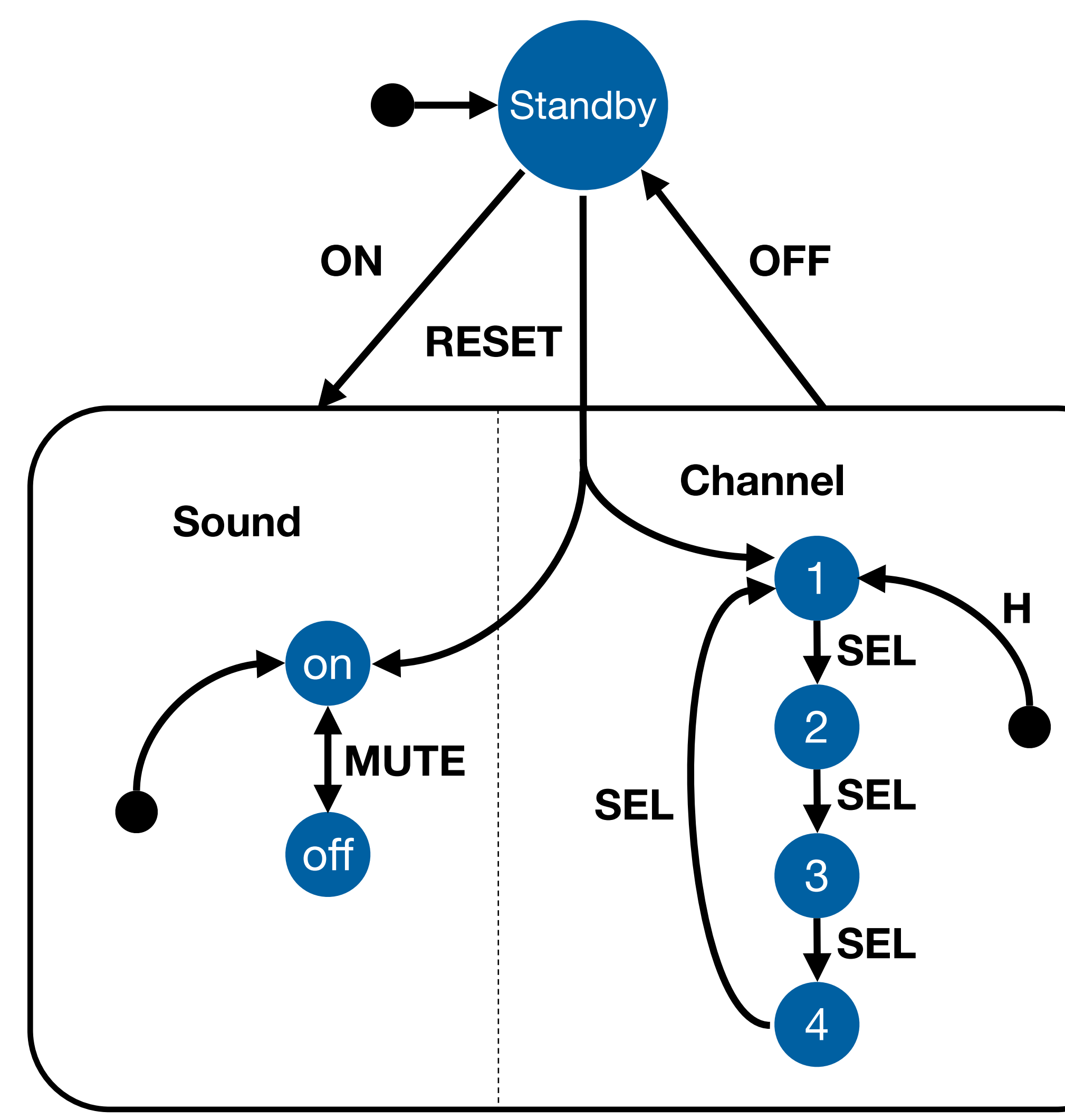

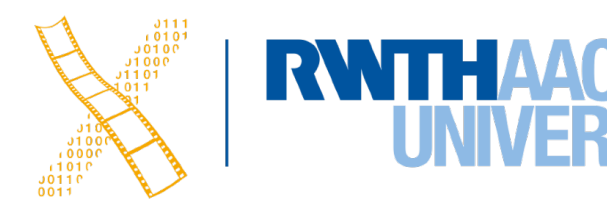

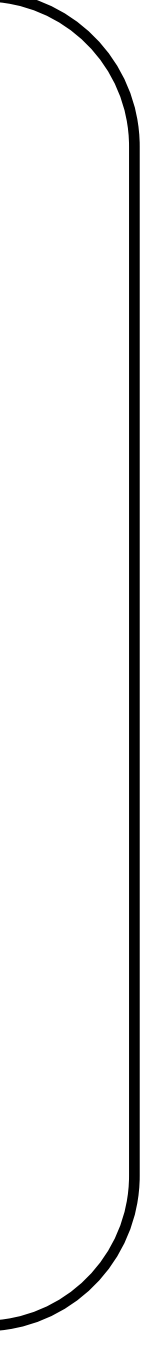

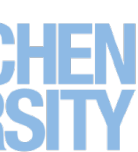

## **Diagrams For User Documentation**

- Some dialog descriptions are clear enough to serve as user documentation (similar to GOMS)
- Especially if description uses screen shots and is semi-formal

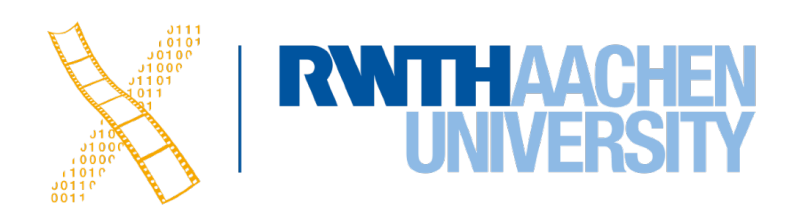

# **Digital Watch – User Instructions**

- Two main modes
- Limited interface
	- 3 buttons
- Button A changes mode

Time display Stop watch

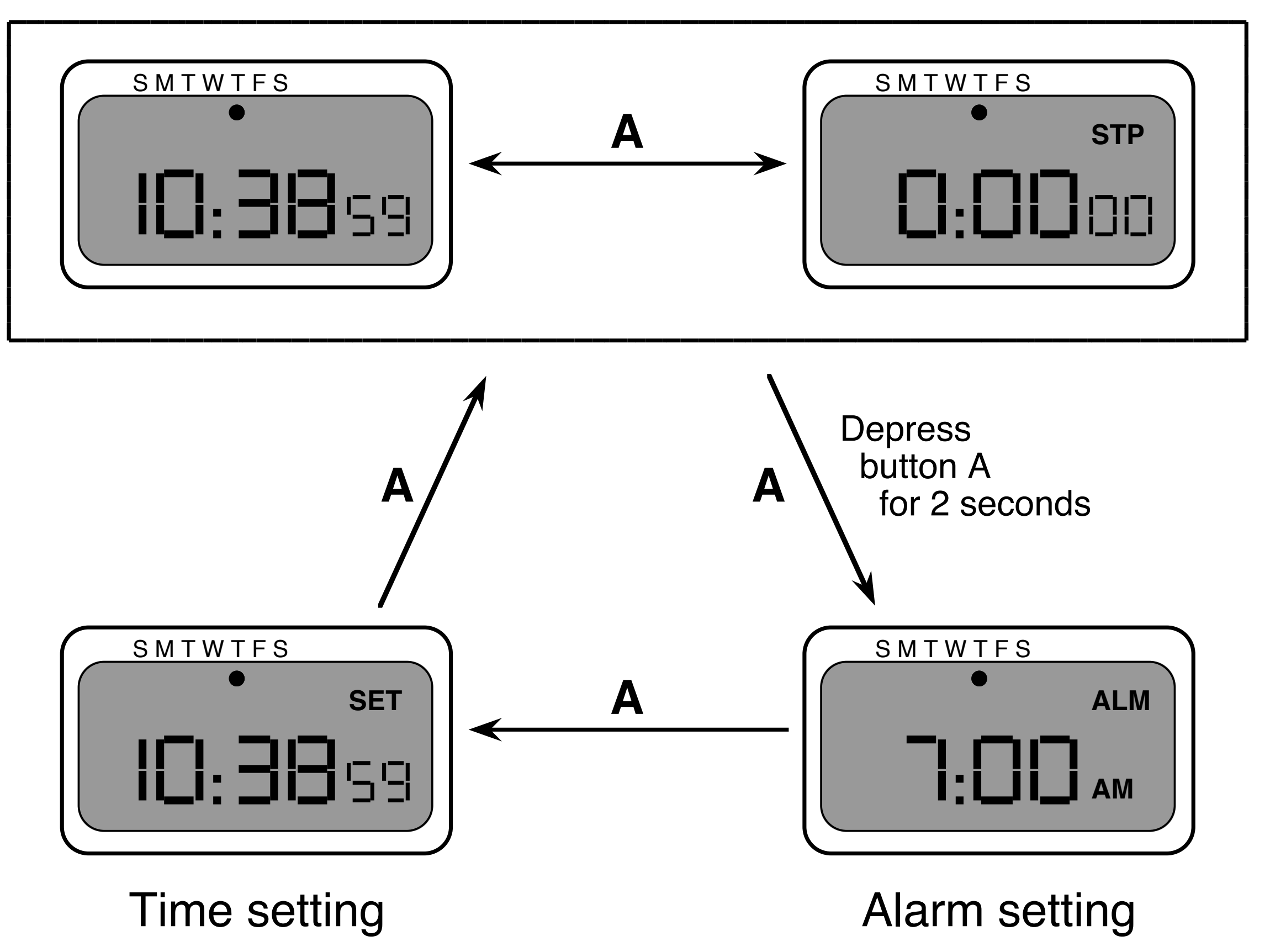

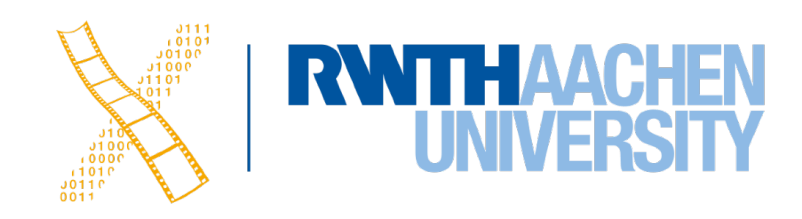

- Dangerous states
- **Completeness** 
	- Distinguish depress A and release A
	- What do they do in all modes?

Time display Stop watch

# **Digital Watch – User Instructions**

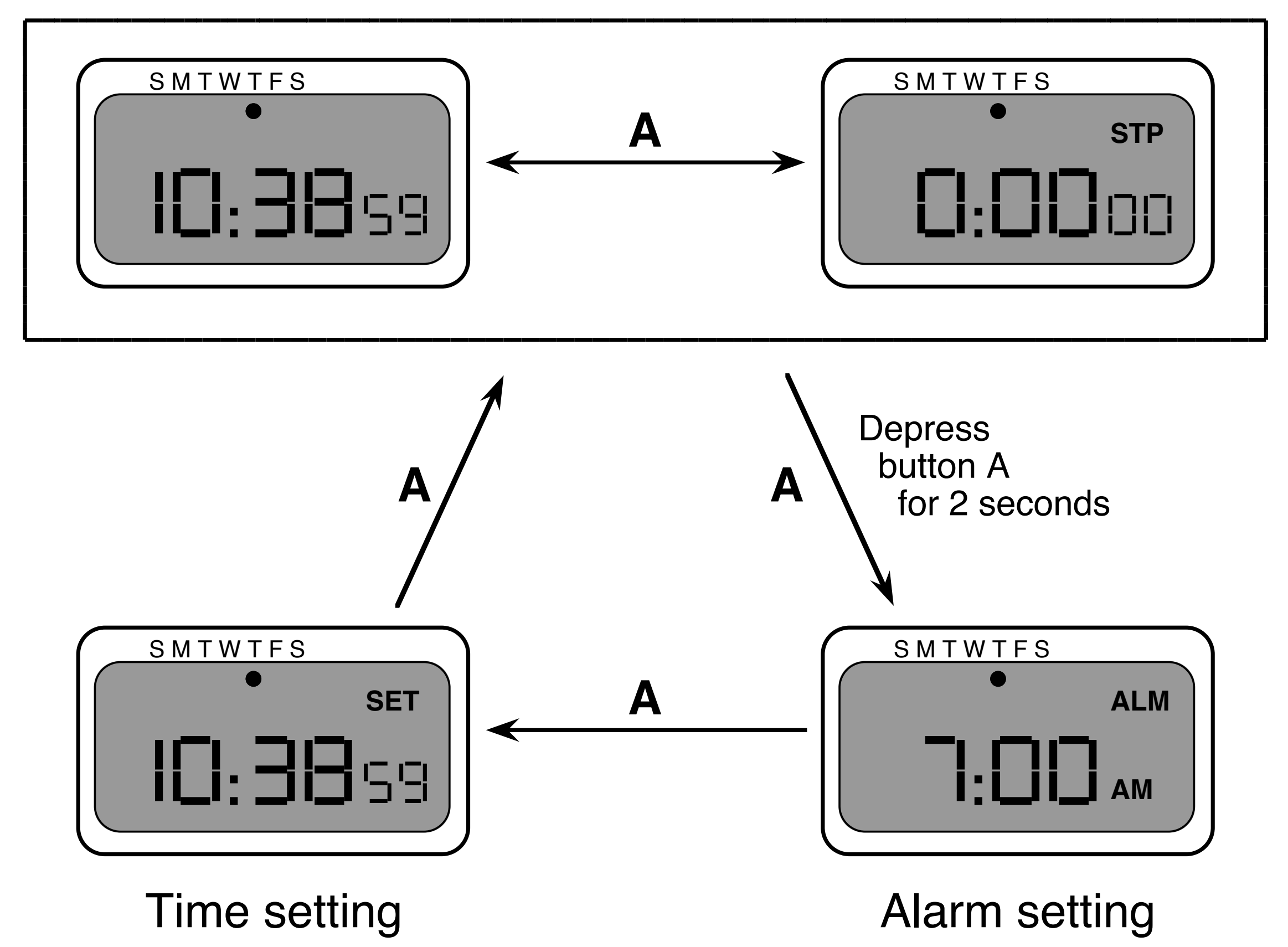

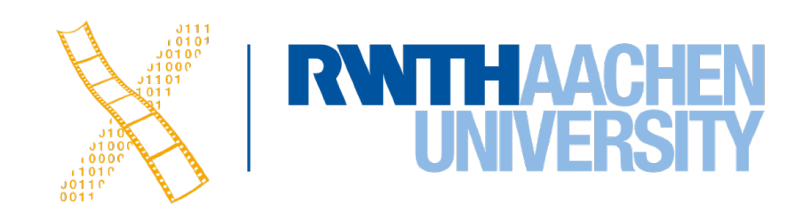

### **Digital Watch – User Instructions**

#### and… that's just one button

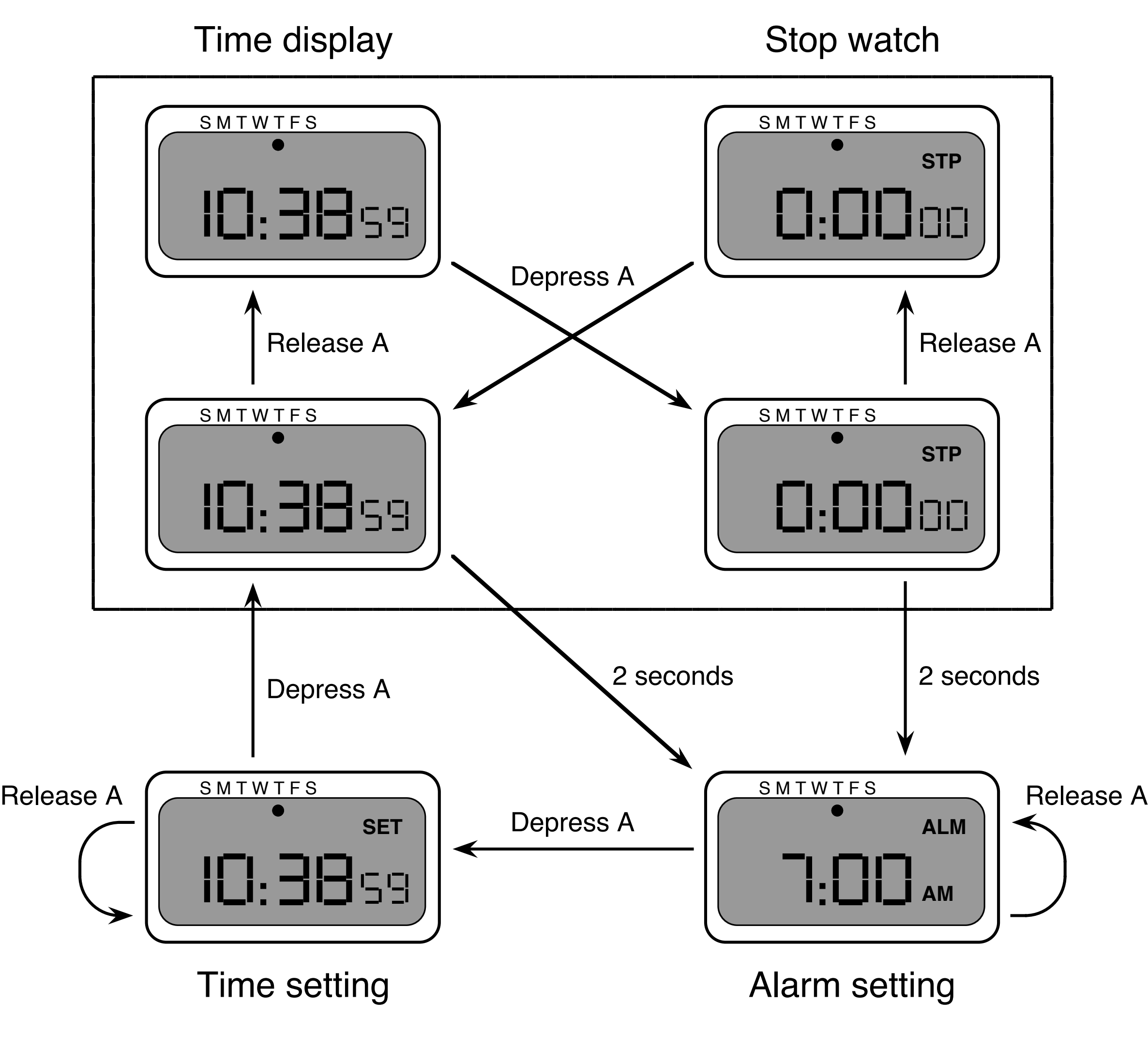

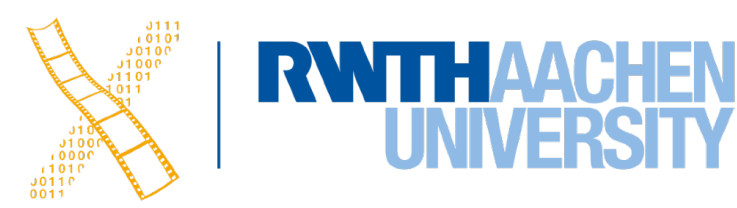

## **Semantics - Raw Code**

- Event loop for word processor
- Dialogue description: very distributed
- Syntactic/semantic trade-off: terrible!

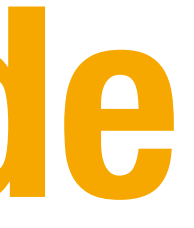

```
switch ( ev.type ) { 
   case button_down: 
     if ( in_text ( ev.pos ) ) { 
         mode = selecting; 
        mark selection start(ev.pos);
 } 
     ... 
   case button_up: 
     if ( in_text ( ev.pos ) 
                && mode == selecting ) { 
         mode = normal; 
         mark_selection_end(ev.pos); 
 } 
... .
   case mouse_move: 
     if (mode == selecting ) { 
         extend_selection(ev.pos); 
 } 
... ...
  } /* end of switch */
```
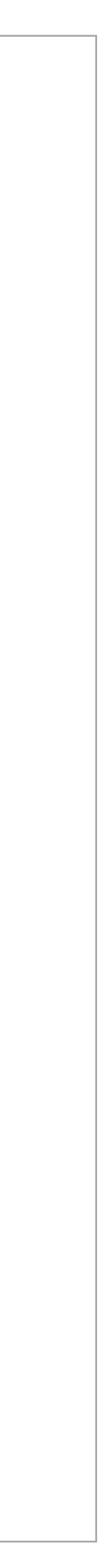

## **Further Reading**

• Alan Dix et al.: Human-Computer Interaction, 3rd ed. (2003), Chapter 16

• Ben Shneiderman: Designing The User Interface, 5th ed. (2009), esp. Chapter 5

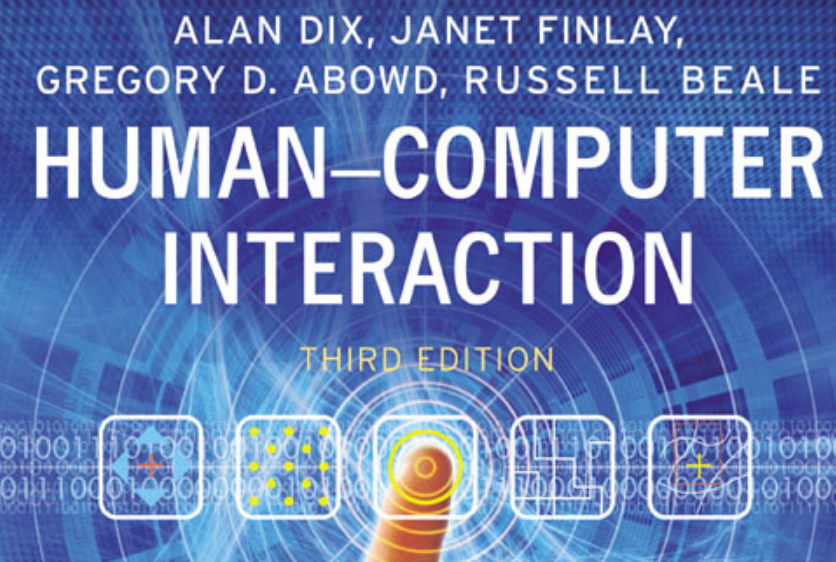

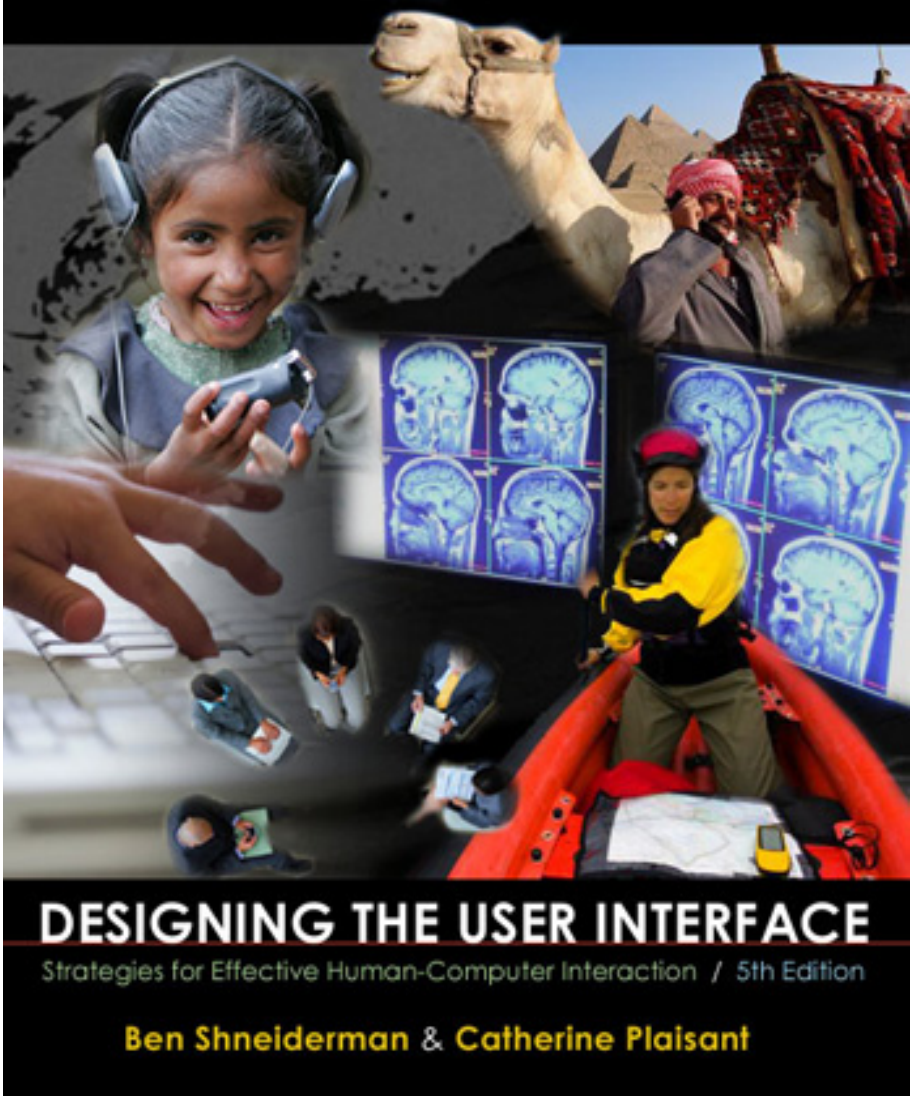

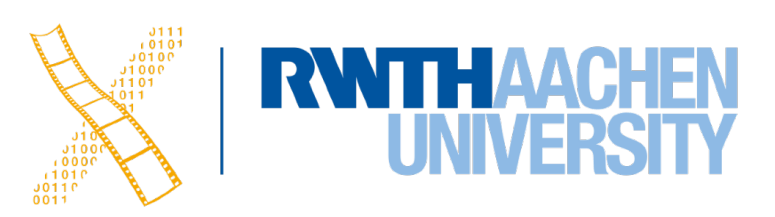

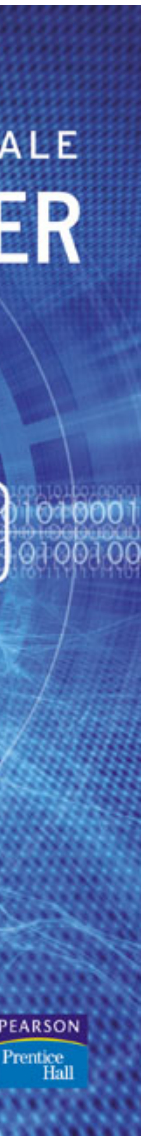

• Performance

• Models of interaction

- Affordances
- Mappings
- Constraints
- Types of knowledge Soal
- Errors
- Visual Design

- History of HCI
- Visions
- Phases of **Technology**

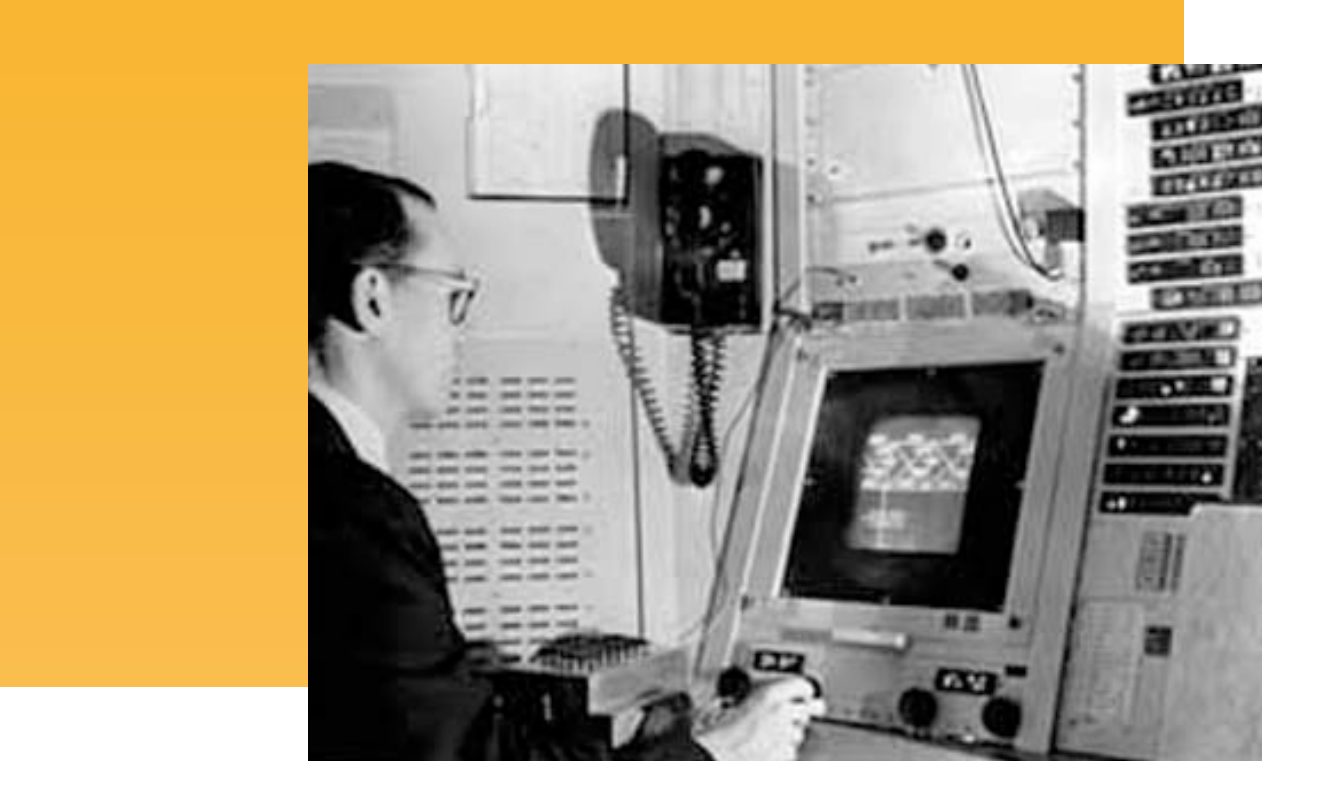

#### **Human**

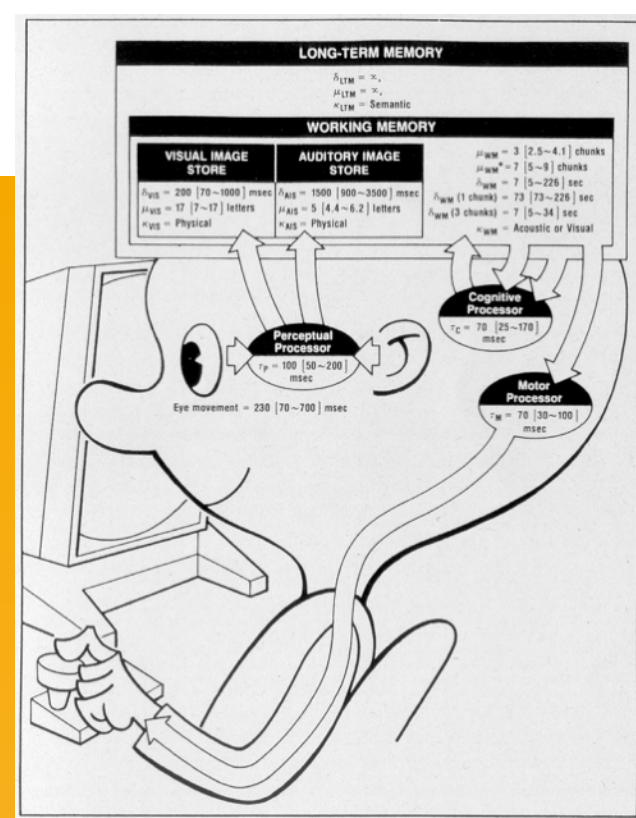

# **Roadmap**

#### **Case Studies**

- Iterative design
- User observation
- Ideation
- Prototyping
- User studies and evaluation
- Interaction design notation

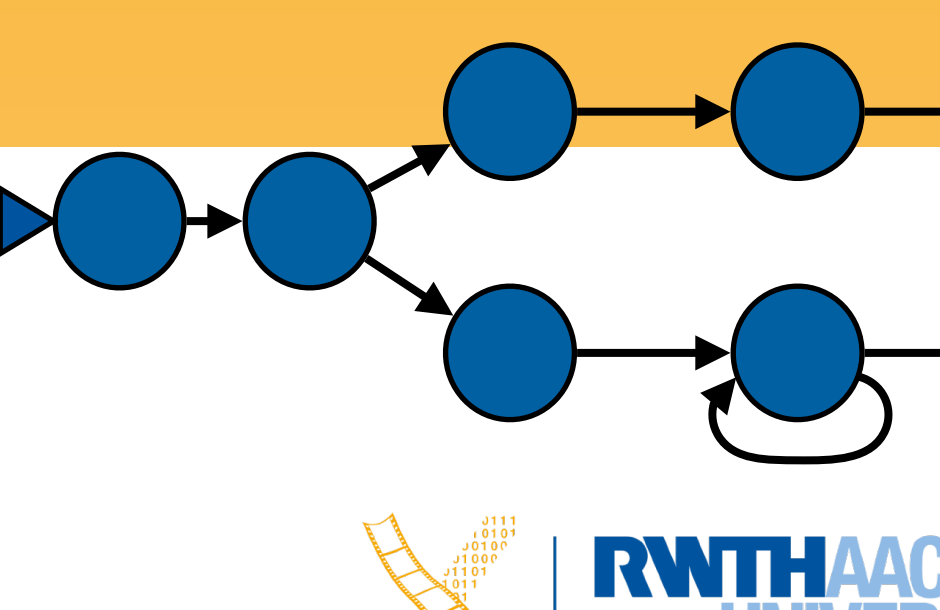

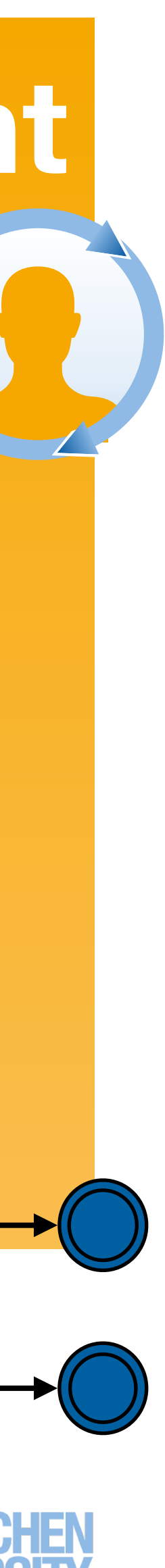

#### **Development Process**

**World**

**Compare** 

Interpret

**Perceive** 

Plan

Specify

Perform

## **What's Next?**

#### • Technical concepts, software paradigms and technologies behind HCI and user

- **Designing Interactive Systems 2** (6 ECTS) [https://hci.rwth-aachen.de/dis2](http://hci.rwth-aachen.de/dis2)
	- What makes a UI tick?
	- interface development
- **Current Topics in HCI** (6 ECTS) [https://hci.rwth-aachen.de/cthci](http://hci.rwth-aachen.de/cthci)
	- Understand & practice ways to do research in HCI
	- books and recent conference/journal articles
- **• Self-study in Summer 2021!**

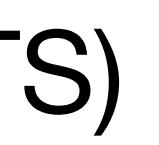

• Learn about up-to-date developments in HCI and interactive multimedia from new

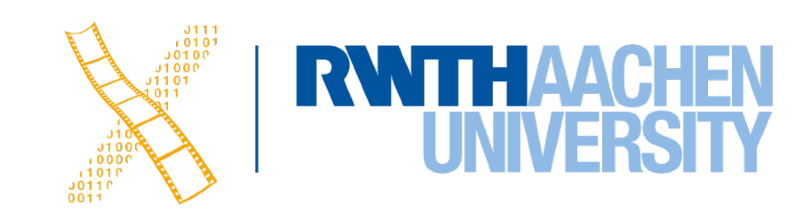

## **What's Next?**

#### • Technical concepts, software paradigms and technologies behind HCI and user

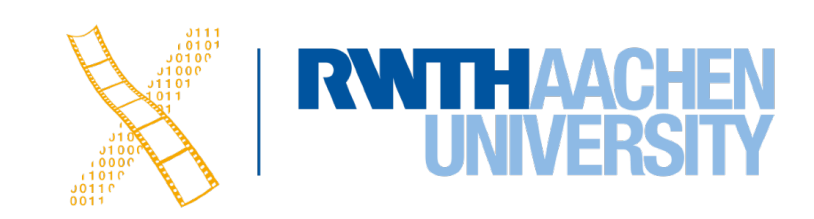

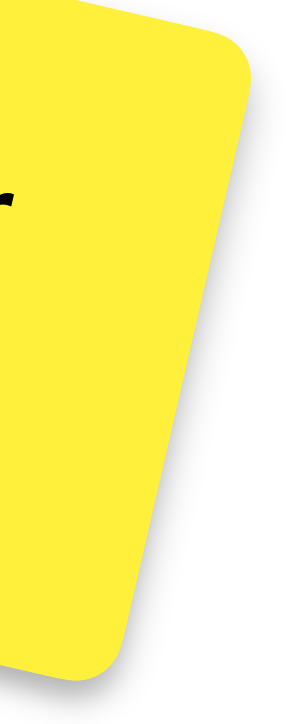

- **Designing Interactive Systems 2** (6 ECTS) [https://hci.rwth-aachen.de/dis2](http://hci.rwth-aachen.de/dis2)
	- What makes a UI tick?
	- interface development
- **Current Topics in HCI** (6 ECTS) [https://hci.rwth-aachen.de/cthci](http://hci.rwth-aachen.de/cthci)
	- Understand & practice ways to do research in HCI
	- Learn about up-to-date developments in HCI and interactive multimedia from new books and recent conference/journal articles
- **• Self-study in Summer 2021!**

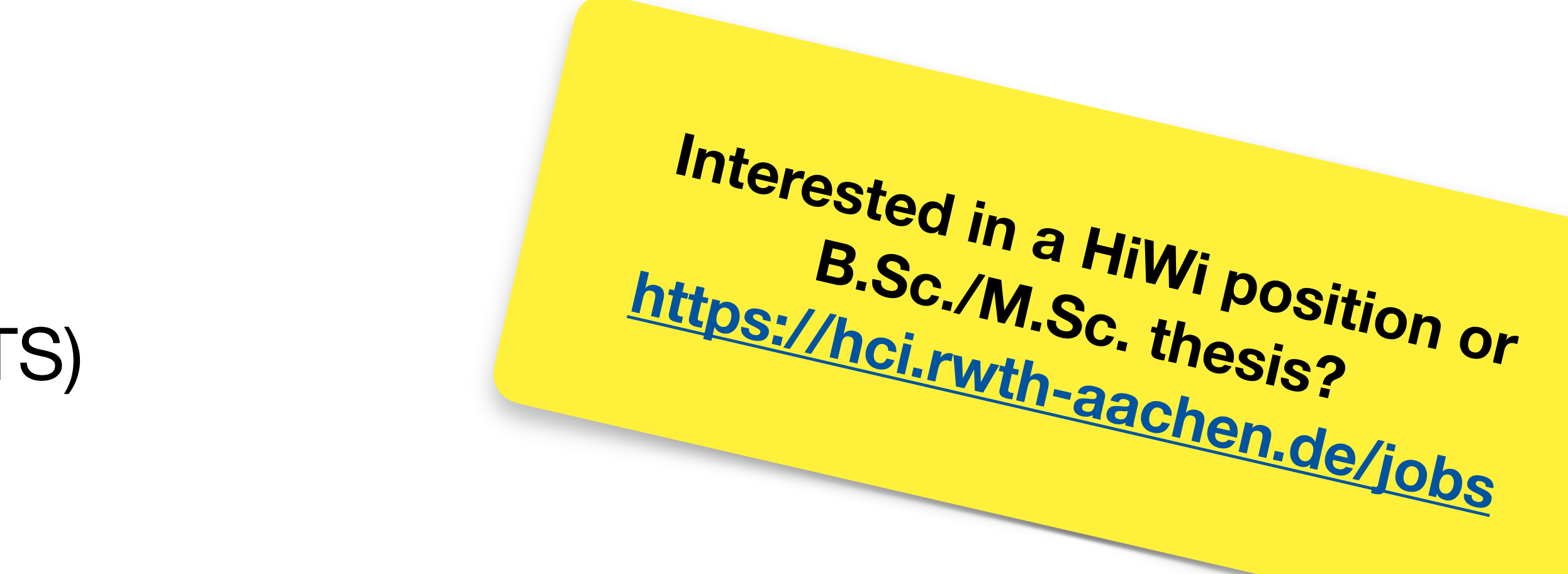